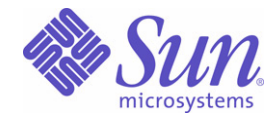

## Sun Java™ System

# Identity Installation Pack 2005Q4M3 SP2 版本說明

Sun Microsystems, Inc. 4150 Network Circle Santa Clara, CA 95054 U.S.A.

文件號碼: 820-0917

Copyright © 2006 Sun Microsystems, Inc., 4150 Network Circle, Santa Clara, California 95054, U.S.A. 版權所有。

美國政府權利 - 商業軟體。政府使用者均應遵守 Sun Microsystems, Inc. 的標準授權合約和 FAR 及其增補文件中的適 用條款。

使用本產品必須遵守授權規定。

本發行軟體可能包括由協力廠商開發的材料。

Sun、Sun Microsystems、Sun 標誌、Java、SunTone、The Network is the Computer、We're the dot in .com 與 iForce 是 Sun Microsystems, Inc. 在美國及其他國家/地區的商標或註冊商標。

UNIX 是在美國及其他國家/地區的註冊商標,已獲得 X/Open Company, Ltd. 專屬授權。

本產品受美國出口控制法的管轄和控制,並且可能受其他國家/地區進出口法律的管制。嚴禁核武器、導彈、生化武器 或海上核動力裝備等最終用途或最終使用者直接或間接使用本產品。嚴禁向受到美國禁運的國家/地區或美國出口除外 清單 (包括但不僅限於被拒人清單和特別指定的國家/地區清單) 上標識的實體出口或再出口本產品。

Waveset · Waveset Lighthouse 和 Waveset 標誌是 Sun Microsystems, Inc. 的全資附屬公司 Waveset Technologies 的 商標。

Copyright © 2000 The Apache Software Foundation。版權所有。

重新發行原始碼時必須保留以上版權備註、此條件清單及下列免責聲明。以二進位格式重新發行時,必須在文件及/或 發行時所隨附之其他材料中,保留以上版權備註、此條件清單及下列免責聲明。本產品包含 Apache Software Foundation 所開發之軟體 (http://www.apache.org/)。

Copyright © 2003 AppGate Network Security AB.版權所有。

Copyright © 1995-2001 The Cryptix Foundation Limited。版權所有。

重新發行原始碼時必須保留版權備註、此條件清單及下列免責聲明。以二進位格式重新發行時,必須在文件及/或發行 時所隨附之其他材料中,保留以上版權備註、此條件清單及下列免責聲明。

CRYPTIX FOUNDATION LIMITED 及其合作夥伴依軟體之 「原狀」提供本軟體, CRYPTIX FOUNDATION LIMITED 及其合作夥伴不承擔任何瑕疵責任擔保與條件,不論其為明示或默示者,其中包括 (但不限於) 適售性以及適合某特定用 途之默示擔保責任。在任何情況下,對於使用此軟體而發生的任何直接、間接、偶發、特殊、懲罰性或繼發性的損失( 包括但不限於獲得替代物及服務、無法使用、資料丟失、盈利損失或商務中斷),不管損失是如何發生的,基於何種責 任推斷,是否屬於合同範疇、嚴格賠償責任或民事侵權行爲(包括過失和其他原因),以任何在軟體使用以外的途徑發 生,CRYPTIX FOUNDATION LIMITED 或其編寫者均不承擔任何責任 (即使之前已被告知有潛在損失存在之可能)。

本份文件中所載之協力廠商商標、商標名稱、產品名稱和標誌均為它們各自所屬之擁有者的商標或註冊商標。

#### <span id="page-4-0"></span>金巨 E

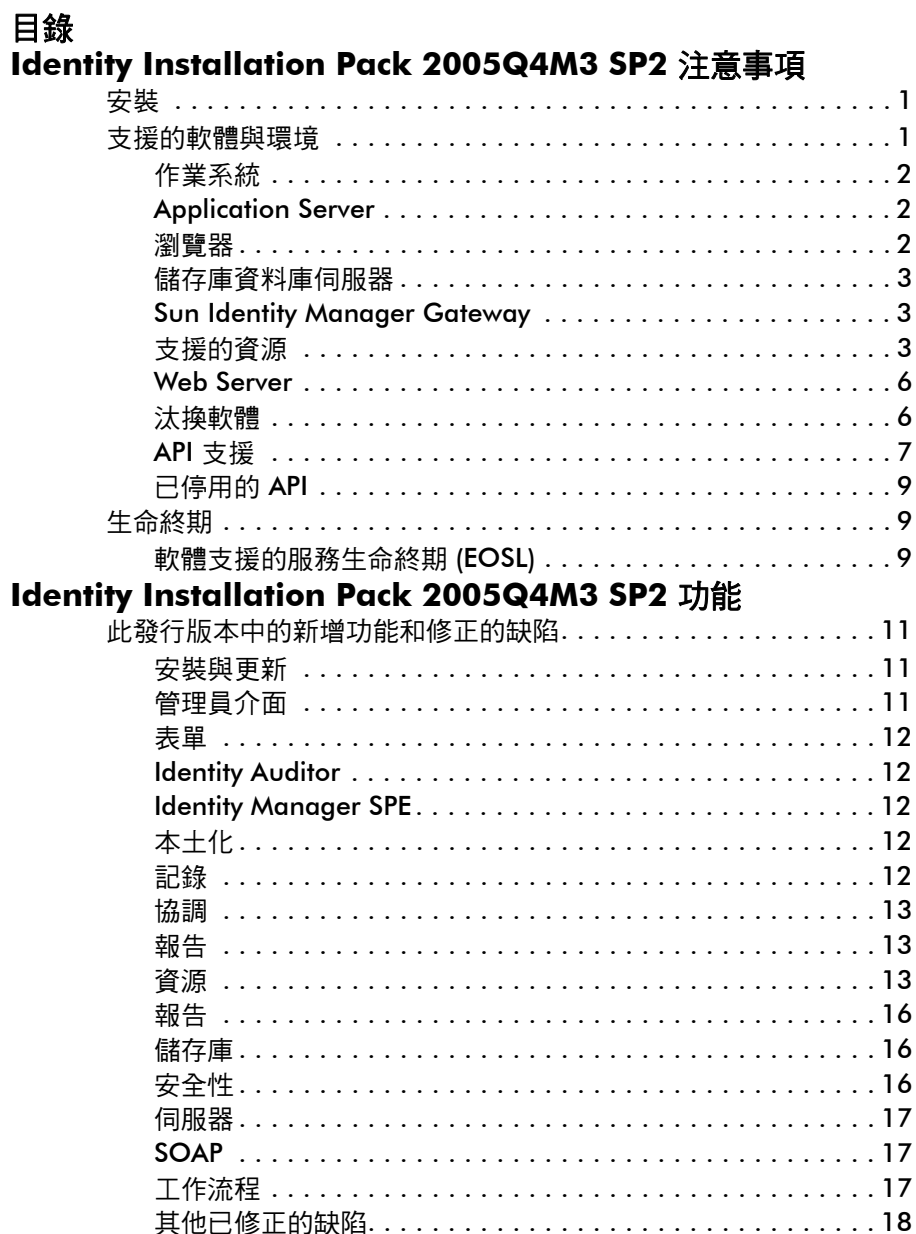

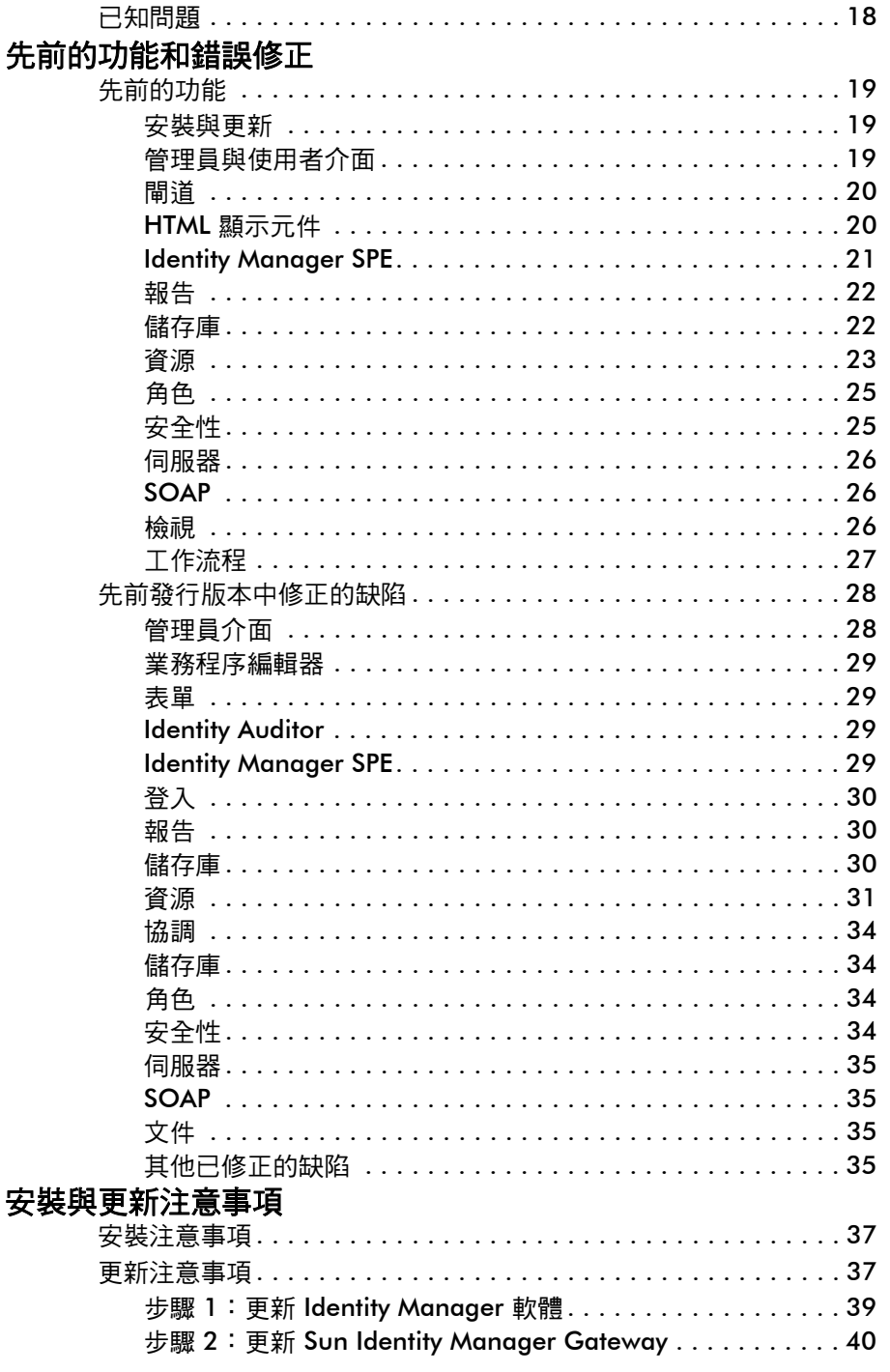

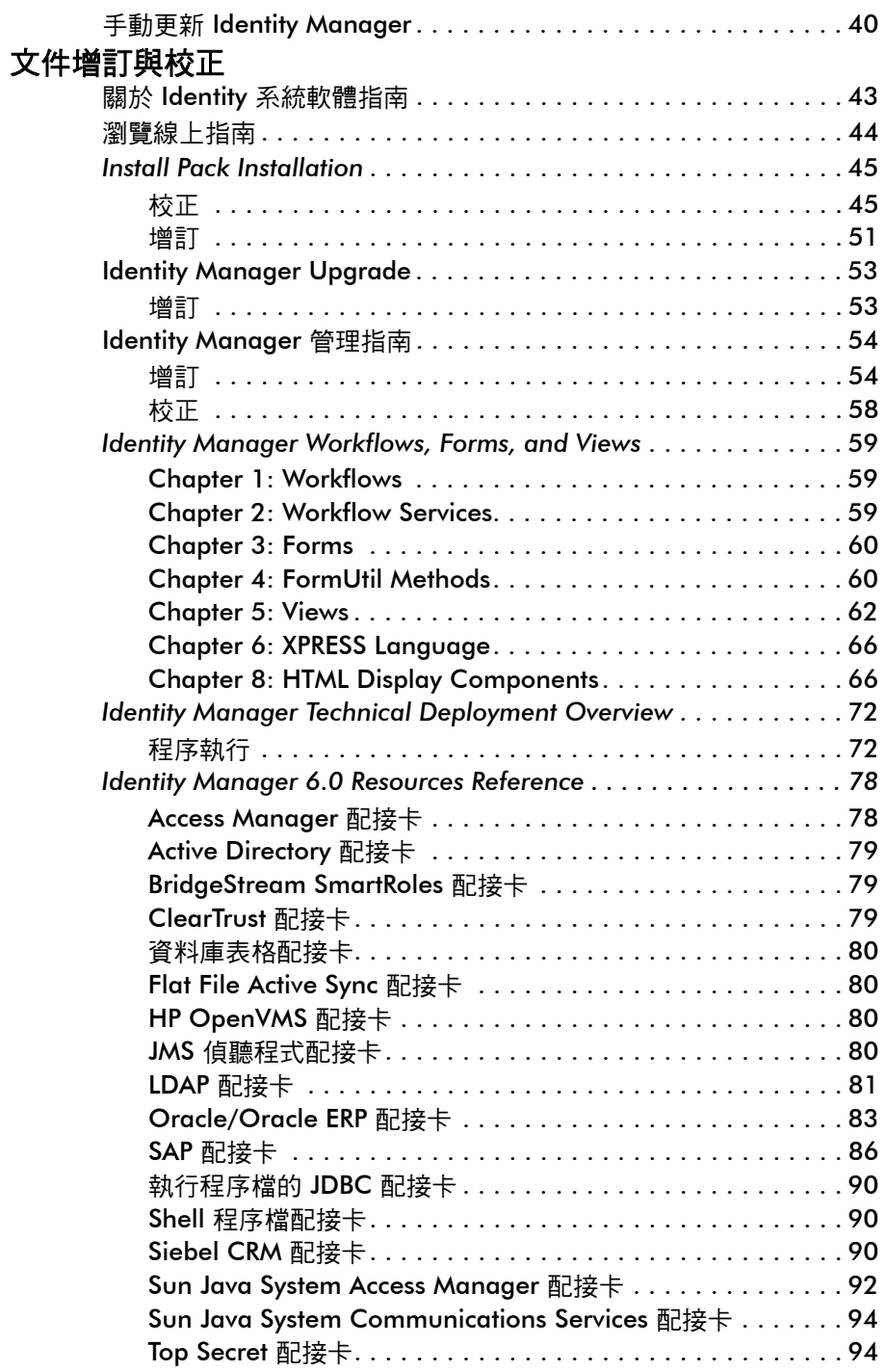

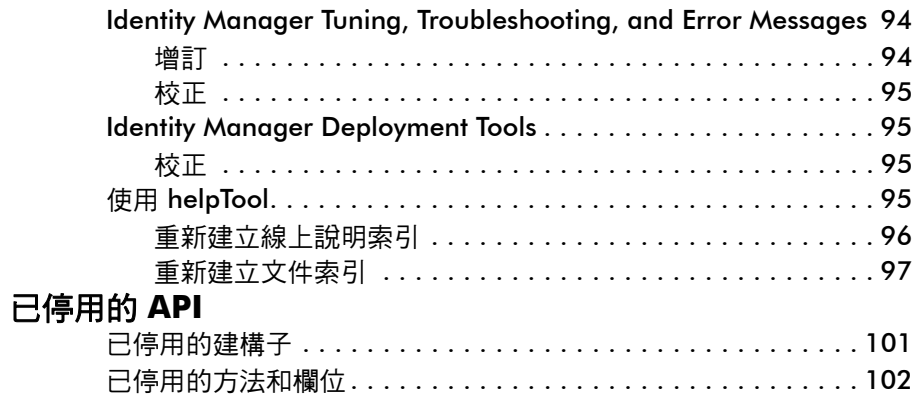

# <span id="page-8-0"></span>Identity Installation Pack 2005Q4M3 SP2 注意事項

安裝或升級 Sun Java™ System Identity Installation Pack 軟體之前,請先檢視此版本 說明的 「安裝與更新注意事項」小節以及提供的任何文件。

<span id="page-8-1"></span>安裝

使用 Identity Installation Pack 2005Q4M3 在新的環境中安裝 Sun Java™ System Identity Manager、Sun Java™ System Identity Auditor 以及 Sun Java™ System Identity Manager Service Provider Edition (SPE), 或做為更新進行安裝。

您可以從 Identity Manager 5.0 版本或不高於 5.0 SP6 的任何 Service Pack 更新 Identity Manager、Identity Auditor 以及 Identity Manager SPE。如果您安裝了舊版本 的 Identity Manager, 則必須先升級至 Identity Manager 5.0 版本。

請參閱「Identity Manager Upgrade<sub>」</sub>和「Identity Install Pack Installation<sub>」</sub>, 以取得 詳細的產品安裝說明。

備註 支援的 Java 最低版本為 1.4.2。

## <span id="page-8-2"></span>支援的軟體與環境

本小節列出了與 Identity 產品軟體相容的軟體與環境:

- 作業系統
- Application Server
- 瀏覽器
- 資料庫伺服器
- Java 執行階段環境
- Sun Identity Manager Gateway
- 支援的資源
- Web Server
- 備註 由於軟體產品開發人員常常會提供其軟體的新版本、更新和修復,因此,此處 發佈的資訊會時常變更。繼續安裝之前,請先檢閱更新的版本說明。

## <span id="page-9-0"></span>作業系統

- AIX  $4.3.3 \cdot 5.2 \cdot 5$ L v $5.3$
- HP-UX 11i v1 · 11i v2
- Microsoft Windows 2000 SP3 或更高版本
- Microsoft Windows 2003
- Solaris  $8 \cdot 9 \cdot 10$  Sparc  $\overline{1}$  x86d
- Red Hat Linux Advanced Server 2.1
- Red Hat Linux Enterprise Server 3.0 \ 4.0
- Novell SuSE Linux Enterprise Server 9 SP1

## <span id="page-9-1"></span>Application Server

您用來與 Identity Manager 一起搭配使用的 Application Server 必須與 Servlet 2.2 相 容,且必須與包含的 Java 平台一起安裝 ( 除非另有如下說明 ):

- Apache Tomcat
	- 4.1.x 版本 (含 JDK 1.4.2)
	- 5.0.x 版本 (含 JDK 1.4.2)
- BEA WebLogic® Express 8.1 (含 JDK 1.4.2)
- BEA WebLogic® Server™ 8.1 (含 JDK 1.4.2)
- IBM WebSphere® 6.0
- IBM WebSphere® Application Server Express Version 5.1.1 (含 JDK 1.4.2)
- Sun™ ONE Application Server 7
- Sun Java™ System Application Server Platform Edition 8
- Sun Java™ System Application Server Platform Edition 與 Enterprise Edition 8.1
- 備註 在安裝 Identity Installation Pack 2005Q4M3 SP2 之前,如果目前 Application Server 不支援 JDK 1.4.2,請與供應商核查以確定是否可能升級至支援 JDK 1.4.2 的 Application Server。

### <span id="page-9-2"></span>瀏覽器

- Microsoft Internet Explorer 5.x 及更高版本
- 用於 Mac OS X 10.3.3 (及更高版本) 的 Safari 2.0 版本 (及更高版本)

#### 2 Identity Installation Pack 2005Q4M3 SP2 注意事項

- Mozilla 1.78 (含 JRE 1.5)
- Firefox 1.04、1.05 和 1.06 (含 JRE 1.5)

## <span id="page-10-0"></span>儲存庫資料庫伺服器

- 適用於 Linux、UNIX® 和 Windows® 平台的 IBM® DB2® Universal Database  $(7.x \cdot 8.1 \cdot 8.2 \sqrt{m})$
- Microsoft SQL Server™ 2000
- MySQL™ 4.1
- Oracle 9i® 和 Oracle Database 10g、10gR1 及 10gR2®

### <span id="page-10-1"></span>Sun Identity Manager Gateway

如果您打算設定 Windows Active Directory、Novell NetWare、Novell GroupWise、 Exchange 5.5、Remedy、Lotus Domino 或 RSA ACE/Server 資源,則應安裝 Sun Identity Manager Gateway。

## <span id="page-10-2"></span>支援的資源

Identity 產品軟體支援以下資源。

### 客戶關係管理 (CRM)

• Siebel 6.2、7.0.4、7.7、7.8

#### 資料庫

- 適用於 Linux、UNIX® 和 Windows® 平台的 IBM® DB2® Universal Database  $(7.x \cdot 8.1 \cdot 8.2)$
- Microsoft® Identity Integration Server (MIIS) 2003
- Microsoft SQL Server 2000
- MySQL™ 4.0.x、5.x
- Oracle 8i®
- Oracle 9i®
- Oracle Database 10g Release 1®
- Sybase Adaptive Server® 12.x

#### 目錄

- LDAP v3
- Microsoft® Active Directory® 2000 \2003
- Novell NetWare 5.1、6.0 上的 Novell® eDirectory
- Open LDAP
- Sun™ ONE Directory Server 4.x
- Directory Server 5 2004Q2、2005Q1

#### 備註

- 雖然 Identity Manager 是在 Sun™ ONE Directory Server 和 Open LDAP 上測試 的,但您可在不變更資源介面的情況下,使用與 v3 相容的 LDAP 伺服器。
- 如果您正在使用 Active Sync, Sun Java™ System Directory Server 5 2005Q1 需要 Directory Server retro changelog 外掛程式的修補程式。僅 「一般」複製 ( 非 MMR 複製) 才需要此修補程式。

### 企業資源規劃 (ERP)

- Oracle Applications 11.5.9、11.5.10 上的 Oracle Financials
- Peoplesoft® PeopleTools 8.1  $\overline{\pm}$  8.4.2 與 HRMS 8.0  $\overline{\pm}$  8.8
- SAP® R/3 v4.5, v4.6
- SAP® R/3 Enterprise 4.7 (SAP BASIS 6.20)
- SAP® NetWeaver Enterprise Portal 2004 (SAP BASIS 6.40)
- SAP® NetWeaver Enterprise Portal 2004s (SAP BASIS 7.00)

#### 服務台

• Remedy® Help Desk 4.5、5.0

#### 訊息平台

- Blackberry RIM Enterprise Server 4+ (使用一般 Windows 程序檔介面)
- Sun Java System 郵件傳送和行事曆服務
- Lotus Notes<sup>®</sup> 5.0 · 6.5 · 6.5.4 (Domino)
- Microsoft® Exchange 5.5 \cdor 2003

• Novell® GroupWise 5.x · 6.0

備註 Microsoft Exchange 2000 和 2003 是透過 Microsoft Windows Active Directory 2000 和 2003 資源來管理的。

#### Message Queue

• JMS Message Queue 偵聽程式

#### 作業系統

- HP OpenVMS 7.2
- HP-UX 11.0 · 11i v1 · 11i v2
- IBM AIX® 4.3.3 · 5.2 · 5L v5.3
- IBM OS/400® V4r3、V4r5、V5r1、V5r2、V5r3、V5r4
- Microsoft Windows® NT® 4.0
- Microsoft Windows® 2000 \2003
- 一般 Windows 程式檔介面 (使用閘道)
- Red Hat Linux 8.0、9.0
- Red Hat Linux Advanced Server 2.1
- Red Hat Linux Enterprise Server 3.0、4.0
- Sun Solaris™ 8、9、10
- SuSE Enterprise 9

#### 安全管理程式

- ActivCard®5.0
- eTrust CA-ACF2® Security
- Natural
- IBM RACF®
- Scripted Host
- INISafe Nexess 1.1.5
- RSA® SecurID® 5.0、6.0
- 適用於 UNIX 平台的 RSA® SecurID® 5.1、6.0
- eTrust CA-Top Secret®Security 5.3

Web 存取控制

- IBM Tivoli® Access Manager 4.x \cdot 5.1
- Netegrity® Siteminder® 5.5
- RSA® ClearTrust® 5.0.1
- Sun™ ONE Identity Server 6.0、6.1、6.2
- Sun™Java System Identity Server 2004Q2
- Sun™ Java System Access Manager 6 2005Q1、7 2005Q4

## <span id="page-13-0"></span>Web Server

- 備註 您不需要在應用程式伺服器與 Web 伺服器之間進行整合,即可使用 Identity Manager。您可選擇使用 Web 伺服器來得到更好的負載平衡,並且強化安全性 ( 透過 https 通訊協定 )。
	- Apache 1.3.19
	- iPlanet 4.1
	- Microsoft Internet Information Server (IIS) 4.0 · 5.0
	- Sun™ ONE Web Server 6

## <span id="page-13-1"></span>汰換軟體

Identity Manager 將不再支援以下做為 Application Server、資料庫儲存庫和受管理式資 源而使用的套裝軟體。在發行下一版主要的 Identity Manager 之前,我們會繼續提供支 援。如果您升級到較新版本的軟體套裝模組時發生問題,請連絡您的 「客服」人員或 「客戶支援」。

### 資料庫伺服器

- Oracle 8*i*
- 適用於 Linux、UNIX 和 Windows 7.0 平台的 IBM DB2 Universal Database

### 作業系統

• Solaris 7

#### 資源

• Microsoft Exchange 5.5

• IBM DB2 7.0

### NT4 資源配接卡的官方支援

我們會繼續將新的、改進的功能發佈在最新發行版本中,請將此支援視為舊版本的生命 終期 (EOL) 通知。EOL 計劃是根據 Microsoft 中止 NT4 作業系統支援而定。Sun 將中 斷對 NT 作業系統的支援,但並非中斷對 NT 介面功能的其他支援。Sun 保證繼續對使 用 NT 作業系統的客戶提供支援,直至 2006 年底。

## <span id="page-14-0"></span>API 支援

Identity Manager v6.0 的 「應用程式設計介面 (API)」包含下表所列出的所有公用類別 ( 以及某個公用類別的所有公用或受保護的方法或欄位 )。

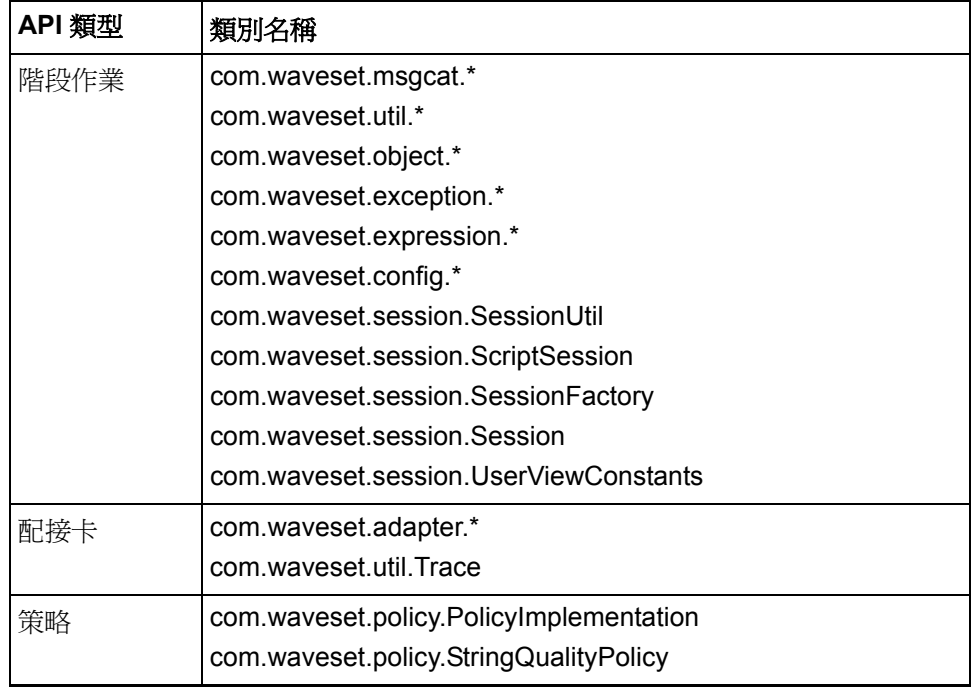

#### 支援的軟體與環境

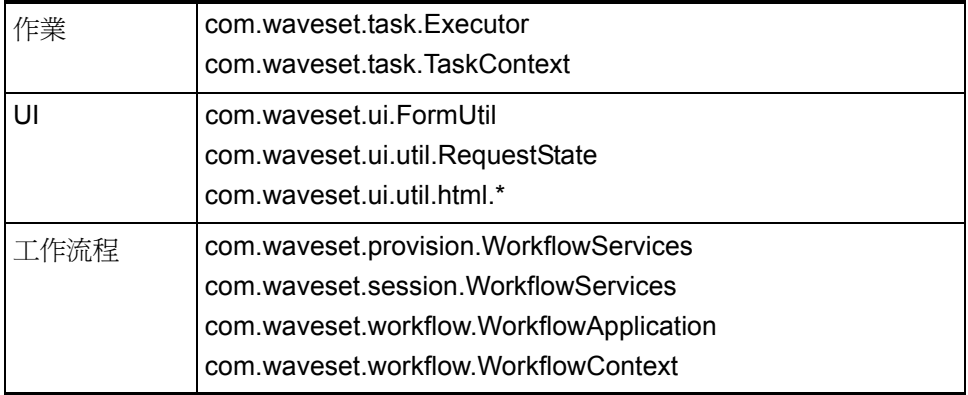

Identity Manager SPE 還包括列示在以下表格中的公用類別。

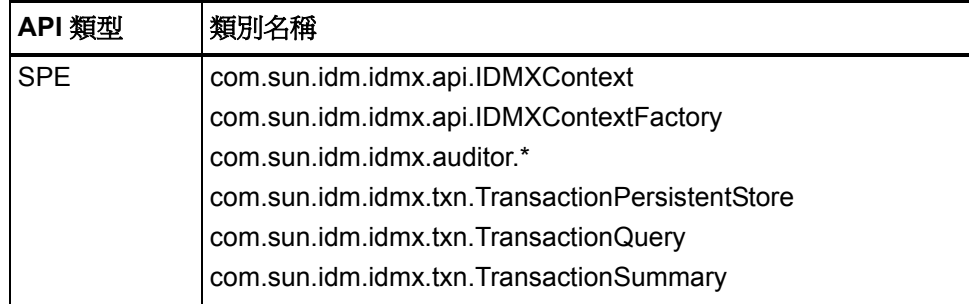

它們是官方正式支援的僅有類別。如果您使用的類別未顯示在這些表格中,請連絡客戶 支援以確定是否需要遷移至受支援的類別。

## <span id="page-16-0"></span>已停用的 API

「[已停用的](#page-108-2) API」列出了本發行版本中所有已停用的 Identity Manager 應用程式程式設 計介面 (API) 及其替代 ( 如果可用 )。

## <span id="page-16-1"></span>生命終期

我們致力於不斷改進產品,以滿足客戶要求的品質標準。在我們透過最新發行版本 Identity Manager v6 繼續提供更新和更強大功能的同時,請接受此 「生命終期」聲明。 我們鼓勵您儘早開始遷移計劃,以避免執行不再屬於維護計劃內的發行版本。

## <span id="page-16-2"></span>軟體支援的服務生命終期 (EOSL)

在 EOSL 期間會分兩個階段來提供支援:「完整支援階段」和 「有限支援階段」。「完 整支援階段」的長度會依 「產品」而有所不同。

#### 完整支援階段

在 「完整支援階段」期間,Sun 會依照客戶與 Sun 之間的支援合約 ( 包括適用的 「服 務清單」) 來提供客戶支援,詳列於以下網址: http://www.sun.com/service/servicelist/。 然而,根據「軟體產品的 EOL」通告,客戶將無法獲取「軟體產品」的軟體更新程式 和升級程式。

#### 有限支援階段

在 「有限支援階段」期間,Sun 會依照客戶與 Sun 之間的支援合約 ( 包括適用的 「服 務清單 」 ) 來提供客戶支援,詳列於以下網址:

http://www.sun.com/service/servicelist/。然而,客戶將無權提交錯誤或 從 Sun 接收新的修補程式。在「完整支援階段」期間,根據「軟體產品的 EOL」通 告,客戶將無法獲取 「軟體產品」的軟體更新程式和升級程式。

#### Identity Manager 產品的服務生命終期注意事項

以下列出了各具體日期。在計劃升級至 Identity Manager 6.0 (2005Q4M3) 時,請與客 戶服務代表或客戶支援部門連絡以取得幫助。

- 對包括 Identity Manager 5.5 和 Identity Auditor 1.5 在內的 Identity Manager 2005Q3M1 (包括所有服務軟體),在 2007 年 8 月 11 日以前都具有「完整支援」, 而到 2011 年 8 月 11 日為止則具有 「有限支援」。
- Identity Manager 5.0 (包括所有服務軟體) 在 2007 年 8 月 11 日以前都具有「完 整支援」,而到 2011 年 8 月 11 日為止則具有 「有限支援」。
- 對 Identity Manager 2005Q3M3 的支援至 2006 年 10 月截止,亦不提供其他服 務軟體。
- 對 Identity Manager 2005Q1M3 的支援至 2006 年 3 月截止, 亦不提供其他服務 軟體。
- 對 Lighthouse 4.1 (包括所有服務軟體) 的支援至 2006 年 3 月截止,亦不提供其 他服務軟體。
- 對 Lighthouse 4.0 (包括 SP1) 的支援已於 2004 年 9 月終止。
- 對 Lighthouse 3.1 (包括所有服務軟體) 的支援已於 2005 年 9 月終止。
- 對 Lighthouse 2.0 (包括所有修補層級) 的支援已於 2004 年 5 月終止。
- 對 Lighthouse 1.x (包括 1.6) 的支援已於 2004 年 5 月終止。

# <span id="page-18-0"></span>Identity Installation Pack 2005Q4M3 **SP2 功能**

在安裝或升級 Sun Java™ System Identity Installation Pack 軟體前,請檢閱此版本說 明的「安裝與更新注意事項」 一節,以及最新的 Identity Manager 2005Q4M3 服務軟 體隨附的任何文件。

## <span id="page-18-1"></span>此發行版本中的新增功能和修正的缺陷

本小節包含 Identity Installation Pack 2005Q4M3 SP2 新增功能的摘要和詳細資訊。請 參閱本章的各個小節,以取得詳細資訊。

## 安裝與更新

- 增加了 waveset.serverId 系統屬性。若您的部署包括多個指向單一實體伺服器 中之某一儲存庫的 Identity Manager 實例,請使用此屬性來設定唯一的伺服器名 稱。(ID-11578)
- 此安裝程式目前支援升級已重新命名、刪除或停用預設 Configurator 帳號的安 裝。此安裝程式會在升級後處理期間,提示您輸入可匯入 update.xml 的正確使 用者名稱和密碼。若輸入的使用者或密碼不正確,則會最多三次提示使用者輸入 正確的密碼。錯誤應顯示於其後面的文字方塊中。(ID-13006)

若為手動安裝,您必須提供 -U *<username>* -P *<password>* 旗標,才能將 憑證傳送到 UpgradePostProcess 程序。

• Identity Manager 在沒有圖形卡的機器上也可以正確地安裝。(ID-14258)

## <span id="page-18-2"></span>管理員介面

- 當您在 [尋找使用者] 畫面中按一下 [重設查詢] 時,名稱下拉式清單與結果限制會 重設至其初始狀態。(ID-8961)
- 若設定了 noApplet=true 和 sorted=true 特性,則 MultiSelect 物件會排序 可用值。(ID-12823)
- 對包含靜態清單的配置物件進行變更不會被帳號 Treetable 偵測到。例如,管理 員的控制組織是由從配置物件擷取靜態淸單的規則所決定的。在過去,伺服器必 須重新開機才能偵測到對配置物件的變更。現在,使用者登出其目前的階段作業 並再次登入後,treetable 即變更爲配置物件。(ID-14442)
- DatePicker 現在可設定日期範圍,只允許從行事曆中挑選特定的日期。(ID-10100)
- 已修改了「伺服器配置範本」和「修改電子郵件範本」,讓管理員決定是否應在 SMTP 伺服器上進行 SSL 或認證。(ID-12465)
- continueLogin.jsp 頁面現在可正確顯示訊息。(ID-13193)
- 若權限不足的使用者嘗試刪除組織物件,則不會解除對該物件的鎖定,此問題已 修正。(ID-14942)

## <span id="page-19-0"></span>表單

- 在表單中,於 <Expansion> 內使用 <set> 已可正確運作。(ID-9617)
- 驗證規則訊息會以用戶端的語言環境出現,而非伺服器的語言環境。(ID-12780)

## <span id="page-19-1"></span>**Identity Auditor**

- 現在可將 「稽核策略」配置為只掃描限定的資源組。(ID-9127)
- 「資料庫表格」和 Microsoft Identity Information Server 會使用為這兩個資源指 定的自訂表單。(ID-10302)
- 正確顯示 [使用者存取報告] 的標題。(ID-11538)
- 現在可在動態組織上運作 「存取掃描」作業。(ID-12437)
- 可將使用者檢視選項 CallViewValidators (UserViewConstants.OP\_CALL\_VIEW\_VALIDATORS) 設定為字串 「true」或 「false」,以便在佈建期間 (分別) 啓用或停用稽核策略檢查。(ID-12757)
- 升級程序不會再覆寫 「存取檢閱通知」電子郵件範本 (ID-13216)

## <span id="page-19-2"></span>Identity Manager SPE

- 服務遭不當關閉時 (例如,由於記憶體不足的錯誤導致應用程式伺服器結束), Identity Manager SPE 現在可以恢復正在處理的作業事件。(ID-14579)
- Identity Manager SPE 作業事件現在支援可配置的使用者更新一致性層級。必須 修改現有的作業事件儲存資料庫,才能增加一個附加欄 userId VARCHAR(N), 其中的 N 足以包含 Identity Manager SPE 使用者 DN 預期的最大長度,再加上 其他 8 個字元。執行升級程序檔時,不會自動發生此資料庫變更。(ID-13830)

## <span id="page-19-3"></span>本土化

• 現在結果頁面會正確顯示做為認證問題的訊息金鑰。(ID-13076)

## <span id="page-19-4"></span>記錄

• Active Sync 事件會記錄在系統記錄檔中。(ID-12446)

- 變更使用者的認證問題會記錄在稽核記錄中。(ID-13082)
- 現在可追蹤直接和間接方法子呼叫。(ID-13436) 這在除錯特定輸入方法中某個層 級發生的已知問題時非常有用。若要啟用此功能,請以 subcalls 修飾鍵來設定 範圍的追蹤層級,如下列範例:

```
trace 4,subcalls=2
```
com.waveset.recon.ReconTask\$WorkerThread#reconcileAccount

這會追蹤在層級 4 的 reconcileAccount () 方法,以及所有在層級 2 的子呼叫。

• 發生在排程程式中的錯誤會寫入系統記錄檔,而不會保留在 TaskSchedule 物件 中。(ID-14261)

<span id="page-20-0"></span>協調

- 「通知調解完成」作業定義被指定為「調解後工作流程」時會順利完成 (ID-9259)
- 有大量的 Account 物件存在時 (這些物件是調解和佈建的結果),調解和佈建效能 會急劇降低。

若要解決這個問題,應在儲存庫中 [ 帳號 ] 表格的 [ 名稱 ] 欄中建立索引。範例目 錄中提供的某些程序檔會有所幫助。account index.sqlserver 是針對 Microsoft SQL Server; 而 account\_index.sql 是針對所有其他資料庫。(ID-14478)

<span id="page-20-1"></span>報告

- 「資源使用者報告」現在可正確產生 CSV 和 PDF 檔案。(ID12509、13701)
- 「使用者報告」會在以分號隔開的清單中,針對資源上的所有帳號顯示資源 accountId。(ID-12820) 也會列出透過角色或資源群組間接指定的帳號和資源。若 只有一個資源帳號,則只有在其不等於 Identity Manager accountId 時才會顯示 資源帳號的 accountId。

## <span id="page-20-2"></span>資源

新資源

- Siebel 7.8
- OS/400 v4r5、v5r2、v5r3 及 v5r4 (5.2、5.3 和 5.4)。

#### 一般

• RACF 配接卡包括 listAllObjects 的搜尋篩選支援。(ID-10895)

• LDAP 配接卡不會再為新帳號建立非法的辨別名稱 (DN)。(ID-10951)

com.sun.idm.util.ldap.DnUtil 中的退出方法現在可用於表單,將退出以 LDAP DN 格式插入資源配接卡的身份識別範本中的値。或者,已核取 [ 必要的 LDAP DN 格式] 選項的 accountId 策略,可用來驗證透過輸入 (如使用者輸入、 ActiveSync 及調解 ) 進入 Identity Manager 的 LDAP 辨別名稱。

- Siebel 配接卡中的 isPickListAttribute 方法不會再被誤認為追蹤系統中 的 isMVGAttribute。(ID-11471)
- 對於 Securld 資源,用戶端屬性會被視為選擇性屬性。(ID-11509)
- LDAP 資源上要同步化的物件類別的 Active Sync 屬性的預設值會預設為 inetorgperson。(ID-11644)
- 增加到 Oracle ERP 配接卡的多個屬性可支援稽核功能。(ID-11725) 請參閱 「[Oracle ERP](#page-90-1) 配接卡」以取得詳細資訊。
- 現在,可正確執行在 Active Sync 資源上配置的最大 Active Sync 記錄檔數目。 (ID-11848)
- Solaris 和 Linux 配接卡會在上次登入資訊中傳回年份。(ID-12182)
- Oracle ERP 配接卡現在可以正常關閉 Oracle 資料庫游標。以前,關閉失敗會造 成下列錯誤:(ID-12222) ORA-01000: 超出所允許的最大開啟游標數

```
• 若為 Domino 配接卡,則以 NSFNoteComputeWithForm() API 呼叫同步更新
```
- 具有多個使用者的 HTTPPassword 不會再導致 「-551」閘道錯誤。(ID-12466)
- 當發生錯誤而無法同步 diff 作業時,「Flat File Active Sync」配接卡會在 Active Sync 記錄檔 (若有啓用的話) 中提供警告訊息。(ID-12484)
- 不需重新啟動 Identity Manager,對 AttrParse 物件的修改即可生效。(ID-12516)
- SAP 和 SAP HR 配接卡提供三個新的資源屬性,可在網路失敗時提供參數以重 試 SAP 作業。(ID-12579) 這些屬性如下:
	- [SAP BAPI 重試計數] 重試作業的次數
	- [SAP 連線重試計數] 嘗試重新連線到 SAP 伺服器的次數
	- [SAP 連線重試等待時間] 嘗試重新連線到 SAP 伺服器前的等待毫秒數。
- 「資料庫表格」精靈不再允許您配置無法存取的表格。(ID-12643)
- 在以 NIS 配置的 Solaris 資源中檢視帳號資訊時,群組成員資格資訊會顯示群組 名稱,而非數字的群組 ID。(ID-12667)
- 即使 Siteminder 使用者因嘗試登入失敗而遭鎖定,「Siteminder LDAP 配接卡」 仍會正確執行下列作業: (ID-12824)
	- 啟用
	- 停用
- 使密碼過期 (透過啓用/停用)
- 使密碼不過期 (透過啓用/停用)
- RACF 配接卡不會再針對於 listAllObjects 中擷取的每個使用者搜尋大型字 串,這通常可為大量使用者在此功能中產生較佳的效能。(ID-12829)
- 變更 LDAP 群組成員資格會使用單一的增加和移除,而不會重寫整個群組 (也就 是替代整個 uniqueMember 屬性)。(ID-13035)
- Identity Manager 會在嘗試刪除 Secure ID 使用者之前,先清除 Admin 權限 (若 有的話)。(ID-13053)
- 「VLV 排序」現為可配置的。已將 VLV 排序屬性 (vlvSortAttribute) 增加到 LDAP 資源。若設定了此屬性,該值會用於排序,但若未設定,則會使用 「uid」 值。(ID-13321)
- 在 SAP 資源上使用 CUA 模式時,可將密碼設為不過期。(ID-13355)
- 已對 AttrParse 進行效能增強。一般剖析不會再針對已剖析的緩衝區中的每個 字元丟出和擷取異常。(ID-13384)
- 已更正在 VMS 上執行調解時遇到的問題。(ID-13425)
- UNIX 配接卡的 SecurID 會在與 RSA 互通時,執行 UTF-8 字元編碼和解碼。(ID-13451)
- 「Shell 程序檔」配接卡可在使用者建立和更新功能期間,偵測由 ResourceAction 產生的錯誤。(ID-13465)
- 經由 Windows NT 資源配接卡在 Windows NT 資源上建立帳號時,建立使用者 結果頁面不會再顯示下列錯誤訊息: 「請求密碼時發生錯誤: put\_PasswordRequired(): 0X80004005:E\_FAIL<sub>1</sub> · (ID-13618)
- 可在更新期間設定 Active Directory PasswordNeverExpires 屬性。(ID-13710)
- 已將新的資源配置參數 enableEmptyString 增加到「資料庫表格」配接卡, 以便 在表格模式中定義為非空的字元型欄內,寫入空的字串而非 NULL 值。此選項不 會影響為 Oracle 型表格寫入字串的方式。(ID-13737)
- 使用 Oracle ERP 配接卡來更新 Oracle ERP 帳號的責任,不會再導致更新與該 帳號相關的其他責任。(ID-13889) 因此, 只會更新已修改責任的 Oracle ERP 稽 核時間戳記。其他帳號責任的 Oracle ERP 稽核時間戳記則維持不變。
- NDS Active Sync 配接卡不會再依據使用者物件的 lastModifiedTimeStamp 輪詢 變更。每當使用者登入/登出時,即會更新此屬性。為了修補這個問題,上一次修 改的值會根據在模式對映中定義之使用者屬性的 lastModifiedTimestamp 來進行 計算。若屬性的 lastModifiedTimestamp 大於配接卡提供的高浮水印,則閘道會 將此使用者以已修改狀態傳回伺服器。(ID-13896)
- 已更正會導致新建的 NDS 使用者無法存取其主目錄的問題。(ID-14208)
- 「Shell 程序檔」配接卡可支援重新命名、停用及啟用功能。(ID-14472)
- Active Directory 資料擷取逾時不會再導致調解過早結束。(ID-14564)
- 已更正由於至閘道的連線未關閉而導致 Active Directory Active Sync 配接卡當機 的問題。(ID-14597)
- 「執行程序檔的 JDBC」配接卡可正確更新其原始值為空但被設為非空值的屬性。 (ID-14655)
- 若 SAP 系統不包含 PASSWORD FORMAL CHECK 功能模組, SAP 配接卡將 不會再丟出 JCO\_ERROR\_FUNCTION\_NOT\_FOUND 異常。(ID-14663)
- 已將 person\_fullname 帳號屬性增加到 Oracle ERP 配接卡的模式對映。在 Oracle ERP 使用者表單中,此屬性會用來顯示 [人員名稱] 欄位。此欄位為唯讀 的,而且如果使用員工編號將 Oracle ERP 帳號連結到 Oracle HR 系統,則會顯 示使用者的全名。(ID-14675)
- SAP 配接卡會正確報告已停用帳號的狀態。(ID-14834)
- LDAP 配接卡允許 nsaccountlock 啟動捷徑在確定是否已停用 LDAP 使用者 時, 根據値存在/缺少來使用邏輯。(ID-14925) 如需詳細資訊,請參閱第 92 頁的 「停用與啓用帳號」
- 若在完整調解期間無法存取「Oracle ERP 資源」, 則 Oracle ERP 配接卡會防止 取消連結資源帳號。(ID-14960) (有多種原因可導致無法存取資源,其中包括資源 連線配置不正確。)

### <span id="page-23-0"></span>報告

- 已更正產生過長 (大於 MAX\_NAME\_LENGTH) 的 TaskTemplate 名稱的問題。 (ID-13790)
- PDF 報告會正確顯示欄名。(ID-12794)

## <span id="page-23-1"></span>儲存庫

• IDM 儲存庫加快了初始化速度。(ID-14937)

## <span id="page-23-2"></span>安全性

• 管理員透過 SPML 或其他方式對一般使用者密碼所作的變更,將不會增加到密碼 歷程記錄。此修正會增加 [系統配置] 選項和 [檢視] (表單) 選項, 允許管理員切換 想要的運作方式。[檢視] 選項始終會置換任何系統配置設定。在 [系統配置] 中, 管理員可根據登入應用程式來切換。因為管理員可能不想要會影響所有應用程式 的運作方式,所以這可提供相當大的彈性。(ID-13029)

### <span id="page-24-0"></span>伺服器

- 終止作業時會正確刪除 TaskInstance 子物件 (如核准)。(ID-3258)
- Identity Manager 現在要求對 tmp 目錄的存取權。(ID-7804) 為了滿足此要求, 如果您的 Application Server 使用安全策略,您需要增加以下權限:

```
permission java.io.FilePermission "$(java.io.tmpdir)$(/)*", 
"read,write,delete";
```
- 在叢集環境中,登入一般使用者頁面失敗不會再產生序列化相關的異常。(ID-10556)
- 若伺服器花費太久的時間處理作業資訊,它將不會再觸發容錯移轉機制並終止自 己的作業。(ID-10920)
- 可從使用者物件中正確刪除 [使用者延伸屬性]。(ID-11721)
- 已針對在沒有父系組織之管理員存取權的子組織中的使用者,更正了 [全部作業] 頁面上導致 [沒有快取記憶體錯誤] 的條件。(ID-12288)
- 兩個括號之間的分割元處理受到抑制。因此,所有在括號集內找到的字元都會被 視為索引或篩選器。備註:目前沒有機制可退出右括號 「]」。(ID-12384)
- 現在作業實例終止動作被稽核為 「終止」動作,而非 「修改」。(ID-12791)
- 刪除直接指定至使用者的資源後,可對使用者執行使用者動作。(ID-14806)

#### <span id="page-24-1"></span>SOAP

• 若請求中包含的篩選器使用了尚未實作的運算子,SPML 伺服器會傳回錯誤。(ID-11343)

### <span id="page-24-2"></span>工作流程

- 執行工作流程時,不會再傳回「無效的 checkReference」警告。(ID-10802)
- 若使用 notification.redirect 將訊息重新導向至檔案,則在透過電子郵件 傳送時會如訊息般利用 emailNotifier.contentCharset 來撰寫檔案。這可 讓檔案包含非 ISO-8859-1 的字元。(ID-10331、14984)
- 當核准人嘗試核准或拒絕已獲准或遭拒的工作項目時,會將更多資訊增加到工 作流程訊息。(ID-11045)
- 已將 RoleAdminTask authType 指定到「管理角色 TaskDefinition」, 並將 ResourceAdminTask authType 指定到 「管理資源 TaskDefinition」。(ID-12768)

### <span id="page-25-0"></span>其他已修正的缺陷

10235、10475、13434、14044、14178、14792、14874

## <span id="page-25-1"></span>已知問題

• 依照預設,當使用者鍵入答案到認證問題時,字元會以星號 (\*) 顯示。然而,這會 停用某些輸入法編輯器 (IME) 建立複雜字元的功能,如日文漢字中使用的字元。

若要讓使用者可使用 IME 回答認證問題,請使用 [ 除錯 ] 頁面將 「問題登入表 單 UserForm」中的 secret 屬性值變更為 false。

<Property name='secret' value='false'/>

備註:將此值設為 false 會有安全性風險,因為認證問題的答案在螢幕上變為使 用者可閱讀的。答案則仍會以加密方式儲存。(ID-7424)

- 顯示在 Identity Manager 管理員介面中的某些配置選項無法與 Identity Manager SPE 配合使用。(ID-10843)。這些配置選項為:
	- 資源精靈配置選項︰ 排除帳號規則、核准人及組織
	- 角色屬性
- FireFox 1.5 不會正確顯示某些 Identity Manager 表單。例如,瀏覽器在 [標籤式 使用者] 表單中不會使標籤換行,這會將所有內容推向右方。(ID-13109)
- 在 [使用者] 和 [使用者問題] 報告中,會列出兩次 [僅報告具下列使用者名稱的使 用者] 核取方塊。一個核取方塊有 [i] 按鈕,但是另一個核取方塊並沒有。分別使 用任一個核取方塊都會傳回正確的資料。(ID-13155)
- 若登入 SPE 一般使用者頁面會發生「HTTP Status 500」錯誤,這表示 SPE 配 置中有多個加密金鑰。這可能是在升級程序期間,Identity Manager 中所產生的 新加密金鑰導致的。 解決方法是從 SPE 配置目錄中刪除加密金鑰,然後從 Identity Manager 中重新

匯出。(ID-13162)

- 一日設定使用者的電子郵件屬性值,就無法加以移除。可變更該值,但無法設定 回空值。(ID-13164)
- 若您已在 Identity Manager 6.0 版本中編輯了 「存取檢閱通知」電子郵件範本, 則必須在升級 Identity Manager 之前儲存該範本,或在升級後編輯該範本。(升級 程序會以預設值來覆寫範本。) (ID-13216)
- [編輯伺服器設定] 頁面之 [電子郵件範本] 標籤的說明頁面不完整。請參閱 「指 導 | 說明, 以取得有關此發行版本新增欄位的詳細資訊。(ID-14899)
- 不控制 「頂層」組織的核准人無法檢視先前已獲准或已遭拒的核准。(ID-15271)

# <span id="page-26-0"></span>先前的功能和錯誤修正

## <span id="page-26-1"></span>先前的功能

本小節包含為 Identity Installation Pack 2005Q4M3 先前服務軟體增加之功能的摘要和 詳細資訊。

#### <span id="page-26-2"></span>安裝與更新

- 若您使用 SQL Server 2000 SP4 做為儲存庫,並使用 Microsoft 的 JDBC 驅動程 式,則必須使用 JDBC SP3 驅動程式的 SQL Server 2000 Driver。(ID-9917)
- Identity Manager 現在支援 Oracle Database 10g Release2® 做為儲存庫。(ID-12908)

## <span id="page-26-3"></span>管理員與使用者介面

- **[**配置**] > [**伺服器**] > [**編輯伺服器設定**]/[**編輯預設伺服器設定] 面板會包括 [電子郵 件範本] 標籤。此標籤包括預設/每個伺服器 SMTP 主機變數,所有具備 \$(smtpHost) 變數的電子郵件範本都會用做其預設值。若 SMTP 主機欄位為空 白,此標籤也會使用伺服器配置變數。(ID-3574)
- Identity Manager 管理員介面中的 [變更使用者密碼] 和 [重設使用者密碼] 頁會包 含可搜尋類型的功能表選項。這些下拉式選項包括 **[**開頭為**]**、**[**包含**]** 及 **[**是**]** 做為 運算元,以搜尋密碼需要變更或重設的使用者。(ID-8965)
- [除錯] 頁面會提供 **[**匯出預設值**]** 和 **[**全部匯出**]** 選項。除了 [除錯] 頁面選項不支援 選擇匯出的檔案名稱之外,這些選項的作業方式與主控台選項類似。相反地, Identity Manager 會建立名為 export<*date*>.xml 的檔案,讓您可從 [除錯] 頁 面進行儲存。(ID-9270)
- 支援匯入包含 「副本」地址的電子郵件範本。(ID-9768)
- [身份識別屬性] 頁面會顯示 [密碼] 區段,說明與「身份識別」屬性相關之密碼產 生的狀態。您可根據預設值、規則,或藉由指定產生密碼的 「Identity 系統帳號 策略」, 配置 Identity Manager 以將密碼指定給新的使用者。(ID-10274、12560)
- 已修改與策略編輯相關的錯誤訊息。(ID-12187)
- Identity Manager 包括預設的「管理員」屬性,為建好的「管理員-員工」關係 提供支援。此資訊會儲存在 Identity Manager 使用者物件。如需詳細資訊,請參 閱此版本說明的 「文件增訂與更正」一節。(ID-12416)

• 您可根據最近對資源的變更 (編輯或建立作業),來配置 「身份識別屬性」。(ID-12678) 若資源在上次將 「身份識別屬性」儲存在 Identity Manager 管理員介面 之後有變更,則 [身份識別屬性] 頁面會顯示此訊息: 「自從上次儲存身份識別 屬性以來,已修改一個或多個資源。如果這些變更影響身份識別屬性,則應透 過 [根據資源變更配置身份識別屬性] 頁面加以修改。」 Identity Manager 會提供 至 [根據資源變更配置身份識別屬性] 頁面的連結,以便從修改的資源模式對映 中,選取應做為 「身份識別屬性」的來源或目標的屬性。

在 [ 資源精靈 ] 或 [ 帳號屬性 ] 頁面中儲存資源後,Identity Manager 會顯示一個頁 面,詢問您是否要根據最近的資源變更來配置 「身份識別屬性」。選取 [是], 即 可前進到 [ 根據資源變更配置身份識別屬性 ] 頁面。選取 [ 否 ],則會返回資源清單。 若要停用此頁面,請選取 [ 不要再詢問我 ]。這會藉由將登入使用者的 idm showMetaViewFromResourceChangesPage 特性設為 false 來停用此 頁面。

## <span id="page-27-0"></span>閘道

• 閘道可在 Windows 2000 SP4 和 Windows 2003 SP1 vmware 影像上執行。(ID-12826)

### <span id="page-27-1"></span>HTML 顯示元件

- DatePicker 顯示類別具有新的 strict 特性。若設定的話,此特性會導致手動輸 入的日期需進行驗證。(ID-11037)
- 您可藉由在 [一般使用者功能表] 表單上增加 doNotRegenerateEndUserMenu 特性,來停用強制重新產生「一般使用者功能表」。(ID-11327)
- 在描繪到 HTML 時,SortingTable 元件會讓組成表格之子元件的 align、valign 及 width 特性優先。InlineAlert 元件也可用來在表單中顯示錯誤、警告、成功及 資訊訊息。(ID-12560)
- treetable 元件現在支援可調整欄。您可透過 CSS 在使用者清單和資源清單表格 中,將欄設為固定像素或百分比值。您也可使用滑鼠按一下並拖曳欄標頭的右方 邊框,來重新調整欄。(ID-11474)
- 備註 在 Firefox/Mozilla 和其他 Gecko 型的瀏覽器中,重新調整欄可能會選取瀏覽 器文字。這在 Internet Explorer 或 Safari 中並不會發生, 因為可以抑制 onselectstart DHTML 運作。

## <span id="page-28-0"></span>Identity Manager SPE

Identity Manager SPE 2005Q4M3 SP1 增加了下列新功能。如需有關這些功能的詳細 資訊,請參閱 「*Identity Manager Service Provider Edition Administration Addendum*」和 「*Identity Manager SPE Deployment*」。

#### 增強的一般使用者頁面

現在提供增強的一般使用者頁面。範例頁面包括下列功能:

- 包括透過詢問問題之認證的登入 (和登出)
- 登錄和註冊
- 密碼和使用者名稱的變更
- 詢問問題和通知位址的編輯
- 忘記密碼和使用者名稱的處理
- 電子郵件通知
- 稽核

可針對您的部署自訂頁面。可自訂下列項目:

- 商標
- 配置選項 (例如,嘗試登入失敗的次數)
- 增加和移除頁面

#### 密碼和帳號 ID 策略

現在有 Identity Manager SPE 和資源帳號的帳號 ID 和密碼策略。這些策略會以與 Identity Manager 相同的策略基礎架構來實作。(ID-12556)

#### Active Sync 和 Identity Manager SPE Sync 同時存在

您可在相同的 Identity Manager 伺服器上執行 Active Sync 和 SPE 同步化。請勿在相 同的資源上同時執行。(ID-12178)

#### 隔開 LDAP 使用者和配置目錄

使用者和配置資訊現在可以儲存在獨立的 LDAP 實例中。這些實例是在初始配置期間選 取的。(ID-12548)

### Access Manager 整合

您可在 Identity Manager SPE 一般使用者頁面上使用 Sun Java System Access Manager 7 2005Q4 進行認證。Access Manager 可確保只有經認證的使用者才能存取 一般使用者頁面。

## <span id="page-29-0"></span>報告

- Identity Manager 會在建立和修改 「權能」時建立稽核事件。(ID-9734)
- 依照預設,下列報告會自動將範圍設定為由登入管理員控制的組織集,除非透過 選取一或多個執行報告所倚賴的組織而明確地加以置換。(ID-12116)
	- 管理員角色摘要
	- 管理員摘要
	- 角色摘要
	- 使用者問題摘要
	- 使用者摘要

為了支援這項功能,已將組織範圍元件從單一的 [ 選取 ] 變更為 「多重選取」 元件。

- Identity Manager 會提供在 [選取您希望為每位使用者顯示的 **Identity Manager**  屬性] 欄位中命名的新 [角色] 選項。為新的和現有的報告選取此選項後,結果會 在報告中顯示以逗號分隔的角色清單。(ID-9777)
- 您可指定在 .csv 和 .pdf 報告中各自欄上要顯示的屬性清單。若您不指定清單, 所有屬性都會顯示在名為 [可稽核屬性] 的單一欄中。(ID-10468)
- 有兩個新的報告支援引入對「管理員-員工」關係的內建支援:「我的直接報告摘 要」、「我的直接員工摘要」、「我的直接和間接員工摘要」及「我的個別直接報 告」。(ID-12416、ID-12689)
- 「使用者報告」包含搜尋屬性,可根據使用者的管理員加速執行報告。(ID-12689)

## <span id="page-29-1"></span>儲存庫

• Identity Manager 現在支援 Oracle Database 10g Release2® 做為儲存庫。(ID-12908)

## <span id="page-30-0"></span>資源

### 新資源

從 Identity Manager 2005Q4M3 開始,已增加下列資源的支援:如需詳細資訊,請參閱 「*Identity Manager Resources Reference Addendum*」。

- HP OpenVMS (ID-8556)
- BridgeStream SmartRoles (ID-12262)
- Shell 程序檔 (ID-11906、ID-9866)
- 執行程序檔的 JDBC (ID-7540)
- Sun Java System Access Manager 中的範圍支援 (ID-12414)

#### 一般

- Identity Manager 支援儲存二進位帳號屬性。下列配接卡支援此功能: (ID-8851、12665)
	- Active Directory
	- LDAP
	- Flat File Active Sync
	- 資料庫表格
	- 執行程序檔的 JDBC
	- Sun Java System Communications Services

Active Directory 支援 thumbnailPhoto (Windows 2000 Server 與更新版本 ) 和 jpegPhoto (Windows 2003) 二進位屬性。其他配接卡支援的屬性為 jpegPhoto、audio 和 userCertificate。

若您嘗試將二進位或複雜屬性傳送到不支援二進位屬性的資源,Identity Manager 會丟出異常。

二進位屬性應盡可能小。若您載入太大的二進位屬性 ( 例如,200 KB),則可能 會遇到錯誤訊息,說明您已超過允許的資料封包大小上限。若您要管理較大的屬 性,請連絡客戶支援部門以取得指導。

• 代理程式資源介面提供選擇性的資源屬性,可在暫停作業期間保留連線: RA\_HANGTIMEOUT。此屬性會指定在閘道請求逾時且被認為當機前的逾時值 (以秒數為單位)。其預設值為 0,表示不會對當機連線進行檢查。(ID- 12455)

### Active Sync

• 「Active Sync 精靈」的國際化更為完整。(ID-10504)

#### Domino

- 您不需要 ID 檔案或電子郵件位址,只要 Domino 目錄中的一個項目,即可建立 Domino 使用者。(ID-11201)
- 在 Domino 6.x 資源中,您不需要提供 [拒絕群組] 清單即可停用帳號。若未指定 [拒絕群組], Identity Manager 會使用 CheckPassword 屬性在 Domino 資源上進 行啟用和停用。數值 2 會停用帳號。(ID-12088)

#### LDAP

- Identity Manager 會提供更靈活的可擴充機制,以編輯大型清單值的資源物件屬 性。sample/forms/LDAPgroupScalable.xml 提供了使用此方法來管理 LDAP 群組的範例表單。(ID-9882)
- LDAP 資源介面現在會直接使用 JSSE 提供者。(ID-9958) Identity Manager 支援 的 Java 最低版本為 1.3,若為 Domino、LDAP 及 NDS SecretStore 資源介面, 可使用第三方安全性提供者進行 SSL 通訊。您可利用標準的 java.security 檔案, 來註冊第三方安全性提供者程式庫。

```
如需詳細資訊,請參閱
http://java.sun.com/j2se/1.4.2/docs/guide/security/CryptoSpec.html#ProviderIn
stalling
```
• 您現在可編輯名稱包含斜線的 LDAP 群組。(ID-9872)

已將 ldapJndiConnectionFactory.alwaysUseNames 配置屬性增加到 Waveset.properties 檔案。

依照預設,會啓用此特性。啓用時,會利用環境的 NameParser 將所有「字 串」名稱剖析為 「名稱」。這有助於避免 JNDI 退出問題。只有在將 ldapJndiConnectionFactory.wrapUnpooledConnections 選項設為 true 時,此選項才有意義。

依賴預設値 (true) 或明確地將此值設為 true,都需要 1.4 或更高版本的 JVM。在較 低版本的 JVM 中,由於 JNDI 發生問題,啓用此選項時某些重新命名作業會失敗。

#### UNIX

- UNIX 型的配接卡包含「主基底目錄」資源屬性。若有的話,此屬性會針對建立 的帳號,置換本機資源上的主目錄設定。該設定為在此屬性上設定的值,並附加 了 accountID。若您在帳號屬性中設定使用者的主目錄,則該設定會優先於「主 基底目錄」。(ID-8587)
- 您可透過「 資源類型策略 設定逾時預設値。此外,您也可利用 maxWaitMilliseconds 特性,來控制等待資源完成作業時 Identity Manager 的執行程序檔的配接卡所使用的輪詢頻率。(ID-11906)

#### 其他配接卡

- 您可在 Siebel 中建立和更新需要父/子商務元件瀏覽的物件。請參閱此版本說明 中的 [「文件增訂與校正](#page-50-2)」,以取得更多資訊。(ID-11427)
- 您可配置 SAP HR 配接卡,以處理任何訊息類型的 IDOC。之前,只能處理 **HRMD A 類型的 IDOC。(ID-12120)**
- SAP HR Active Sync 配接卡現在支援 mySAP ERP ECC 5.0 (SAP 5.0)。(ID-12408)
- 若您要配置 Identity Manager 以佈建至 RSA Clear Trust 5.5.2 資源,利用先前的 Clear Trust 版本時, SSL 通訊不需要其他程式庫。(ID-12499)
- 在 Oracle ERP 配接卡的表單中,com.waveset.ui.FormUtil 類別中的 listResourceObjects 方法會傳回使用者特定的責任,並可進行篩選以傳回 所有責任或只傳回使用中的責任。(ID-12629)

傳遞的選項為:

- [金鑰 id] (字串) 指出已傳回其責任的資源身份識別
- activeRespsOnly (字串) true 或 false。若未傳送的話,此值會預設爲 false。
- Identity Manager 的 Oracle ERP 配接卡會提供 sysdate 或 SYSDATE 關鍵字。 將此關鍵字與 to\_date 同時使用,以 Oracle E-Business Suite (EBS) 伺服器的 本機時間來指定責任的過期日期。(ID-12709)
- Identity Manager 的 Oracle ERP 配接卡會提供新的 employee\_number 帳號屬 性。此屬性代表 per\_people f 表格中的 employee\_number。如需詳細資訊, 請參閱此版本說明的 「文件增訂與更正」一節。(ID-12710)。

#### <span id="page-32-0"></span>角色

• 角色和資源群組現在提供將使用者指定到資源上多個帳號的功能 (以單一或組合 的方式)。如需詳細資訊,請參閱此版本說明的「文件增訂與更正」一節。(ID-6684)

### <span id="page-32-1"></span>安全性

- 具有核准人權能的使用者會在一段指定的時間,把將來的核准請求委託給一或多 個本身並非 Identity Manager 核准人的使用者。使用者可在三個介面中進行委託: (ID-8485)
	- 一般使用者主功能表 [委託核准] 連結
	- 管理員核准標籤 [委託我的核准] 子標籤
	- 管理員建立/編輯/檢視使用者 [安全性] 區段
- 密碼可正確產生,而未正確產生密碼時會按預期失敗。(ID-12275)

• Identity Manager 會提供一般使用者 EndUserLibrary 授權類型 (authType)。 EndUser 權能 (AdminGroup) 對於 authType 為 EndUserLibrary 的程式庫, 具有 「列出」和 「檢視」存取權。(ID-12469)

若要給予使用者對於程式庫內容的存取權,設定 authType='EndUserLibrary',並確定程式庫的 MemberObjectGroup 為 [ 全部 ]。

• Identity Manager 使用者具有同步運作的登入階段作業。然而,您可藉由變更在 「系統配置」物件中的 security.authn.singleLoginSessionPerApp 配置屬性值, 將同步運作的階段作業限制為每個登入應用程式一個。此屬性是物件,針對每個 登入應用程式名稱 (如管理員介面、使用者介面或 BPE) 皆包含一個屬性。將此 屬性的值變更爲 true, 強制使每個使用者只有單一的登入階段作業。(ID-12778)

若強制執行的話,使用者可登入多個階段作業。然而,只有上次登入的階段作業 可保持使用中和有效狀態。若使用者在無效的階段作業中執行動作,則會自動被 強制退出階段作業並終止該階段作業。

## <span id="page-33-0"></span>伺服器

- [尋找使用者] 頁面會處理許多組織的深層巢式階層結構。(ID-10352)
- ResourceConnectionManager 會收到擱置關閉的通知。因此,伺服器不必等待 SSH 連線逾時後再結束。(ID-12214)

### <span id="page-33-1"></span>**SOAP**

- 已擴充 SPML 支援,除人員之外,還可涵蓋角色和資源群組。(ID-8850)
- 新的 SPMLAccess 權能可讓帳號管理員存取 SPML 介面。(ID-10854)
- Identity Manager SPML 介面會提供 login ExtendedRequest,讓呼叫者可做 為管理員登入。從這個發行版本開始,SPML 介面也會提供 loginUser ExtendedRequest,讓呼叫者可取得使用者自行佈建的階段作業。這個 loginUser ExtendedRequest 會支援以密碼或以安全性問題的答案登入。(ID-12103)

## <span id="page-33-2"></span>檢視

• [使用者] 檢視現在提供下列控制屬性:(ID-4383)

accounts[*resname*].waveset.forceUpdate

其中的 *resname* 代表資源名稱。此屬性的值為資源帳號屬性的清單,修改使用 者時自動將該清單傳送給資源進行更新。

- [資源帳號] 檢視 (DeprovisionViewer、DisableViewer、EnableViewer、 PasswordViewer、RenameUserViewer、ReprovisionViewer 及 UnlockViewer) 支援兩個新的選項,可為使用者擷取資源帳號屬性:(ID-10176)
	- › fetchAccounts 會使檢視針對指定給使用者的資源,納入帳號屬性的 「布林值」。
	- › fetchAccountResources 要從中擷取的資源名稱清單。若未指定的 話, Identity Manager 會使用所有指定的資源。

## <span id="page-34-0"></span>工作流程

• Identity Manager 現在會提供 auditPolicyScan 工作流程服務。您可使用此工 作流程服務呼叫,根據指定給使用者的策略來掃描「稽核策略違規」的使用者。 如果未指定策略給使用者,則會使用指定給組織的策略 (若有的話)。如需詳細資 訊,請參閱此版本說明的 「文件增訂與更正」一節。(ID-12589)

## <span id="page-35-0"></span>先前發行版本中修正的缺陷

本小節將詳細說明自 Identity Installation Pack 2005Q4M3 後修正的缺陷。

## <span id="page-35-1"></span>管理員介面

- 當您爲 [使用者 Applet] 功能表配置新的 [使用者動作] 時,會正確顯示文字金鑰。 (ID-8400)
- Identity Manager 會正確處理說明顯示,當顯示包含特殊字元時會觸發錯誤。 (ID-8747)
- 將登入應用程式的 singleLoginSessionPerApp 屬性設為 true 時, Identity Manager 的行為如下: 使用者可多次登入相同的應用程式。然而, 只有使用者 上次登入的階段作業為使用中且有效的階段作業。如果使用者在其他登入階段 作業期間,做爲相同的 Identity Manager 使用者嘗試執行作業,則會自動被強制 退出並終止該階段作業。(ID-9543)
- 直接將使用者指定給組織,並且 UserMemberRule 也將此使用者指定給相同的組 織時,則將不再在清單中複製此使用者。(ID-10410)
- 階段作業逾時登入頁面現在可以本土化,而且會以使用者語言環境所指定的語言 顯示。(ID-10571)
- 範例 LDAP Password Sync 表單 (sample/forms/LDAPPasswordActiveSyncForm.xml) 現在會設定 waveset.password 欄位,而非 password.password 和 password.confirmpassword。(ID-11660)
- 當搜尋結果包括的使用者名稱內含單引號,且該名稱會用於隨後指令的連結中 時, Identity Manager 管理員介面不會再產生錯誤。(ID-11123)
- 「多重選取」元件會正確顯示單一字串。(ID-11979)
- 當您嘗試編輯不支援更新的資源物件類型時,Identity Manager 會顯示正確的錯 誤訊息。(ID-12242)
- 使用樹狀表格列出資源時,其名稱包含底線字元的節點會正確展開。(ID-12478)
- 從 ActiveSync 配置子功能表中選取非精靈選項時,線上說明會顯示正確的說明 頁面。(ID-12597)
- 您可在使用法語語言環境時,成功刪除使用者。(ID-12642)
- Identity Manager 管理員的名稱包含在括弧內時,樹狀表格、[帳號] 頁面和 [尋找 結果] 頁面會顯示未解析的「管理員」屬性。每次更新使用者時,Identity Manager 都會嘗試解析此未解析的 「管理員」屬性。若解析了屬性,Identity Manager 會 去除括弧,並在新值上執行限制檢查。(ID-12726)
- 匿名使用者登入用的收件匣連結會指向新的一般使用者工作項目清單表格。(ID-12816)
- 您現在可設定 TabPanel 元件按鈕的位置。(ID-12797)
- Identity Manager 可將具有預設 mail.example.com 的電子郵件範本轉換為新的 伺服器配置變數功能。(ID-12720)
- 當 Identity Manager 使用者介面不包括 LH 登入模組,並將使用者指定為 AdminRole 時,會有條件地顯示密碼欄位。(ID-12692)

### 業務程序編輯器

- 您可顯示和編輯手動操作逾時的負數值 (以秒數為單位)。(ID-9715)
- 編輯 MetaView 屬性時選取 [將屬性儲存在 **Identity Manager** 儲存庫中] 現在可 正確運作。(ID-12396)

### 表單

- Identity Manager 會提供新的範例 LDAP 建立和更新群組表單以允許非唯一成員 名稱。(ID-8831)
- 「多重選取」元件現在會正確處理具有相同標籤 (顯示名稱) 的項目。(ID-10964)
- 「文字」元件的預設最大長度現在不受限制 (從 256 個字元變更) (ID-11995)。
- [NTForm 群組] 和 [NDSUserForm 群組] 欄位會正確實作 ListObjects 規則。(ID-12301)
- 主機配接卡資源精靈會更有效地管理 affinityAdmin 欄位,以防止重複和空值項 目。(ID-12024)
- 當網路成員資格保持相同時,[LDAP 更新群組] 表單不會再忽略編輯。(ID-12162)

## Identity Auditor

• 使用者建立期間的策略檢查不會再導致建立額外的作業實例。(ID-10489)

### Identity Manager SPE

• 建立資源帳號時,若關閉該資源,Identity Manager SPE 會記住資源屬性值。下 次在 Identity Manager SPE 中編輯該使用者時,會在資源 (若有的話) 上建立帳 號。(ID-11168)

- 您可藉由在 **[**服務提供者**] > [**編輯主配置**]** 頁面上取消選取 [啟用追蹤事件收集], 在 SPE 中停用 [追蹤的事件]。您也可針對每個 [時間範圍],從相同的頁面選擇性 地停用「收集追蹤事件」資料。就像使用此頁面上的所有設定一樣,修改後的配 置物件必須先匯出至 SPE 主目錄才能生效。(ID-12033)
- SPE IDMXContext deleteObjects 方法會正確地從目錄存放區中刪除物件。(ID-11251)
- Service Provider Edition 稽核子系統不會再於容器關閉時丟出空指標異常。(ID-12845)
- 以前,若表單與檢視指定特性相關而非與包括或目標相關,且傳送到檢視處理器 方法 (create/checkin/checkout/refresh) 的選項對映為空值,IDMXUserViewer 會 丟出空指標異常。(ID-12861)

## 登入

- 在登入期間啟動自訂作業不會再過度減慢登入速度。(ID-12377)
- Identity Manager 會為不具備權能、組織或權能/組織的使用者,正確記錄失敗的 管理員登入嘗試。(ID-12497)

## 報告

- 「Windows 2000 Active Directory 非使用中帳號掃描」(位於 [風險分析] 頂端功能 表列下方的作業) 會順利完成。(ID-11148)
- 您可與多位使用者一起使用 [資源使用者報告]。(ID-11420)
- 受委託的管理員執行「使用者報告」時,會包括由於 UserMembersRule 而成為 組織成員的使用者。(ID-11871)
- 依照預設,下列報告會自動將範圍設定為由登入管理員控制的組織集,除非透過 選取一或多個執行報告所倚賴的組織而明確地加以置換。為了支援這項功能,已 將組織範圍元件從單一的 [選取] 元件變更為 「多重選取」元件。(ID-12116)
- Identity Manager 現在可正確稽核 LDAP 群組成員資格的修改。(現在會包括舊值 和新值。) (ID-12163)

## 儲存庫

• Identity Manager 儲存庫現在可執行對 BLOB 欄的 Oracle 專用處理。Oracle 的 範例程序檔現在將 xml 欄定義為資料類型 BLOB (而非 LONG VARCHAR)。若為 新的安裝,則會在所有表格中建立 BLOB xml 欄。在升級期間,只有新的表格會

具備 BLOB xml 欄,但是可在升級程序檔中進行變更,將剩餘的表格轉換為 BLOB (若為大型的部署,此升級程序會花費數小時)。您應升級到最新的 Oracle JDBC 驅動程式,以使得 BLOB 達到最佳效能。(ID-11999)

• 已變更 Identity Manager 儲存庫,以避免 Microsoft SQL Server 2000 特定的死 結。該儲存庫在為某 [類型] 選取其上次修改值時,會使用 LAST\_MOD\_ITEM 的 ID (而非名稱)。(ID-12297)

### 資源

#### 閘道

• 未經由 Identity Manager 介面而直接使用 Identity Manager API 時,閘道不會再 當機。(ID-12481)

#### 一般

- 您可在密碼中安全地使用單引號。(ID-10043)
- 主機配接卡資源精靈會更有效地管理 affinityAdmin 欄位,以防止重複和空值項 目。(ID-12024)
- 在使用 [以容錯移轉方式自動啟動] 的 Websphere 叢集上執行的 Active Sync 程 序不會再掛機。(ID-12540)

### 目錄

- 若指定的加密類型無效,Active Directory 資源配接卡會丟出異常。有效值為沒有 (空)、「無」、「Kerberos」及 「SSL」。(ID-9011)
- Identity Manager 現在可池儲存 LDAP 連線。(ID-10219)
- 若將 msExchHideFromAddressLists 設為 true, 管理啓用郵件之 Active Directory (Exchange) 使用者的 「不在辦公室」屬性將不會再失敗。此外,已更 新範例 Active Directory 使用者表單,以防止啓用 msExchHideFromAddressLists時, Identity Manager 顯示「不在辦公室」 屬性。(ID-12231)
- LDAP Changelog Active Sync 處理過程現在會處理沒有值的 MODIFY changetype。(ID-12298)

#### 主機

- 在 RACF 配接卡中,對 DFLTGRP 進行變更會導致將 DFLTGRP 增加 (如有必要) 到 GROUPS, 以確保可將 DFLTGRP 設為新的預設群組。(ID-9987)
- 現在會正確地池儲存主機資源配接卡連線,不會再造成主機作業當機。(ID-12388)
- 用來建立 NaturalResourceAdapter 帳號的終端機模擬器,允許不使用標籤來選 取 [複製連結] 屬性的 8 字元使用者名稱。(ID-12503)

### Oracle 和 Oracle ERP

- 在使用 Oracle 資源介面的階段作業期間, 即使發生異常, 所有 Oracle 游標都是 關閉的。(ID-10357)
- 若是使用精簡型驅動程式將 Oracle 和 Oracle ERP 資源介面連線到 Oracle RAC 環境,請使用下列格式:(ID-10875)

jdbc:oracle:thin:@(DESCRIPTION=(LOAD\_BALANCE=on)(ADDRESS=(PROT OCOL=TCP)(HOST=host01)(PORT=1521))(ADDRESS=(PROTOCOL=TCP)( HOST=host02)(PORT=1521))(ADDRESS=(PROTOCOL=TCP)(HOST=host03) (PORT=1521))(CONNECT\_DATA=(SERVICE\_NAME=PROD)))

- Oracle ERP 可將資源屬性 activeAccountsOnly 設爲 TRUE,以選擇性地限 制由帳號迭代器和 listObjects 介面傳回的帳號。預設值為 FALSE。設為 FALSE 時,會傳回資源上的所有帳號。若爲 TRUE,則僅傳回其 START\_DATE 和 END\_DATE 跨越 SYSDATE (現在) 的帳號。(ID-12303)
- 已更新 Oracle ERP 配接卡以更一致地關閉 PreparedStatements, 淮而減少開啓 游標的數目。(ID-12564)

#### SAP

- SAP 配接卡現在會處理從 listAllObjects() 傳回重複的 「活動群組」的情形。(ID-7776)
- 若 SAP 配接卡無法將密碼設為未過期,則該配接卡會提供在 WavesetResult 物 件中傳回臨時產生之密碼的功能。這只有在下列條件下才會發生:
	- 請求變更管理員密碼,且 expirePassword = false
	- 想要的密碼未通過 SAP 密碼策略

若想要的密碼已在 SAP 密碼歷程記錄中,則很可能會失敗。

已建立了 [ 失敗時傳回 SAP 臨時密碼 ] 資源屬性來啟用此功能,但現在並沒有 啟用該屬性。(ID-12185)

• 若請求爲變更「管理員」密碼,且 expirePassword 旗標爲 f**alse**,則 **SAP** 配 接卡會針對使用者目前的密碼更積極地檢查其密碼。這可在想要的密碼與使用者 目前的密碼相同時防止出錯。(ID-12447)

#### UNIX

- UNIX 配接卡會提供基本的 sudo 初始化和重設功能。然而,若已經定義資源動 作,且在需要 sudo 授權的程序檔中包含指令,則您必須一併指定 sudo 指令和 UNIX 指令。(例如,您必須指定 sudo useradd 而不僅僅是 useradd。) 必須 在本機資源上註冊需要 sudo 的指令。使用 visudo 來註冊指令。(ID-10206)
- Red Hat Linux 和 SuSE Linux 配接卡可在批次列出程序 (如從資源載入並匯出到 檔案) 期間,寫入主要群組、次要群組及上次登入的欄位。(ID-11627)

若模式對映表示要追蹤上次登入的欄位,則會大大地降低批次列出程序的速度, 因為配接卡必須針對每個使用者分別請求上次登入資訊。

• 您可將 Solaris、HP-UX 及 Linux 配接卡上的「time\_last\_login resource」 屬性對映到屬性名稱,而非預設值 (上次登入時間)。(ID-11692)

### 其他

• 若您有使用 LH\_AUDIT\_RANGE\_COMP\_INTF 元件介面的 PeopleSoft Component Active Sync 資源,且想要繼續使用 LH\_AUDIT\_RANGE\_COMP\_INTF 元件介面, 則必須變更資源。(ID-11226)

請確認您的資源的 auditLegacyGetUpdateRows 資源屬性已設為 true。

```
<ResourceAttribute name='auditLegacyGetUpdateRows' 
   value='true'
```

```
displayName='Use Legacy Get Update Rows' 
type='boolean' 
multi='false' 
facets='activesync' >
```
</ResourceAttribute>

- 您現在可從 Identity Manager 資源 applet 中刪除 Sun Access Manager Organization 物件。(Identity Manager 隨後不進行確認即會刪除所有子物 件。) (ID-11516)
- 管理 Securld 使用者時,對每個使用者 Identity Manager 會支援三個記號。(ID-11723)
- 若為「資料庫表格」配接卡,反覆運算和輪詢期間資料庫連線會儘快關閉,以防 止不必要地保持未使用的連線。(ID-11986)

• 在 Websphere 6.0 中 「JMS 偵聽程式」配接卡不會再失敗。從非同步變更至同 步訊息處理允許 JMS 偵聽程式在 J2EE 伺服器上運作,該伺服器禁止在 Web 應 用程式內進行非同步 JMS 訊息處理。應為 [JMS 偵聽程式] 資源定義輪詢頻率。 (ID-12654)

### 協調

• 在「使用者 AdminRole」上設定 ControlledOrganizationRule 不會再阻止調解器 常駐程式啓動。(ID-12695)

### 儲存庫

• 儲存使用者或其他物件時,不會再發生表單的以下錯誤訊息: com.waveset.util.InternalError: 摘要字串長度 (2185) 超過最大允許 長度 (2048)。(ID-12492)

## 角色

- 不會再於 「角色」編輯期間截斷包含所有格符號的角色名稱。(ID-8806)
- Identity Manager 會經由角色屬性, 正確處理指定群組的增減。(ID-10832)
- 在 Identity Manager 5.0 中建立且為其他角色之子角色的角色,現在包括至其超 級角色的連結。(ID-11477)
- 若重新命名資源,「角色屬性」會正確地繼續參照適當的資源。(ID-11689)

## 安全性

- 您可將 Waveset.properties 檔案中的 ui.web.disableStackTraceComments 特性設為 true,從而不顯示隱藏在 HTML 註釋中的除錯詳細資訊。若您要從 Identity Manager 的舊版本進行升級, 必須將此特性增加到 config/Waveset.properties。若該特性並未出現在特性檔案 中,則可予以忽略 (等同將該特性設為 false)。(ID-10499)
- 匿名使用者不需設定 「系統配置」物件中停用的 endUserAccess 屬性,即可 存取不同的物件類型 (如規則)。(ID-11248)
- 若要配置此發行版本以佈建 Clear Trust 5.5.2 資源, 必須從 Clear Trust 5.5.2 安 裝 CD 中安裝 ct\_admin\_api.jar。您不需要附加的 SSL 通訊程式庫。(ID-12449)
- 在 AdminRole 建立期間,Identity Manager 會正確包含和排除所有物件類型。(ID-12491)
- 具有下列權能的管理員可存取 [列出資源] 頁面:(ID-12647)
	- 資源密碼管理員
	- 變更資源密碼管理員
	- 重設資源密碼管理員
	- 變更 Active Sync 資源管理員
	- 控制 Active Sync 資源管理員
	- 調解管理員
	- 調解請求管理員

### 伺服器

- 同時使用 Oracle OCI 驅動程式與 SSL 時,應用程式伺服器不會再當機 (ID-7109)
- 若 Identity Manager 使用者在不存在此使用者的資源中具有角色,則嘗試登入 「一般使用者功能表」時,您不會再收到空指標異常。(ID-12379)

### SOAP

您可以透過 debug/callTimer.jsp 工具來監視 SPML 1.0 呼叫。最外面的呼叫 (com.waveset.rpc.SpmlHandler 的 doRequest() 方法 ) 對於決定 SOAP/SPML 效能 很有用。為了監視方便,還可定時執行個別的 SPML 方法 (例如 addRequest)。(ID-8463)

### 文件

已更新下列書籍,因為這些書籍已大幅更新或包含大量的新資訊。

- 「*Identity Manager Resources Reference Addendum*」
- 「*Identity Manager Service Provider Edition Administration Addendum*」
- 「*Identity Manager SPE Deployment*」
- 「*Configuring PasswordSync with a Sun JMS Server*」

另請參閱此版本說明中的 「[文件增訂與校正](#page-50-0)」,以取得 2005Q4M3 文件集的更新。

### 其他已修正的缺陷

6496、8586、8739、8958、8960、9936、10483、10832、11232、12135、12234、 12464、12483、12611、11642、11767、11979、12203、12274、12368、12377、12510、 12614、12673、12967、13054

先前發行版本中修正的缺陷

# 安裝與更新注意事項

## 安裝注意事項

- 您必須在 HP-UX 上手動安裝 Identity Install Pack。
- Identity Install Pack 安裝公用程式現在可安裝或更新到任何安裝目錄名稱中。您 必須先建立這個目錄,再開始安裝程序,或從安裝畫面中選擇建立目錄。
- 若要在 Tomcat 4.1.x 下執行 Identity Manager, 請從 Sun 網站 (http://java.sun.com/products/jsse/index-103.html) 下載 JSSE jar 檔案,再將其 放入 idm\WEB-INF\lib 目錄。
- 您需要使用 Microsoft Active Directory Client 延伸,才能在 Windows NT 系統上 執行 Sun Identity Manager Gateway。可在 http://support.microsoft.com/default.aspx?scid=kb;en-us;Q288358 找到 DSClient。
- 由於授權問題,已移除以下 jar。(ID-9338) 以下資源介面需要這些 jar。每個介面 的下面均附帶有關如何從供應商取得 jar 的資訊標籤。

Adapter:OS400ResourceAdapter

URL:http://jt400.sourceforge.net Project:JTOpen JAR:jt400.jar Version: 2.03 Adapter:ONTDirectorySmartAdapter URL:http://my.opennetwork.com Project:Directory Smart JARs:dsclass.jar, DSUtils.jar Version:N/A

## 更新注意事項

更新 Identity Manager 時,請檢閱您的應用程式伺服器之安裝區段,瞭解應用程式伺服 器特有的指示。本小節包含從 Identity Manager 6.0 版本升級到 6.0 SP2 的升級作業摘 要。如需詳細資訊,請參閱 「*Identity Manager Upgrade*」。

您可將下列舊版本更新為 Identity Install Pack 2005Q4M3 SP2:

- Identity Manager 6.0 (任何服務軟體層級)
- Identity Auditor 1.7 (任何服務軟體層級)
- 備註 若您目前的 Identity Manager 安裝有大量的自訂工作, 則應連絡 Sun Professional Services 來協助您計劃和執行升級作業。

使用下列資訊和程序來更新 Identity Manager。

- 備註 在某些環境中 (包含 HP-UX),您可能需要或想要使用其他手動更新程序。若是 這種情況,請跳至「手動更新 Identity Manager」一節。
- 備註 Identity Manager 6.0 中的模式變更包括引入作業、群組、組織及 syslog 表的 新表格。您必須建立這些新的表格結構,並移動現有的資料。請參閱本文件之 「[文件增訂與校正」](#page-50-0)一節中的 「步驟 2[:更新儲存庫資料庫模式](#page-61-0)」。
- 備註 若您已在 Identity Manager 6.0 版本中編輯了「存取檢閱通知」電子郵件範本, 則必須在升級 Identity Manager 之前儲存該範本,或在升級後編輯該範本。(升 級程序會以預設值來覆寫範本。) (ID-13216)

### 步驟 1:更新 Identity Manager 軟體

使用下列資訊和程序來更新 Identity Manager。

#### 備註:

- 在某些環境中 (包含 HP-UX),您可能需要或想要使用其他手動更新程序。若是這 種情況,請跳至 「手動更新 Identity Manager」一節。
- 若是 UNIX 環境,確定 /var/opt/sun/install 目錄存在,您可在其中寫入。
- 在更新過程中,您可能需要知道您應用程式伺服器的安裝位置。
- 所有之前安裝的 hotfix 將被歸檔至 \$WSHOME/patches/*HotfixName* 目錄。
- 下列步驟所顯示的指令適用於 Windows 安裝和 Tomcat 應用程式伺服器。根據您 特殊環境的需求,您使用的指令可能會不同。

#### 若要更新 Identity Manager:

- 1. 關閉應用程式伺服器。
- 2. 如果您在 Identity Manager 伺服器上執行 Sun Identity Manager Gateway,請使用 這個指令停止閘道服務: gateway -k

3. 執行 install 指令來啟動安裝程序。

Identity Manager 顯示 「歡迎使用」畫面。

- 4. 按 **[ 下一步 ]**。Identity Manager 會顯示「選取安裝目錄」畫面。選取 [ 升級 ], 然後 按 [ 下一步 ]。
- 5. 輸入 Identity Manager 安裝目錄的位置 ( 或按一下 **[** 瀏覽 **]** 來尋找位置 ),然後按 **[** 下 一步 **]**。
- 6. 按 **[** 下一步 **]** 開始更新。 Identity Manager 會顯示 「安裝摘要」畫面。
- 備註 如需有關安裝的詳細資訊,請按一下 **[** 細節 **]**。根據安裝程序所擷取的資訊量, 這裡可能不會出現所有的訊息。詳細資訊,請檢視記錄檔案 ( 詳細識別 )。完成 時,按一下 **[** 關閉 **]** 結束安裝程式。
- 7. 從應用程式伺服器工作目錄中移除所有編譯的 Identity Manager 檔案。
- 8. 若更新程序並未將 hotfix 類別檔案進行移位,請將所有 hotfix 類別檔案從 WEB-INF/classes 目錄移至 patches/*HotfixName* 目錄。

### <span id="page-47-0"></span>步驟 2:更新 Sun Identity Manager Gateway

如果您在遠端系統上執行 Sun Identity Manager Gateway,請使用下列步驟更新它:

- 1. 登入已安裝 Sun Identity Manager Gateway 的 Windows 2000 系統。
- 2. 變更到安裝閘道的目錄。
- 3. 執行下列指令來停止閘道服務: gateway -k
- 4. 如果使用 Windows 2000 或更高版本,請結束 Services MMC plug-in 的所有實例。
- 5. 刪除現有的閘道檔案。
- 6. 如果將最沂更新的閘道安裝在 Identity Manager 伺服器以外的系統上,則請從解壓 縮安裝影像的位置複製 gateway.zip 檔案。
- 7. 將 gateway.zip 檔案解壓縮到安裝閘道的目錄。
- 8. 執行下列指令來啟動閘道服務: gateway -s

您也能執行下列步驟來啟動和停止閘道:

- 1. 開啓 Windows [ 控制台 ]。
- 2. 開啓 [ 服務 ]。( 在 Windows 2000 中,[ 服務 ] 位於 [ 系統管理工具 ] 中。)
- 3. 選取 Sun Identity Manager Gateway。
- 4. 按一下 **[** 啟動 **]** 或 **[** 停止 **]**。

## 手動更新 Identity Manager

在某些環境中,您可能需要手動執行更新步驟,而不能使用 Identity Manager 安裝與升 級程式。

#### 備註:

- 請確定您已設定 JAVA\_HOME 環境變數。
- 確定路徑中 bin 目錄在 JAVA\_HOME 目錄中。
- 所有之前安裝的 hotfix 將被歸檔至 \$WSHOME/patches/*HotfixName* 目錄。
- 在升級之前,還原內建的 Configurator 帳號, 如此才能命名為 Configurator 並具 備「匯入」功能。此外,此帳號的密碼必須為 configurator。在升級之後,將 Configurator 帳號復原至其升級前的狀態。如有必要,於生產環境中部署之前, 重新命名此帳號並變更密碼。

#### 遵循下列步驟手動更新 Identity Manager:

- 1. 停止應用程式伺服器和 Sun Identity Manager Gateway。
- 2. 輸入下列一串指令:

#### 在支援的 **Windows** 平台上

a. 設定您的環境:

```
設定 SPPATH= 服務套件檔案的路徑
設定 WSHOME=Identity Manager 安裝
或 中繼目錄的路徑
設定 TEMP= 臨時目錄的路徑
```
b. 執行預先處理:

```
mkdir %TEMP%
cd /d %TEMP%
jar -xvf %SPPATH%\IDPAK2005Q4M3_SP2.jar \
WEB-INF\lib\idm.jar \ WEB-INF\lib\idmcommon.jar \
WEB-INF\lib\idmformui.jar
設定 TMPLIBPTH=%TEMP%\WEB-INF\lib
設定 CLASSPATH=%TMPLIBPTH%\idm.jar;\
%TMPLIBPTH%\idmcommon.jar;%TMPLIBPTH%\idmformui.jar
java -classpath %CLASSPATH% -Dwaveset.home=%WSHOME%
   com.waveset.install.UpgradePreProcess
```
- c. 安裝軟體:
	- cd %WSHOME% jar -xvf %SPPATH%\IDM.jar
- d. 執行後續處理:

java -classpath %CLASSPATH% -Dwaveset.home=%WSHOME% com.waveset.install.UpgradePostProcess

#### 在支援的 **UNIX** 平台上

a. 設定您的環境:

```
匯出 SPPATH= 擷取的服務套件檔案的路徑
匯出 WSHOME=Identity Manager 安裝的路徑
或中繼目錄的路徑
匯出 TEMP= 臨時目錄的路徑
```
b. 執行預先處理:

```
mkdir $TEMP
cd $TEMP
jar -xvf $SPPATH/IDPAK2005Q4M3_SP2.jar \
WEB-INF/lib/idm.jar WEB-INF/lib/idmcommon.jar \
WEB-INF/lib/idmformui.jar
CLASSPATH=$TEMP/WEB-INF/lib/idm.jar:\
$TEMP/WEB-INF/lib/idmcommon.jar:\
```

```
$TEMP/WEB-INF/lib/idmformui.jar
java -classpath $CLASSPATH -Dwaveset.home=$WSHOME \
com.waveset.install.UpgradePreProcess
```
c. 安裝軟體:

cd \$WSHOME jar -xvf \$SPPATH/IDM.jar

- d. 執行後續處理: java -classpath \$CLASSPATH -Dwaveset.home=\$WSHOME com.waveset.install.UpgradePostProcess
- 3. 變更目錄至 \$WSHOME/bin/solaris 或 \$WSHOME/bin/linux,然後設定目錄 中檔案的權限,以便可以執行這些檔案。
- 4. 若是安裝至中繼目錄,請建立 .war 檔案,以便部署至應用程式伺服器。
- 備註 如需應用程式伺服器專用的指示,請參考 「*Sun Java™ System Identity Manager Installation*」中適用的章節。
- 5. 從應用程式伺服器工作目錄中移除 Identity Manager 檔案。
- 6. 若更新程序並未將 hotfix 類別檔案進行移位,請將所有 hotfix 類別檔案從 WEB-INF/classes 目錄移至 patches/*HotfixName* 目錄。
- 7. 啟動應用程式伺服器。
- 8. 更新 Identity Manager 資料庫。詳細資訊,請參閱先前章節 「步驟 2[:更新](#page-47-0) Sun [Identity Manager Gateway](#page-47-0)」。
- 9. 更新,然後重新啓動 Sun Identity Manager Gateway。詳細資訊,請參閱先前章節 「步驟 2:更新 [Sun Identity Manager Gateway](#page-47-0)」。

# <span id="page-50-0"></span>文件增訂與校正

## 關於 Identity 系統軟體指南

Identity 系統軟體文件編排為多個指南。這些指南採用 Acrobat (.pdf) 格式,可從 Identity Install Pack CD 上獲得。本發行版本包括以下指南。

### Identity 系統軟體

#### 「*Install Pack Installation*」

(Identity\_Install\_Pack\_Installation\_2005Q4M3.pdf) — 說明如何安裝和 更新 Identity 系統軟體。

### Identity Manager

- 「*Identity Manager 管理指南*」 (IDM Administration 2005Q4M3.pdf) 提供 Identity Manager 管理員和使用者介面的簡介。
- 「*Identity Manager Upgrade*」(IDM\_Upgrade\_2005Q4M3.pdf) 提供規劃和 執行升級的輔助資訊。
- 備註 對於此發行版本,將「*Identity Manager Technical Deployment*」和「*Identity Manager Technical Reference*」重新組織為以下出版物:
	- 「*Identity Manager Technical Deployment Overview*」 (IDM\_Deployment\_Overview\_2005Q4M3.pdf) — Identity Manager 產品 ( 包括物件架構) 的概念性簡介以及對基本產品元件的簡介。
	- 「*Identity Manager Workflows, Forms, and Views*」 (IDM\_Workflows\_Forms\_Views\_2005Q4M3.pdf) — 說明如何使用 Identity Manager 工作流程、表單和檢視的參照資訊和程序資訊,包括有關自訂這些物 件所需工具的資訊。

• 「*Identity Manager Deployment Tools*」

(IDM\_Deployment\_Tools\_2005Q4M3.pdf) — 說明如何使用不同 Identity Manager 部署工具的參照資訊和程序資訊,包括規則和規則程式庫、一般作業 和程序、字典支援以及由 Identity Manager 伺服器提供的基於 SOAP 的 Web 服 務介面。

• 「*Identity Manager Resources Reference*」

(IDM\_Resources\_Reference\_2005Q4M3.pdf) — 說明如何將資源的帳號資 訊載入並同步到 Sun Java™ System Identity Manager 的參照資訊和程序資訊。 其他配接卡則在 ResourcesRef Addendum 2005Q4M3SP1.pdf 中進行記錄 說明。

- *Identity Manager Audit Logging* (IDM Audit Logging 2005Q4M3.pdf) — 說明如何將資源的帳號資訊載入並同步到 Sun Java™ System Identity Manager 的參照資訊和程序資訊。
- 「*Identity Manager Tuning, Troubleshooting, and Error Messages*」 (IDM\_Troubleshooting\_2005Q4M3.pdf) — 說明 Identity Manager 錯誤訊 息和異常,以及為追蹤和疑難排解工作中可能遇到的問題提供說明的參照資訊 和程序資訊。

### Identity Auditor

「*Identity Auditor Administration*」 (IDA\_Administration\_2005Q4M3.pdf) — 提供 有關 Identity Auditor 管理員介面的簡介。

### Identity Manager Service Provider Edition

- 「*Identity Manager Service Provider Edition Administration Addendum*」 (SPE Administration Addendum 2005Q4M3SP1.pdf) — 介紹 Identity Manager SPE 功能。
- 「*Identity Manager Service Provider Edition Deployment*」 (SPE Deployment 2005Q4M3 SP1.pdf) — 提供 Identity Manager SPE 部 署資訊。

## 瀏覽線上指南

使用 [Acrobat 書籤 ] 功能來瀏覽指南。按一下書籤面板中的小節名稱,可跳至文件中相 應小節的位置。

透過在 Web 瀏覽器中瀏覽至 idm/doc,可從任何 Identity Manager 安裝中看到 Identity Manager 文件集。

## *Install Pack Installation*

## 校正

### Preface

在 「How to Find Information in this Guide」中移除錯誤的 「Appendix H」交互參照。 (ID-12369)

### Chapter 1:Before You Install

- 從 「Supported Resource」表格中移除支援的資源 Microsoft Exchange 5.5。 此資源已停用。(ID-12682)
- 在 「Supported Resources」表格中新加入支援的資源 Lotus Notes® 6.5.4 (Domino)。(ID-12226)
- 在多個實例中新加入 JDK 1.5 做為支援的 Java 版本。(ID-12984)
- 在 「Supported Resources」表格中將 ERP 系統 SAP 資訊修改為:(ID-12635)
	- SAP® R/3 v4.5 · v4.6
	- SAP® R/3 Enterprise 4.7 (SAP BASIS 6.20)
	- SAP® NetWeaver Enterprise Portal 2004 (SAP BASIS 6.40)
	- SAP® NetWeaver Enterprise Portal 2004s (SAP BASIS 7.00)
- 在 「Supported Resources」表格中將 Red Hat 資訊修改為:
	- Red Hat Linux Advanced Server 2.1
	- Red Hat Linux Enterprise Server 3.0、4.0
- 在「Supported Software and Environments<sub>」</sub>中新加入「Repository Database Servers」小節以及下列資訊:(ID-12425)
	- 適用於 Linux、UNIX® 和 Windows® 平台的 IBM® DB2® Universal Database
	- $(7.x \cdot 8.1 \cdot 8.2 \omega)$
	- Microsoft SQL Server™ 2000
	- MySQL™ 4.1
	- Oracle 9i® 和 Oracle Database 10g、10gR1 及 10gR2®

### Chapter 2: Installing Identity Install Pack for Tomcat

本章現在支援 Apache Tomcat 應用程式伺服器 4.1.x 或 5.0.x 版本。

### Chapter 4: Installing Identity Install Pack for WebSphere

• 本章現在說明 Websphere 5.1 Express 和 6.0 的安裝。(ID-12655、12656) 在指 定處新加入以下備註和資訊:

備註 以下是安裝 Identity Install Pack 6.0 或更高版本的必要步驟。

```
4. 變更為中繼目錄,若有以下檔案,請將其刪除:
WEB-INF\lib\cryptix-jce-provider.jar 
WEB-INF\lib\cryptix-jce-api.jar
```
25. 從 WebSphere 下載最新的 jlog package, 網址是: http://www.alphaworks.ibm.com/tech/loggingtoolkit4j

- 備註 jlog package 現已合併到 WebSphere 的 6.0 版本。只需為較早版本下載 jlog package。
	- 由於必須為此發行版本安裝 JDK 1.4.2,因此 「*For JDK 1.3.x:*」小節將不再適 用。該章的 「*For JDK 1.4*」小節應變更為 「*For JDK 1.4.2*」。

### Chapters 7/8: Installing Identity Install Pack for Sun ONE/Sun Java System Application Server 7/8

• 在「Installation Steps」>「Step 5: Edit the server.policy File」> 範例權限底下 新加入以下校正後的資訊:(ID-12292)

```
permission java.io.FilePermission 
"/opt/SUNWappserver/domains/domain1/applications/j2ee-modules/ 
idm/config/trace1.log", "read, write, delete";
```

```
permission java.io.FilePermission "$(java.io.tmpdir)$(/)*", 
"read,write,delete";
```
• 在「Installation Steps」>「Step 5: Edit the server.policy File」> 範例權限底下 新加入以下資訊:

如果您要以 Identity Manager Service Provider Edition 執行,請將以下權限加入 上述 server.policy 檔之中。

permission java.lang.RuntimePermission "shutdownHooks";

### Chapter 14: UnInstalling Applications

在 「Remove the Software」 > 「On UNIX」 > 步驟 3 底下的語法範例中移除 *\_Version\_*。(ID-7762)

### Chapter 15: Installing The Applications (Manual Installation)

```
\overline{A} Finstallation Steps \rightarrow F Step 3: Configure the Identity Install Pack Index
Database Connection」 > 「Non-Xwindows Environments」 > 步驟 3 底下
將語法範例校正為:(ID-5821)
```
3. 使用以下指令設定您的授權金鑰: cd idm/bin ./lh license set -f *LicenseKeyFile*

#### Appendix A: Index Database Reference

將表格項目 SQL Server 底下的語法範例變更為:(ID-12784)

```
URL: 
ìsqlserver://host.your.com:1433; 
DatabaseName=dbname;SelectMethod=Cursorî
```
### Appendix C: Configuring Data Sources for Identity

#### Manager

• 不支援多重 IIOP URL。(ID-12499) 將「Configuring a WebSphere Data Source for Identity Manager  $_1$  >  $\sqrt{ }$  Configuring a Websphere 5 Data Source  $_1$  > 「Configure the DataSource in a Websphere Cluster」底下不正確的資訊移除:

如果應用程式伺服器的連接埠與 **BOOTSTRAP\_ADDRESS** 特性中指定的不 同,則 java.naming.provider.url 可指定多重 URL, 例如:

iiop://localhost:9812,iiop://localhost:9813。

• WebSphere 版本 5 使用的所有 j2c.properties 現在都成為 WebSphere 版本 6 中 resources.xml 檔的一部分。新加入有關配置 Websphere 5.1/6.x 資料來源和配 置 6.x 認證資料的資訊。移除有關配置 Websphere 4.x 資料來源的資訊。(ID-12767) 變更涉及以下小節:

### Configuring a JDBC Provider

使用 WebSphere 的管理主控台配置新的 JDBC 提供者。

- 1. 按一下左窗格中的 **[** 資源 **]** 標籤以顯示資源類型清單。
- 2. 按一下 **[JDBC** 提供者 **]** 以顯示已配置的 JDBC 提供者表。
- 3. 按一下已配置的 JDBC 提供者表上方的 **[** 新增 **]** 按鈕。
- 4. 從 JDBC 資料庫類型清單中選取 jdbc 類型和實作類型。按 [ 下一步 ]。 此範例中將使用 Oracle、Oracle JDBC 驅動程式、連線池資料來源。
- 5. 繼續配置一般特性。
	- 指定名稱。
	- 在 **[**類別路徑**]** 欄位中指定包含 JDBC 驅動程式的 JAR 路徑。例如,若要指定 Oracle 精簡型驅動程式,請指定類似於以下路徑的路徑:

```
/usr/WebSphere/AppServer/installedApps/idm/idm.ear/idm.war/WEB-
INF/lib/oraclejdbc.jar
```
- 備註 您可以使用管理主控台來指定包含 JDBC 驅動程式的 JAR 路徑。從 **[** 環境 **]** 功能 表標籤中,選取 **[WebSphere** 變數 **]** 功能表項目。在該窗格中,先選擇儲存格、 **節點**及伺服器,爲它們定義此環境變數。然後將 JAR 路徑指定爲此變數的值。
	- 在 **[**實作類別名稱**]** 欄位中指定完全合格的 JDBC 驅動程式類別名稱。
		- 對於 Oracle 精簡型驅動程式, 此值為 oracle.jdbc.pool.OracleConnectionPoolDataSource。
		- 對於 db2 jcc 驅動程式,此值為 com.ibm.db2.jcc.DB2ConnectionPoolDataSource
	- 也可以將提供者的名稱或說明變更為您選擇的任一名稱或說明。 完成後,請按一下表底部的 **[** 確定 **]** 按鈕。右窗格中應顯示您增加的提供者。

若要配置使用此 JDBC 提供者的資料來源,請參閱 「Point the Identity Manager Repository to the Data Source」。

### Configuring a Websphere JDBC Data Source

1. 使用 WebSphere 管理主控台定義使用現有 JDBC 提供者的資料來源。如果需要定 義新 JDBC 提供者與 Identity Install Pack 配合使用,請參閱「Configuring a JDBC Provider」。

您必須先配置認證資料,才能完成對資料來源的配置。這些別名包含用於連線 DBMS 的憑證。

#### <span id="page-56-0"></span>Configure the 5.1 Authentication Data

- 1. 按一下左窗格中的 **[** 安全性 **]** 標籤以顯示安全性配置類型清單。
- 2. 按一下左窗格中的 **[JAAS** 配置 **]** 標籤以顯示 JAAS 配置類型清單。
- 3. 按一下左窗格中的 **[J2C** 認證資料 **]** 標籤。右窗格顯示認證資料項目表。
- 4. 按一下認證資料項目表上方的 **[** 新建 **]** 按鈕。右窗格顯示可以配置的一般特性表。
- 5. 配置新認證資料項目的一般特性。請注意以下內容:
	- **[**別名**]** 是在有人配置資料來源的 DBMS 憑證時,顯示在選取清單中的名稱。
	- **[**使用者 **ID]** 是用於連線 DBMS 的名稱。
	- **[**密碼**]** 是用於連線 DBMS 的密碼。

然後,配置資料來源。

#### Configure the 6.x Authentication Data

- 1. 按一下 **[** 安全性 **] > [** 全域安全性 **]**。
- 2. 在 [ 認證 ] 底下,按一下 **[JAAS** 配置 **] > [J2C** 認證資料 **]**。將顯示 **[J2C** 認證資料 項目 **]** 窗格。
- 3. 按一下 **[** 新增 **]**。
- 4. 輸入唯一別名、有效使用者 ID、有效密碼及簡短描述 ( 選擇性 )。
- 5. 按一下 **[** 確定 **]** 或 **[** 套用 **]**。不需要驗證使用者 ID 和密碼。
- 6. 按一下 **[** 儲存 **]**。
- 備註 不需重新啓動應用程式伺服器程序以在資料來源定義中使用新建立的項目,便 可看到新建立的項目。但只有在伺服器重新啓動之後,項目才會生效。

#### Configure the Data Source

- 備註 如果是在 Websphere 5.x 叢集中配置資料來源,請參閱 「Configure the DataSource in a Websphere Cluster」以取得更多資訊。
- 1. 按一下左窗格中的 **[** 資源 **]** 標籤以顯示資源類型清單。
- 2. 按一下 **[JDBC** 提供者 **]** 以顯示已配置的 JDBC 提供者表。
- 3. 按一下表中的 JDBC 提供者名稱。右窗格顯示為已選取的 JDBC 提供者配置的一般 特性表。
- 4. 向下捲動至其他特性表。按一下 **[** 資料來源 **]**。右窗格顯示一個為與此 JDBC 提供 者配合使用而配置的資料來源表。
- 備註 請注意 WebSphere 管理主控台中框架最上方的 **[** 範圍 **]** 欄位。確定 **[** 節點 **]** 和 **[** 伺服器 **]** 是空白的,這樣在 **[** 新增 **]** 和 **[** 刪除 **]** 按鈕下方才會出現供配置使用 的儲存格資訊。
- 5. 按一下資料來源表上方的 **[** 新增 **]** 按鈕。右窗格顯示要配置的一般特性表。
- 6. 配置新資料來源的一般特性。請注意以下內容:
	- **[JNDI** 名稱**]** 是目錄服務中的資料來源物件的路徑。 您必須將此值指定為 setRepo -t*dbms* -i*initCtxFac* -f*filepath* 中 -f 引數的值。
	- **[**容器管理式的持續性**]** 應保留為取消核取狀態。Identity Install Pack 不使用企業 Java Bean (EJB)。
	- **[**元件管理式認證別名**]** 指向將用於存取 DBMS (此資料來源指向該 DBMS) 的憑 證。
	- 從下拉式清單中選取包含合適 DBMS 憑證集的別名。請參閱「*[Configure the 5.1](#page-56-0) [Authentication Data](#page-56-0)*」以取得更多資訊。
	- 不使用 **[**容器管理式認證別名**]**。將此值設為 (none)。Identity Install Pack 將自 行連線 DBMS (此資料來源指向該 DBMS)。
	- 配置完此面板後按一下 **[**確定**]**。[資料來源] 頁面顯示。
- 7. 按一下您建立的資料來源。然後向下捲動至接近底部的其他特性表。按一下 **[** 自訂特 性 **]** 連結。

右窗格顯示 DBMS 特定特性表。

- 8. 配置此資料來源的自訂特性。按一下每個特性的連結以設定其值。請注意以下內容:
	- **[URL]** 是唯一的必需特性。此資料庫 URL 識別資料庫實例,且包含 driverType、 serverName、portNumber 和 databaseName。您也可以將其中某些特性指定為 個別特性。
	- 此範例中的 **[driverType]** 為精簡型。
	- **[serverName]** 為主機名稱 (或 IP 位址)。
	- **[databaseName]** 通常是一個較短的資料庫名稱。
	- 對於 Oracle,預設 **[portNumber]** 爲 1521。
	- **[preTestSQLString]** 可能需要配置為 SELECT 1 FROM USEROBJ 之類的值。 此 SQL 查詢確認 USERJOB 表是否存在並且可以存取。
- 9. 如果要出於效能調校的目的配置附加特性,還可以從附加特性表中按一下 **[** 連線池 **]** 連結。

### Appendix E: Configuring JCE

應出現類似於以下文字的備註:

備註 由於必須爲此發行版本安裝 JDK 1.4.2,因此所有支援的環境現在都應包含 JCE 1.2,並且此附錄中的資訊將不再適用。

#### 50 文件增訂與校正

## 增訂

#### Chapter 1: Before You Install

- $\pm$   $\pm$  Setup Task Flow  $\pm$  >  $\pm$  Bullet Install and configure the Identity Install Pack software」底下新加入以下備註:(ID-8431)
- 備註 在 Unix 或 Linux 系統上:
	- 安裝 Identity Install Pack 版本 5.0 5.0 SP1 時,必須存在 /var/tmp,且執 行安裝程式的使用者可以寫入它。
	- 安裝 Identity Install Pack 版本 5.0 SP2 和更高版本時, 必須存在 /var/opt/sun/install,且執行安裝程式的使用者可以寫入它。
	- 爲「Prerequisite Tasks」 > 「Set Up an Index Database」 > 「Setting Up SQL Server」 > 步驟 3b 新加入以下備註:(ID-11835)
- 備註 \$WSHOME/WEB-INF/lib 目錄中需有下列檔案:

```
db2jcc
db2jcc_license_cisuz.jar or db2jcc_license_cu.jar
```
- $\pm$   $\pm$  Supported Software and Environments  $\pm$  >  $\pm$  Application Servers」底下新加入以下備註:(ID-12385)
- 備註 您目前的應用程式伺服器容器必須支援 UTF-8。

#### Chapter 2: Installing Identity Install Pack for Tomcat

• 爲「Installation Steps」>「Step 1: Install the Tomcat Software」>「Installing on UNIX」新加入以下步驟:(ID-12487)

```
2. 將 mail.jar 和 activation.jar Java 檔加入 ./tomcat/common/lib
目錄。郵件和啟動 jar 檔位於:
```

```
http://java.sun.com/products/javamail 
http://java.sun.com/products/beans/glasgow/jaf.html
```
• 爲「Installation Steps」>「Step 1: Install the Tomcat Software」>「Installing on UNIX」新加入以下步驟:(ID-12462)

3. 安裝 Tomcat 以支援 UTF-8 時,將 URIEncoding="UTF-8" 屬性加入 *TOMCAT DIR*conf/server.xml 檔中的 *connector* 元素,例如:

```
<!-- Define a non-SSL Coyote HTTP/1.1 Connector on the port 
specified during installation --> 
<Connector port="8080" 
             maxThreads="150" 
             minSpareThreads="25"
```

```
maxSpareThreads="75" 
enableLookups="false" redirectPort="8443" 
acceptCount="100" debug="0" connectionTimeout="20000"
disableUploadTimeout="true" 
URIEncoding="UTF-8" />
```

```
4. 配置 Tomcat 以支援 UTF-8 時, 在您的 java vm 選項中也加入
「-Dfile.encoding=UTF-8」。
```
### Chapter 13: Updating Identity Manager

新加入「Identity Manager Upgrade」的交互參照,協助使用者尋找完整的升級資訊。 (ID-12366)

### Chapter 15: Installing The Applications (Manual Installation)

在 「Installation Steps」 > 「Step 2: Install the Application Software」底下新加入以下 備註:(ID-8344)

備註 自 5.0 SP3 發行版本開始,idmadapter.jar 檔中就包含配接卡類別。若有 自訂的配接卡,就必須更新類別路徑。

### Appendix B: Configuring MySQL

在「Configuring MySQL」> 步驟 3「Start the MySql process」底下新加入以下資訊:  $(ID-12461)$ 

> 如果尚未啓動此程序,請使用以下步驟註冊和啓動 MySQL。 在 Windows 系統上,若您是在 c:\mysql 以外的目錄中安裝,則建立包含 以下內容且名為 c:\my.cnf 的檔案:

[mysqld] basedir=d:/mysql/ default-character-set=utf8 default-collation=utf8\_bin

在 Windows 上,安裝並啓動服務:

cd <*MySQL\_Install\_Dir*>/bin mysqld-nt --install net start mysql

### Appendix C: Configuring Data Sources for Identity Manager

在 「Configuring a WebSphere Data Source for Identity Manager」 > 「Point the Identity Manager Repository to the Data Source」底下新加入以下資訊: (ID-12071)

8. 將儲存庫指向新位置。例如:

```
lh -Djava.ext.dirs=$JAVA_HOME/jre/lib/ext:$WAS_HOME/lib setRepo 
-tdbms -iinitCtxFac
```
-f*filepath* -uiiop://localhost:bootstrap\_port

```
-Uusername
```

```
-Ppassword
```

```
-toracle icom.ibm.websphere.naming.WsnInitialContextFactory -
fDataSourcePath
```
在以上範例中,*DataSourcePath* 可以是 jdbc/jndiname。bootstrap\_port 是 WebSphere 伺服器啓動程式位址連接埠。

-Djava.ext.dirs 選項將 WebSphere 的 lib/ 和 java/jre/lib/ext/ 目 錄中的所有 JAR 檔加入 CLASSPATH。這對於 setrepo 指令的正常執行是非常 必要的。

請變更 -f 選項,以使其與在配置資料來源時為 **[JNDI** 名稱 **]** 欄位指定的值相 符。請參閱「setrepo Reference」,以取得此指令的更多資訊。

## Identity Manager Upgrade

### 增訂

### Chapter 1: Upgrade Overview

在 「*Example Upgrade*」小節中新加入以下內容:(ID-12467)

編輯 [ 角色表單 ] 中的超級角色欄位時需格外小心。超級角色本身可以是巢式角色。超 級角色和子角色欄位指出角色的巢式關係以及角色相關聯的資源或資源群組。套用到使 用者時,超級角色則包括與任何指定子角色相關聯的資源。顯示的超級角色欄位指明包 含所顯示角色的角色。

### Chapter 3: Develop the Upgrade Plan

在 「Upgrade From Identity Manager 5.x to 6.x」小節中新加入以下內容。(ID-12361)

#### <span id="page-61-0"></span>步驟 2:更新儲存庫資料庫模式

Identity Manager 6.0 中的模式變更包括引入作業、群組、組織及 syslog 表的新表格。 您必須建立這些新表格結構,並移除現有的資料。

備註 更新儲存庫模式之前,先將您的儲存庫表格做完整的備份。

1. Identity Manager 使用兩個表格儲存使用者物件。範例程序檔 ( 位於 sample 目錄 ) 可用於進行模式變更。

請參閱 sample/upgradeto2005Q4M3.*DatabaseName* 程序檔,更新您的儲 存庫表格。

備註 這與 MySQL 資料庫的更新有很大關係。請參閱 sample/upgradeto2005Q4M3.mysql,以取得進一步資訊。

## Identity Manager 管理指南

### 增訂

- 如果已配置生效,則建立使用者會建立可在 [核准] 標籤中檢視的工作項目。核 准此項目會覆寫生效日期並建立帳號;拒絕此項目會取消帳號的建立。
- 排定協調時,您現在可以提供用於自訂排程的規則名稱。例如,規則可以將排定 於星期六的協調推遲至下個星期一。(ID-11391)

#### 第 4 章:管理

• 新加入核准委託功能的相關資訊。(ID-12754)

#### 委託核准

如果您具有核准人權能,則可以在指定的未來某段時間內將核准請求委託給一個或多個 使用者 ( 受委託人 )。使用者無需核准人權能即可受委託。

委託功能僅適用於未來的核准請求。現有請求 ([ 正在等待核准 ] 標籤下列出的請求 ) 透 過轉寄功能進行轉寄。

若要設定委託,請在 **[** 核准 **]** 區域中選取 **[** 委託我的核准 **]** 標籤。

#### 備註

• 如果您具有任何指定的權能,其授予您對工作項目或工作項目的任何 authType 延伸 (包括 Approval、OrganizationApproval、ResourceApproval 以及 RoleApproval),或者延伸工作項目或其 authType 之一的任何自訂子類型的委 託權限,則您可以存取委託功能。

• 您也可以從 [建立使用者]/[編輯使用者]/[檢視使用者] 頁面的 [安全性] 表單標籤, 以及使用者介面主功能表委託核准。

受委託人可以在有效的委託期間代表您核准任何請求。委託的核准請求會包含受委託人 的名稱。

#### 請求的稽核記錄項目

如果已委託請求,則已核准和已拒絕之核准請求的稽核記錄項目會包含您 ( 委託人 ) 的 名稱。當建立或修改使用者時,對使用者委託核准人資訊的變更將記錄在稽核記錄項目 的詳細變更區段中。

#### 第 5 章:配置

• 新加入當資源建立或變更後配置身份識別屬性的相關資訊。(ID-12606)

#### 根據資源變更配置身份識別屬性

身份識別屬性定義了資源上屬性彼此間的關係。建立或修改資源時,會影響這些屬性 關係。

儲存資源時,Identity Manager 會顯示 [ 配置身份識別屬性? ] 頁面。在該頁面上,您 可以選擇:

- 繼續向前進入 [根據資源變更配置身份識別屬性] 頁面,並配置屬性。按一下 **[**是**]** 繼續。
- 返回資源清單。按一下 **[**否**]** 返回。
- 停用此頁面以便將來更新資源。按一下 **[**不要再詢問我**]** 以停用頁面。
- 備註 只有具修改 MetaView 權能的使用者才能夠看到 **[** 不要再詢問我 **]** 按鈕。

#### 重新啟動 **[** 配置身份識別屬性? **]** 頁面

若此頁面已停用,則使用以下方法之一將其重新啓動:

- 使用 Identity Manager 除錯設備來編輯登入使用者的 WSUser 物件。將 idm\_showMetaViewFromResourceChangesPage 特性的值變更為 true。
- 在使用者表單 (例如,「標籤式使用者表單」) 中加入類似以下範例的欄位,然後 在 [編輯使用者] 頁面中變更此設定的值:

```
<Field name='accounts[Lighthouse].properties.displayMetaViewPage'> 
  <Display class='Checkbox'>
    <Property name='label' value='Display Meta View?'/>
  </Display>
</Field>
```
#### 配置屬性

在 [ 根據資源變更配置身份識別屬性 ] 頁面中,從修改後資源的模式對映中選取屬性, 用來做為身份識別屬性的來源和目標。在部分情況下,無法選取 [ 來源 ] 與 [ 目標 ] 欄中 的屬性。如果有下列情況,就無法選取屬性做為來源:

- 在模式對映中,屬性被標示為加密
- 在模式對映中,屬性被標示為唯寫

如果有下列情況,就無法選取屬性做為目標:

- 有一個全域儲存的同名身份識別屬性。例如,有一個全域身份識別屬性名為 「firstname」,則選取 firstname 目標選項後就不能再取消選取。
- 在模式對映中,屬性被標示為唯讀。
- 資源的建立和變更帳號功能已停用,或不被資源所支援。

### 第 7 章: 安全性

• 新加入同時登入階段作業限制條件的相關資訊。(ID-12778)

#### 限制同步運作的登入階段作業

依預設,Identity Manager 使用者可以具有同步運作的登入階段作業。不過,您可以透 過變更系統配置物件中 security.authn.singleLoginSessionPerApp 配置屬 性的值,來將同步運作階段作業限制為每個登入應用程式一個。該屬性是一個物件,針 對每個登入應用程式名稱 ( 例如,管理員介面、使用者介面或 BPE) 其中都包含一個屬 性。將該屬性的值變更為 true 會強制每個使用者具有單一登入階段作業。

如果已強制,則使用者可以登入多個階段作業;但是,僅最後登入的階段作業保持使用 中狀態並且有效。如果使用者對無效的階段作業執行動作,則會自動強制其退出階段作 業,並且階段作業會終止。

#### 第 8 章:報告

在 「摘要報告」小節,使用者報告的說明中現在包括了按管理員搜尋使用者的功能: (ID-12690)

• **[**使用者**]** – 檢視使用者、為其指定的角色及其可以存取的資源。定義使用者報告 時,您可以依名稱、指定的管理員、角色、組織或指定資源選取要包含的使用者。

#### 第 10 章: PasswordSync

• 新加入關於以 Sun JMS 伺服器配置 Windows PasswordSync 的說明。請參閱此 版本說明隨附的 「Configuring PasswordSync with a Sun JMS Server」文件。 (ID-11788)

- 新加入以下小節,描述具備容錯移轉功能的 PasswordSync 高可用性架構。(ID-12634)
- 新加入一個小節,描述如何在不使用 Java Messaging Server 的情況下實作 PasswordSync。(ID-14974)

#### Windows PasswordSync 的容錯移轉部署

PasswordSync 的架構有助於消除 Identity Manager 之 Windows 密碼同步化部署中的 任何單一故障點。

如果您將每個 Active Directory 網域控制器 (Active Directory Domain Controller, ADC) 配置為透過負載平衡器連線到一系列 JMS 用戶端之一 (見下圖), 則 JMS 用戶端可以 向 Message Queue 代理程式叢集傳送訊息,以確保有 Message Queue 發生故障時不 會遺失訊息。

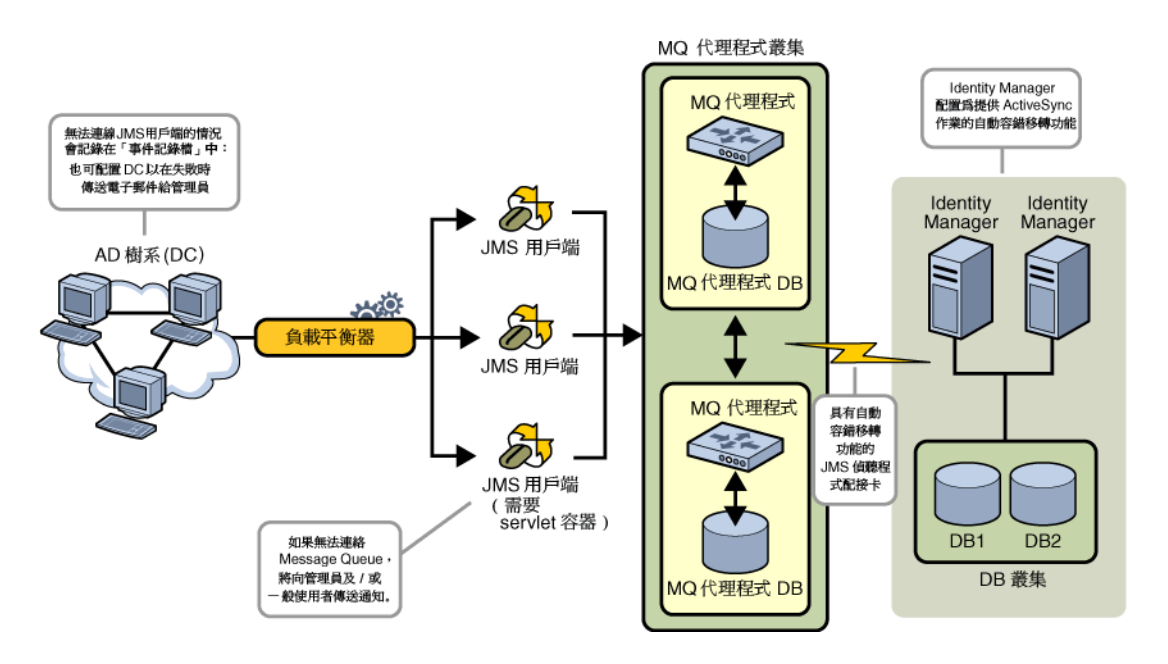

備註 Message Queue 叢集可能需要一個用於保留訊息的資料庫。( 在供應商的產品 文件中應提供有配置 Message Queue 代理程式叢集的說明。)

執行配置為自動容錯移轉之 JMS 偵聽程式配接卡的 Identity Manager 伺服器將連絡 Message Queue 代理程式叢集。儘管該配接卡每次僅在一個 Identity Manager 上執行, 但是如果主 ActiveSync 伺服器失敗, 伺服器發生故障, 則該配接卡將開始在次要 Identity Manager 伺服器上輪詢密碼相關訊息,並將密碼變更向外傳播到下行流程的資 源。

#### 不使用 Java Messaging Service 的情況下實作 PasswordSync

要在不使用 JMS 的情況下實作 PasswordSync,可用以下旗標啓動配置應用程式:

Configure.exe -direct

指定 -direct 旗標後,配置應用程式會顯示 [使用者]標籤。按「配置 PasswordSync」 中說明的程序配置 PasswordSync,但下列幾點除外:

- 請勿配置 [JMS 設定] 和 [JMS 特性] 標籤。
- 在 [使用者] 標籤中,指定連線 Identity Manager 時要使用的帳號 ID 和密碼。

若是在不使用 JMS 的情況下實作 PasswordSync,則不需要建立 JMS 偵聽程式配接 卡。因此,您應略過「部署 PasswordSync」中列出的程序。如果您要設定通知,可能 需要改變 「變更使用者密碼」的工作流程。

備註 若在之後執行配置應用程式時沒有指定 -direct 旗標,則 PasswordSync 需 要配置 JMS。以 -direct 旗標重新啓動應用程式,以再次略過 JMS。

### 校正

#### 第 5 章:資源

在自訂資源類別表格中,ClearTrust 資源配接卡的自訂資源類別已校正如下:(ID-12681) com.waveset.adapter.ClearTrustResourceAdapter

### 第 10 章: PasswordSync

在「配置 PasswordSync」小節的「JMS 設定對話方塊」底下,佇列名稱的描述校正 如下:

• **[**佇列名稱**]** 指定密碼同步化事件的目標查詢名稱。(ID-12621)

#### lh 參照

指令語法已經更新,正確指明在指定選項後有一個空格。(ID-12798)

使用 -p 選項時,基於安全性理由,應將 *Password* 指定為路徑,指向包含密碼的文字 檔,而不是在指令行中直接指定密碼。

#### 範例

- lh com.waveset.session.WavesetConsole
- lh console
- lh console -u \$user -p *PathtoPassword*.txt
- lh setup -U *Administrator* -P *PathtoPassword*.txt
- lh setRepo -c -A *Administrator* -C *PathtoPassword*.txt
- lh setRepo -t *LocalFiles* -f \$WSHOME

#### license 指令

#### 用法

license [options] { status | set {parameters} }

#### 選項

- -U *username* (如果重新命名了 Configurator 帳號)
- -P *PathtoPassword*.txt (如果變更了 Configurator 密碼)

```
set 選項的參數必須為 -f File 形式。
```
## *Identity Manager Workflows, Forms, and Views*

### Chapter 1: Workflows

本章中手動操作的討論應包含下列資訊:

若工作項目的 [itemType] 設爲精靈,依預設,當離開 WorkItem 檢視時,工作項目 會略過取得轉寄核准人的程序。若 itemType 不是精靈,則 Identity Manager 仍會擷取 轉寄核准人,除非 CustomUserList 設為 true 以做爲與手動操作配合使用之表單的特 性。(ID-10777)

若要執行這個動作,請在表單中包含以下程式碼:

```
<Form> 
   <Properties> 
      Property name='CustomUserLists' value='true'/> 
   </Properties>
```
### Chapter 2: Workflow Services

Identity Manager 提供的 checkStringQualityPolicy 工作流程服務方法,可以針 對字串策略檢查指定字串的值。(ID-12428、12440)

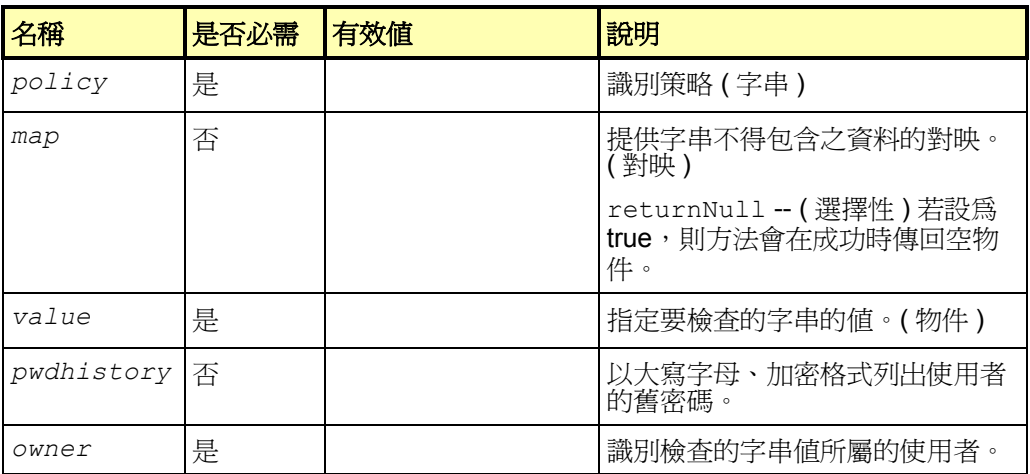

方法將傳回 checkPolicyResult 物件。true 值表示字串通過策略測試。如果字串 沒有通過策略測試,方法會傳回錯誤訊息。如果在 map 參數上將 returnNull 選項設 為 true,方法會在成功時傳回空物件。

### Chapter 3: Forms

Identity Manager 可以識別顯示中是否需要資源的模式對映中的屬性。[ 編輯使用者 ] 表 單可以用 \* (星號) 識別這些屬性。依預設,Identity Manager 在屬性名稱後的文字欄位 之後顯示該星號。(ID-10662)

若要自訂星號的位置,請遵循以下步驟:

- 1. 使用 Identity Manager BPE 或您選擇的 XML 編輯器,開啓 [元件特性]配置物件。
- 2. 將 EditForm.defaultRequiredAnnotationLocation=left 加入 <SimpleProperties> 標籤。

defaultRequiredAnnotationLocation 的有效値包括 left、right 和 none。

3. 儲存變更,然後重新啟動應用程式伺服器。

## Chapter 4: FormUtil Methods

• Identity Manager 提供的 checkStringQualityPolicy FormUtil 方法,可以 針對字串策略檢查指定字串的值。(ID-12428、12440)

**checkStringQualityPolicy**(LighthouseContext s, String policy, Object value, Map map, List pwdhistory, String owner)

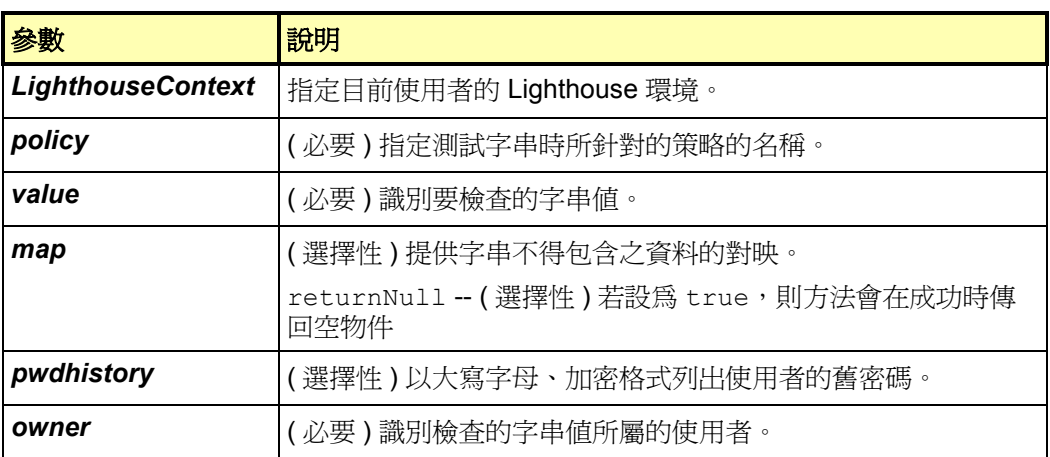

此方法傳回的 true 值表示字串通過策略測試。如果字串沒有通過策略測試, 方法 會傳回錯誤訊息。如果在 map 參數上將 returnNull 選項設為 true, 方法會在 成功時傳回空物件。

#### • Identity Manager 現在提供 controlsAtLeastOneOrganization FormUtil 方法。(ID-9260)

#### **controlsAtLeastOneOrganization**(LighthouseContext s, List organizations)

#### throws WavesetException {

決定目前已取得認證的使用者是否可以控制在一個或多個組織 (ObjectGroup) 名 稱清單中指定的任何組織。支援的組織清單包括透過列出所有 ObjectGroup 類型 的物件而傳回的內容。

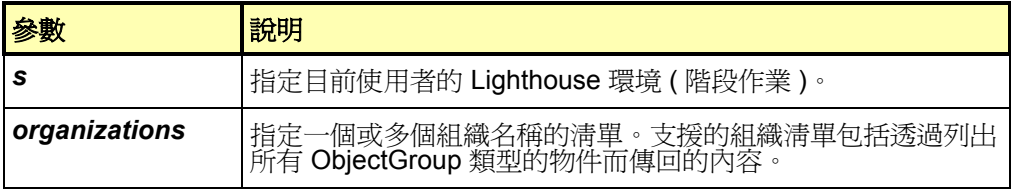

此方法會傳回:

true – 表示目前已取得認證的 Identity Manager 使用者可以控制清單中的任何 組織。

false – 表示目前已取得認證的 Identity Manager 使用者不可以控制清單中的 任何組織。

### Chapter 5: Views

#### 帳號類型

此發行版本的 Identity Manager 可以指定使用者在資源中有不同帳號類型的多個帳號。 (ID-12697) 現在,當您指定資源給使用者時,可以指定資源的帳號類型,但有以下限制:

- 資源的每個帳號可有一種 (只能有一種) 類型。
- 使用者通常只有一個指定類型的帳號。

管理員必須先定義資源的帳號類型,才可以建立其與資源的關聯。也必須定義 IdentityRule。(如需身份識別規則的範例,請參閱 samples/identityRules.xml。)

Identity Manager 使用 IdentityRule 子類型來建立規則與帳號類型之間的關聯。此規則 根據需要產生 accountId。( 這些規則的運作方式與身份識別範本類似,但是在 XPRESS 中實作,並且可以存取 LighthouseContext API)。

請查閱「*Identity Manager 管理指南*」,瞭解有關如何使用 Identity Manager 管理員介 面為資源指定帳號類型的討論。

#### 略過帳號類型

如果您略過資源的帳號類型,Identity Manager 會指定具向下相容能力的預設帳號類型。 然而,若所有資源皆沒有定義帳號類型,便會停用此功能。

預設帳號類型使用身份識別範本。但是,您也可以指定預設類型使用指定的規則,而非 身份識別範本。

預設帳號類型是唯一的,使用者可以指定多個該類型的帳號。不過,實際操作時的建議 是最好不要指定多個相同類型的帳號。

#### 與檢視相關的變更

Identity Manager 檢視的以下變更支援帳號類型。

- 現在,[資源] 檢視具有 accountType 屬性 (清單)。每個 項目皆為具有 identityRule 屬性的物件,該屬性可命名 此帳號類型的 accountId 產生規則。
- [角色] 和 [應用程式] 檢視的 resources 屬性現在可以使用合格的資源指定。這 些合格指定的語法是 <resource name>|<account type>。

• [使用者] 檢視現在包含 waveset.resourceAssignments 屬性,用來擷取合 格的資源指定。(waveset.resources 只包含不合格的參照。) 兩個屬性都可以 變更,但實際操作時的建議是只使用 waveset.resourceAssignment 進行更 新,而 waveset.resources 用於唯讀目的。)

雖然新增了該功能,但 [ 使用者 ] 檢視 accounts 屬性中物件的存取方式仍沒有 改變。使用合格的資源名稱來索引 accounts 清單(例如, accounts[resource|type] 會選取符合該資源和類型組合的資源帳號。如 果沒有指定類型,仍可以用 accounts[resource] 存取這些物件。)

• 包括 [取消佈建] 和 [變更密碼] 在內的相關檢視也使用此類定址方式。此清單中的 物件現也具有一個新屬性 accountType,用來指定資源帳號的帳號類型。

### 委託核准人檢視

使用此檢視可以將一個或多個 Identity Manager 使用者指定為現有核准人的委託核准 人。這使得核准人可以在指定的一段時間內將他的核准權能委託給使用者,這些使用者 本身原來可能不是核准人。高層級的屬性包括:(ID-12754)

備註 [ 使用者 ] 檢視也包含這些屬性 ( 但 name 屬性除外 )。這些新屬性包含在 accounts[Lighthouse].namespace 之中。

#### name

識別進行委託核准的使用者。

#### delegateApproversTo

指定要將核准委託給哪一位使用者,有效值包括 manager、selectedUsers 或 delegateApproversRule。

#### delegateApproversSelected

- 如果 delegateApproversRule 的值是 selectedUsers,則列出選取的使 用者名稱。
- 如果 delegateApproversTo 的値是 delegatedApproversRule,則識 別選取的規則。
- 如果 delegateApproversTo 的值是 manager,則此屬性沒有值。

#### delegateApproversStartDate

指定核准委託的開始日期。依預設,所選開始日期的具體時間是當天的凌晨 12:01。

#### delegateApproversEndDate

指定核准委託的結束日期。依預設,所選結束日期的具體時間是當天的晩間 11:59。

[ 角色 ] 檢視文件已經更新,具體內容如下。(ID-12390)

### 角色檢視

用於定義 Identity Manager 角色物件。

登入後,此檢視會啓動管理角色工作流程。依預設,此工作流程只確認儲存庫的檢視變 更,但它也會攔截核准和其他自訂設定。

下表列出了此檢視的高層級屬性。

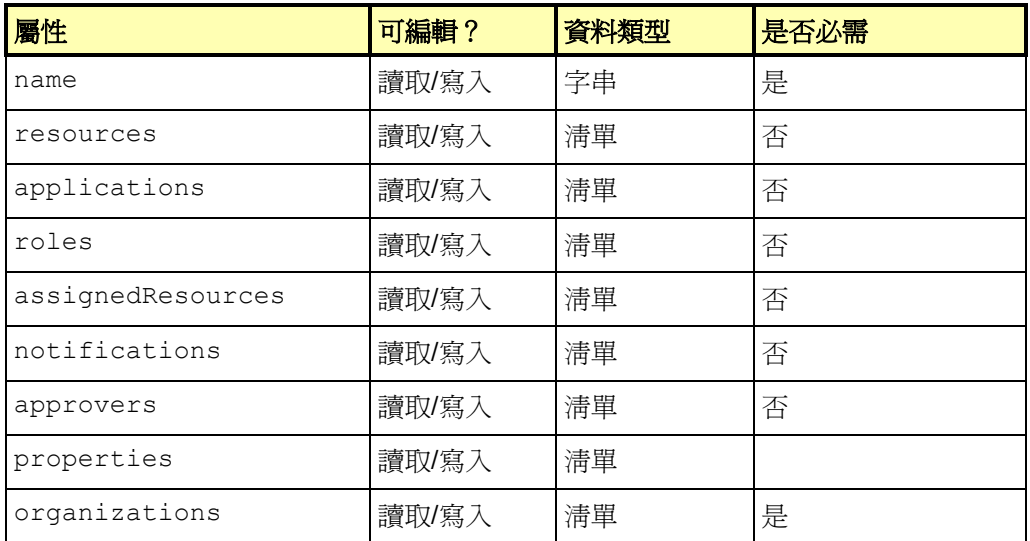

表 1. 角色檢視屬性

#### name

識別角色的名稱。這與 Identity Manager 儲存庫中角色物件的名稱相對應。

#### resources

指定在本機指定的資源的名稱。

#### applications

指定在本機指定的應用程式 ( 資源群組 ) 的名稱。

64 文件增訂與校正
### roles

指定在本機指定的角色的名稱。

### assignedResources

透過資源、應用程式、角色指定的所有資源的平面清單。

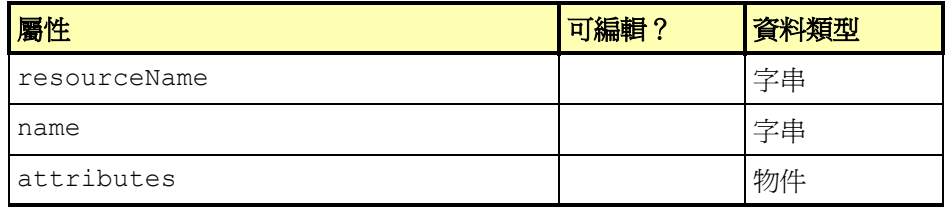

#### **resourceName**

識別指定資源的名稱。

#### **name**

識別資源名稱或 ID ( 最好是 ID)。

#### **attributes**

識別資源的特性。所有子屬性都是字串並且可以編輯。

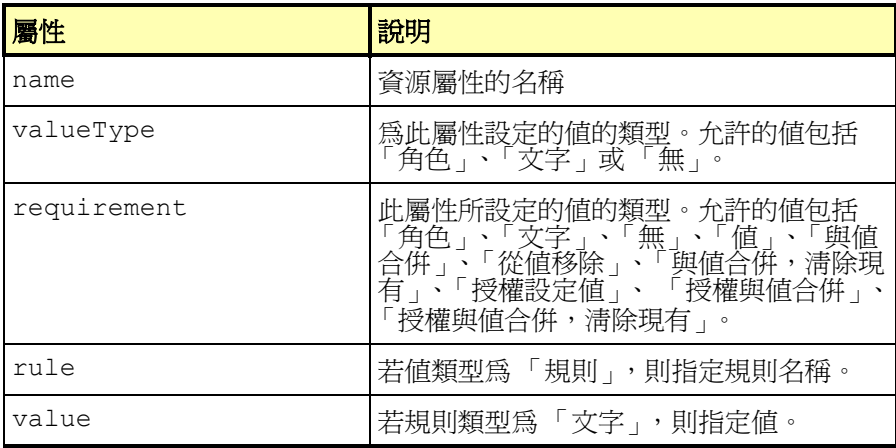

表 2. 屬性選項 ( 角色檢視 )

- notifications -- 列出管理員的名稱,此處的管理員必須核准是否將該角色指 定給使用者。
- approvers -- 指定核准人的名稱,此處的核准人必須核准是否將該角色指定給 使用者。
- properties -- 識別儲存在該角色中的使用者定義的特性。
- organizations -- 列出該角色成員所屬的組織。
- [資源帳號] 檢視 ([取消佈建] 檢視、[停用] 檢視、[啟用] 檢視、[密碼] 檢視、[重新 命名使用者] 檢視、[重新佈建] 檢視、[解除鎖定] 檢視) 現在支援兩個新的檢視選 項,可用來擷取使用者的資源帳號屬性。(ID-12482)
	- fetchAccounts (布林值) 使檢視針對指定給使用者的資源,納入帳號屬性。
	- fetchAccountResources 列出資源名稱的擷取來源。如果沒有指定,會 使用所有指定的資源。

您可以輕鬆地將這些選項設為表單特性。( 如需更多資訊,請參閱本指南中 「Views」一章的 [WorkItem List view])。

## Chapter 6: XPRESS Language

• 目前在「XPRESS language」一章中沒有說明 instanceOf 函數。此函數可識 別物件是否是 name 參數所指定類型的實例。(ID-12700)

name – 識別檢查時依據的物件類型。

```
根據子表示式物件是否為 name 參數所指定類型的實例, 此函數會傳回1或0
(true 或 false)。
```

```
以下表示式會傳回1,因為 ArrayList 是 List
<instanceof name='List'> 
  <new class='java.util.ArrayList'/>
```

```
</instanceof>
```
## Chapter 8: HTML Display Components

• SortingTable 元件的說明已修改如下:

```
用來建立一種表格,表格的內容可依欄標題排序。子元件決定了此表格的內容。
每一欄 ( 由 columns 特性定義 ) 建立一個子元件。通常,欄是包含在 FieldLoop
之中。
```

```
在描繪表格的儲存格時,此元件會遵從子元件的 align、valign 和 width 特
性。(ID-12606)
```
• Identity Manager 現在提供 InlineAlert 顯示元件。(ID-12606)

顯示錯誤、警告、成功或資訊性警示方塊。此元件通常位於頁面的最上方。將子 元件定義為 InlineAlert\$AlertItem 類型,就可以在單一警示方塊中顯示多 則警示。

此顯示元件的特性包括:

- alertType 指定要顯示的警示類型。此特性決定了要使用的樣式和影像。 有效值包括 error、warning、success 及 info。此特性的預設值是 info。此特 性只對 InlineAlert 有效。
- header 指定警示方塊顯示的標題。可以是字串或訊息物件。此特性只對 InlineAlert 或 InlineAlert\$AlertItem 有效。
- value 指定要顯示的警示訊息。其值可以是字串或訊息物件。此特性只對 InlineAlert 或 InlineAlert\$AlertItem 有效。
- linkURL 指定要顯示在警示最下方的選擇性 URL。此特性只對 InlineAlert 或 InlineAlert\$AlertItem 有效。
- linkText 指定 linkURL 的文字。可以是字串或訊息物件。此特性只對 InlineAlert 或 InlineAlert\$AlertItem 有效。
- linkTitle 指定 linkURL 的標題。可以是字串或訊息物件。此特性只對 InlineAlert 或 InlineAlert\$AlertItem 有效。

#### 範例

#### 單一警示訊息

```
<Field> 
   <Display class='InlineAlert'>
      <Property name='alertType' value='warning'/> 
      <Property name='header' value='Data not Saved'/>
      <Property name='value' value='The data entered is not yet saved.
          Please click Save to save the information.'/> 
   </Display> 
</Field>
```
#### 多則警示訊息

```
alertType 只能在 InlineAlert 特性中定義 。其他特性可以在
InlineAlert$AlertItems 中定義。
```
<Field>

```
<Display class='InlineAlert'> 
   <Property name='alertType' value='error'/> 
</Display> 
<Field> 
  <Display class='InlineAlert$AlertItem'> 
     <Property name='header' value='Server Unreachable'/>
```

```
<Property name='value' value='The specified server could not 
      be contacted. Please view the logs for more information.'/> 
       <Property name='linkURL' value='viewLogs.jsp'/> 
       <Property name='linkText' value='View logs'/> 
        <Property name='linkTitle' value='Open a new window with 
          the server logs'/> 
     </Display> 
  </Field> 
  <Field> 
     <Display class='InlineAlert$AlertItem'> 
        <Property name='header' value='Invalid IP Address'/> 
        <Property name='value' value='The IP address entered is 
      in an invalid subnet. Please use the 192.168.0.x subnet.'/> 
     </Display> 
  </Field>
</Field>
```
• Identity Manager 現在提供 Selector 顯示元件。(ID-12729)

提供一個單值或多值的欄位 ( 分別類似 Text 或 ListEditor 元件 ), 並且下方具有 搜尋欄位。執行搜尋後,Identity Manager 會在搜尋欄位下方顯示結果,並將結 果寫入值欄位中。

```
和其他容器元件不同,Selector 有一個値 ( 即我們以搜尋結果塡入的欄位 )。
包含的欄位通常是搜尋條件欄位。Selector 實作一個特性以顯示搜尋結果的
內容。
```
特性包括:

- fixedWidth 指定元件是否有固定寬度 (與 Multiselect 行為相同)。(布林值)
- multivalued 指明值是清單還是字串。(此特性的值決定是為該值描繪 ListEditor 還是 Text 欄位)。(布林值)
- allowTextEntry 指明值是必須從提供的清單中選取還是可以手動輸入。( 布林值)
- valueTitle 指定 value 元件上要使用的標籤。(字串)
- pickListTitle 指定 picklist 元件上要使用的標籤。(字串)
- pickValues picklist 元件的可用值 (若爲空値,則不顯示 picklist)。(清單)
- pickValueMap picklist 之值的顯示標籤對映。(對映或清單)
- sorted 指明 picklist 中的值應該進行排序 (若有多個值但是沒有排序,也會 對值清單進行排序)。(布林值)
- clearFields 列出選取 [清除] 按鈕時應該重設的欄位。(清單)

以下特性只有在多值的元件中有效:

- ordered 指明值的順序很重要。(布林值)
- allowDuplicates 指明值清單是否可包含重複項目。(布林值)

#### 68 文件增訂與校正

- valueMap 提供清單之值的顯示標籤對映。(對映) 這些特性僅在單值的元件中有效:
- nullLabel 指定一個用於指示空值的標籤。(字串)
- 已經修訂有關 Select 和 MultiSelect 元件的說明,新加入了針對 caseInsensitive 特性的討論,具體內容如下。(ID-13364)

#### MultiSelect 元件

顯示可在其中進行多個選擇的物件,Identity Manager 會將其顯示為兩個緊鄰的 文字選擇方塊,其中一個方塊中是定義好的值集,這些值可以移到另一個方塊 中。在左側方塊中的値是由 allowedValues 特性定義,通常是透過呼叫 Java 方法 ( 如 FormUtil.getResources) 動態取得這些值。在右側的多選項方塊 中所顯示的值則來自相關聯檢視屬性 ( 由欄位名稱加以識別 ) 的目前值。

使用 availabletitle 和 selectedtitle 特性,可以設定此多選項物件中每 個方塊的表單標題。

若要使 MultiSelect 元件不使用 applet, 則將 noApplet 特性設為 true。

備註 在執行 Safari 瀏覽器的系統上執行 Identity Manager 時,必須自訂所有包含 MultiSelect 元件的表單以設定 noApplet 選項。設定此選項如下:

```
<Display class='MultiSelect'>
```

```
 <Property name='noApplet' value='true'/>
```

```
...
```
此顯示元件的特性包括:

- availableTitle 指定可用方塊的標題。
- selectedTitle 指定所選方塊的標題。
- ordered 定義是否可以在文字方塊的項目清單中向上或向下移動所選項目。 true 值表示將描繪額外的按鈕,以允許向上或向下移動所選項目。
- allowedValues 指定與多選項物件左側方塊相關聯的值。此值必須為字 串清單。備註:<Constraints> 元素可用來寫入此方塊,但目前已停用該 元素。
- sorted 指定兩個方塊中的值都按照字母順序排序。
- noApplet 指定以 applet 還是一對標準 HTML 選取方塊實作 MultiSelect 元 件。預設是使用 applet, 它比較善於處理較長的值清單。如需在執行 Safari 瀏 覽器的系統上使用此選項的相關資訊,請參閱上述一則備註。
- typeSelectThreshold (僅在 noApplet 特性設為 true 時可用。) 控制隨 打即找的選取方塊是否出現在 allowedValue 清單下。當左側選取方塊中的 項目數達到此特性定義的臨界值時,選取方塊下方便會出現額外的文字輸入欄 位。當您在此文字欄位中鍵入字元時,選取方塊會捲動至相符的項目 (如果存 在的話)。例如,若輸入 **w**,選取方塊會捲動至以 **w** 開頭的第一個項目。
- width 指定所選方塊的寬度,以像素為單位。預設值為 150。

### Identity Manager Workflows, Forms, and Views

- height 指定所選方塊的高度,以像素為單位。預設値爲 400。
- caseInsensitive -- 用於執行大小寫不需相符的比較。

#### 70 文件增訂與校正

#### Select 元件

顯示單選項物件。清單方塊中的值必須由 allowedValues 特性提供。 此顯示元件的特性包括:

- allowedValues 指定要顯示在值方塊中的可選取值清單。
- allowedOthers-若設定了此特性,則表示不在 allowedValues 清單中 的初始值也應被容許,並可在無訊息提示的情況下加入該清單。
- autoSelect 若設定爲 true,則當該欄位的初始値爲空時,憑藉此特性會 自動選取 allowedValues 清單中的第一個值。
- caseInsensitive -- 用於執行大小寫不需相符的比較。
- multiple 若設定為 true,則表示可選取多個値。
- nullLabel 指定未選取值時,要顯示在清單方塊最上方的文字。
- optionGroupMap 允許選擇器使用 <optgroup> 標籤,以群組方式描繪選 項。將對映格式化,使對映的關鍵字成為群組標籤,且元素成為可選取項目清 單。(值必須是 allowedValues 的成員,才可以描繪。)
- size (選擇性) 指定顯示的最大列數。若列數超過此大小,則會加上捲動軸。
- sorted 若設定為 true,則對淸單中的値排序。
- valueMap 將原始值對映到顯示值。

該元件支援 command 和 onChange 特性。

• DatePicker 元件的討論中應說明以下新特性。(ID-14802)

DatePicker HTML 元件現在允許您選取不連續的日期。您可以指定日期範圍 集,從日曆中挑選特定日期。

DatePicker 實作以下兩個新特性:

SelectAfter -- 將顯示在日曆中的可選取日期限制為所輸入日期當天以及之後 的日期。此特性值可以是日期字串或 Java 日期物件。

<Property name='SelectAfter' value='\*\*/\*\*/\*\*\*\*'/>

SelectBefore -- 將顯示在日曆中的可選取日期限制為所輸入日期當天以及之 前的日期。此特性值可以是日期字串或 Java 日期物件。

<Property name='SelectBefore' value='\*\*/\*\*/\*\*\*\*'/>

不論在何處使用實作 <Display class='DatePicker'> 標籤的表單,請將這 些變數加入表單中,用以設定日期範圍。如果您沒有設定這些特性,日曆中的可 選取日期就沒有限制。

# *Identity Manager Technical Deployment Overview*

以下對關聯工作流程、表單和 JSP 的論述屬於 *Identity Manager Technical Deployment Overview* (ID-7332) 的架構簡介。

# 程序執行

如果使用者在某個頁面上的某個欄位中輸入資料並按一下 [ 儲存 ], 則檢視、工作流程 和表單元件將一起工作來執行處理資料所需的程序。

Identity Manager 中的每個頁面均包含關聯的檢視、工作流程和表單,以執行所需的資 料處理。以下兩個表中列出了這些工作流程、檢視和表單的關聯。

## Identity Manager 使用者介面程序

下表說明與從以下 Identity Manager [ 使用者介面 ] 頁面啟動的程式有關的表單、檢視 和工作流程:

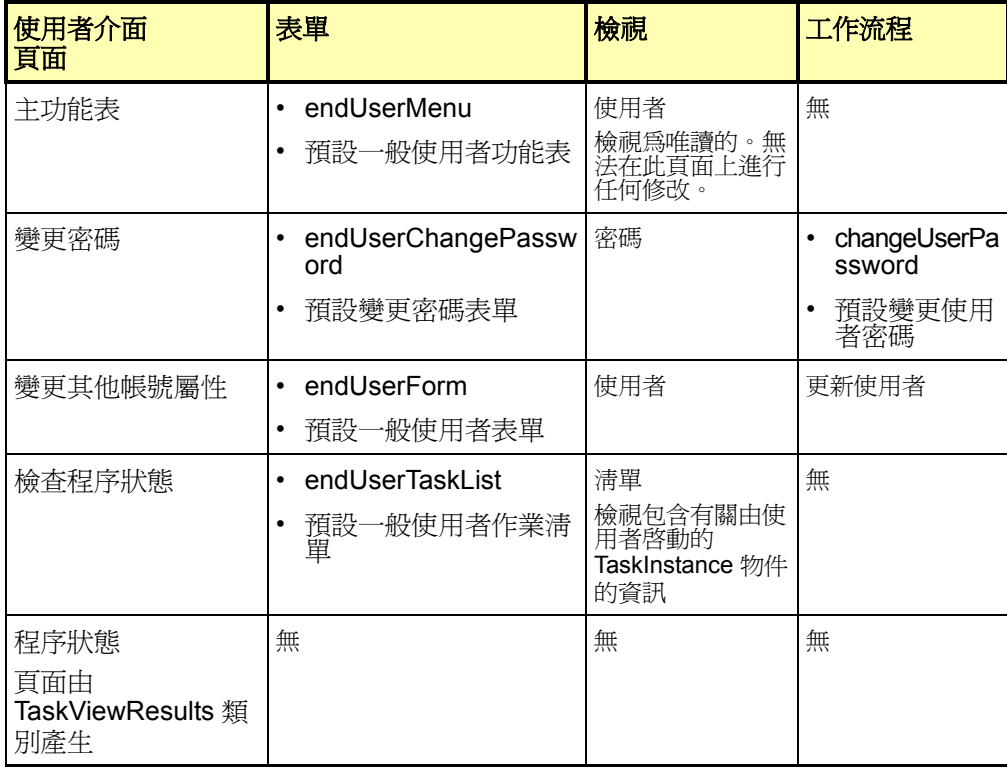

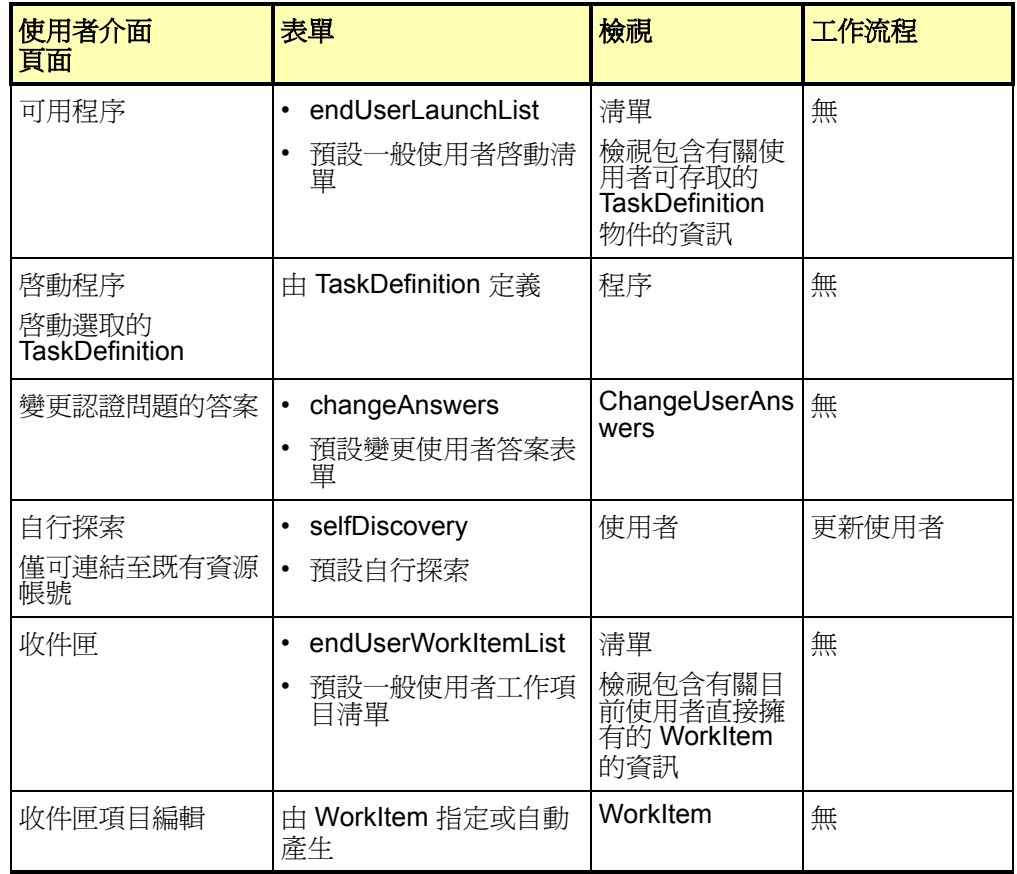

# 管理員介面程序

下表說明與從這些 Identity Manager [ 管理員介面 ] 頁面啓動的程式有關的表單、檢視、 工作流程和 JSP:

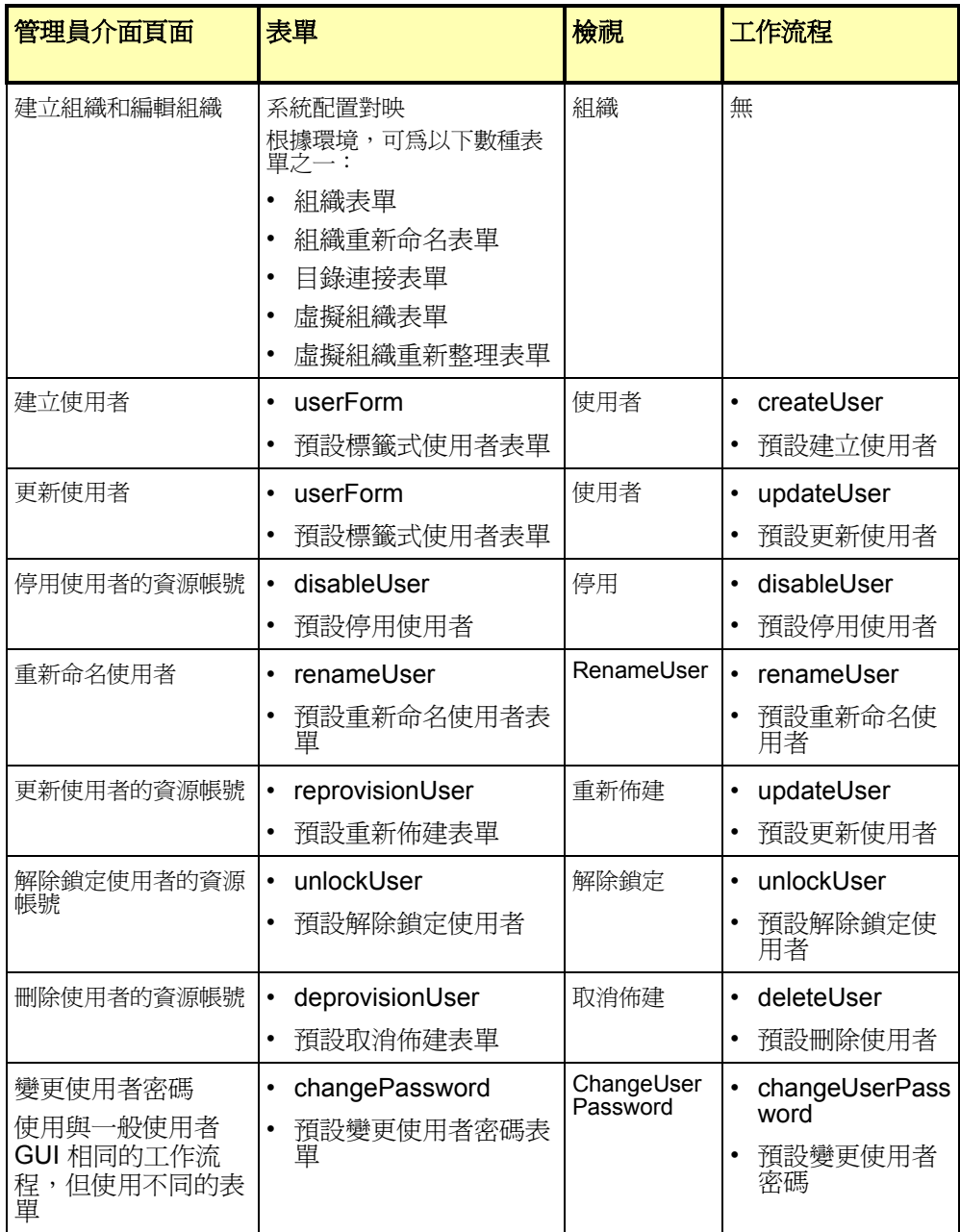

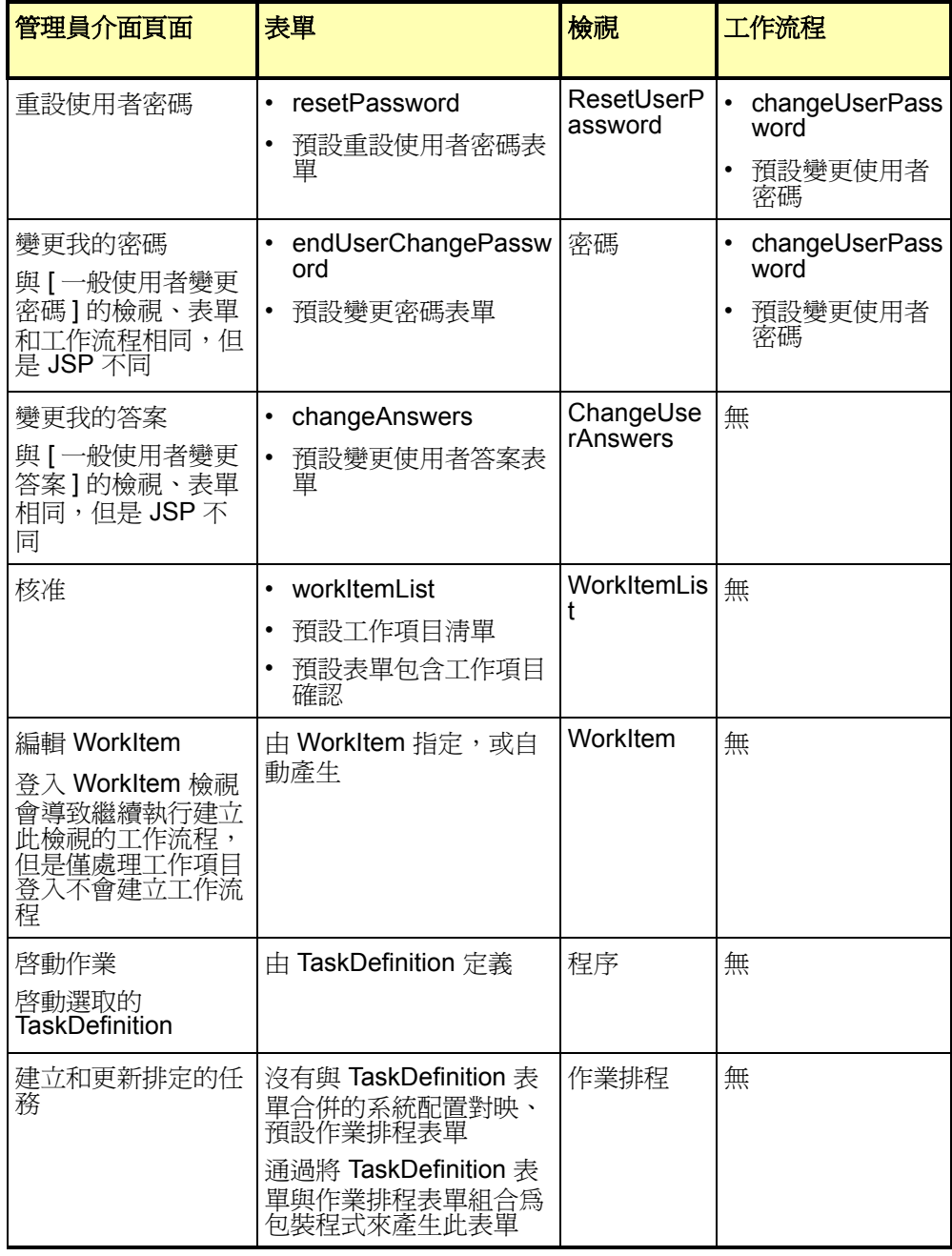

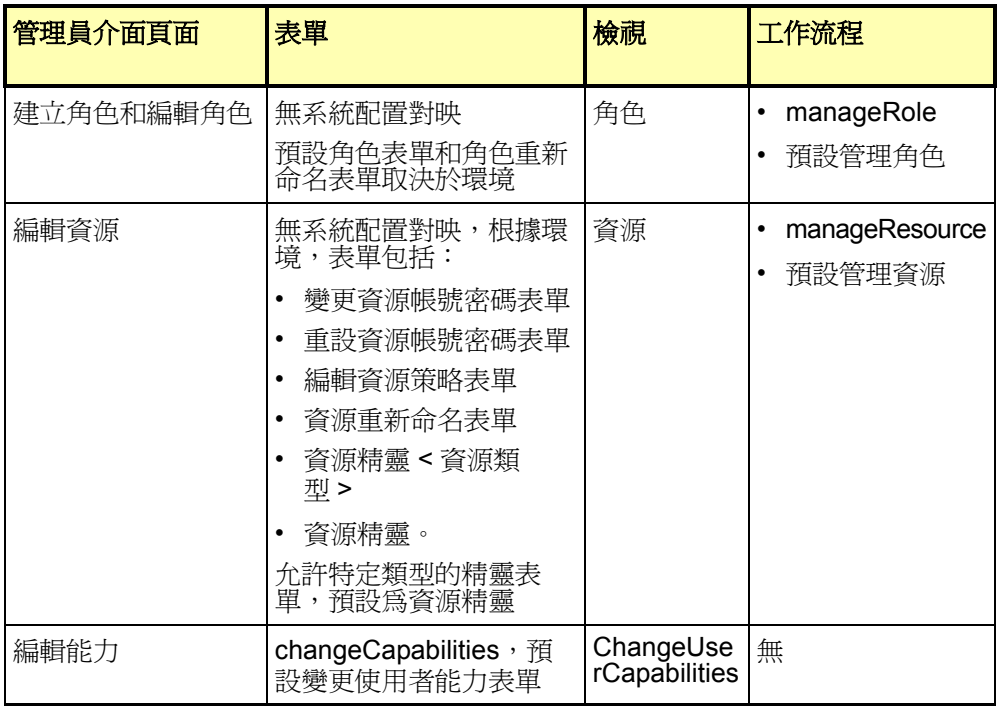

# Java Server Pages (JSP) 及其在 Identity Manager 中的角色

下表說明系統隨附的 JSP 及其管理員和使用者介面頁面。

# 適用於 Identity Manager 使用者介面的 JSP

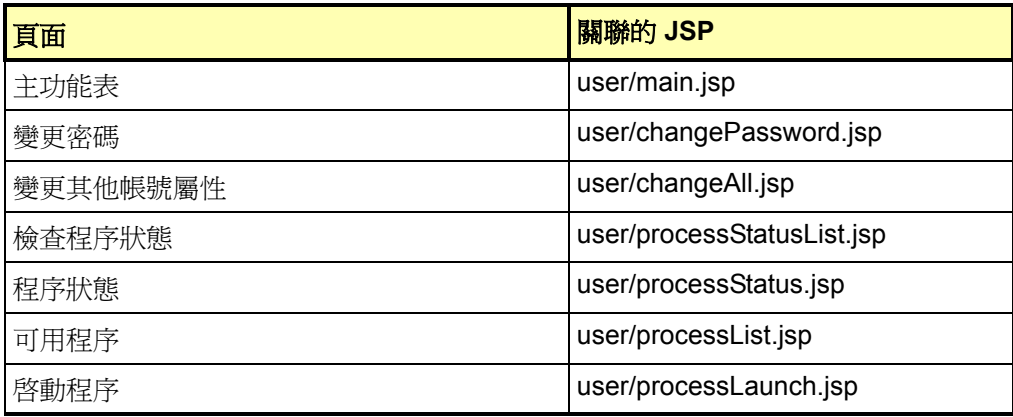

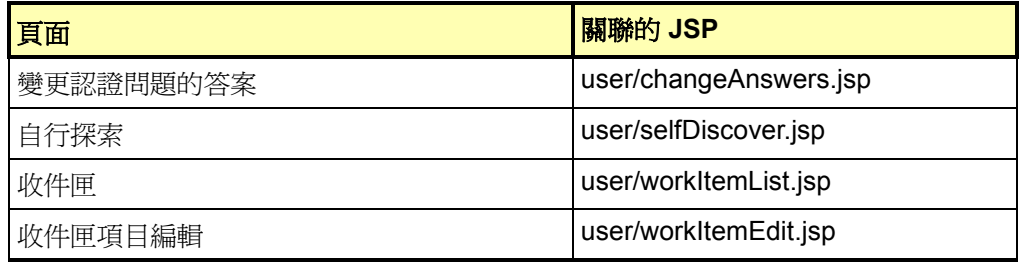

# 適用於管理員介面的 JSP

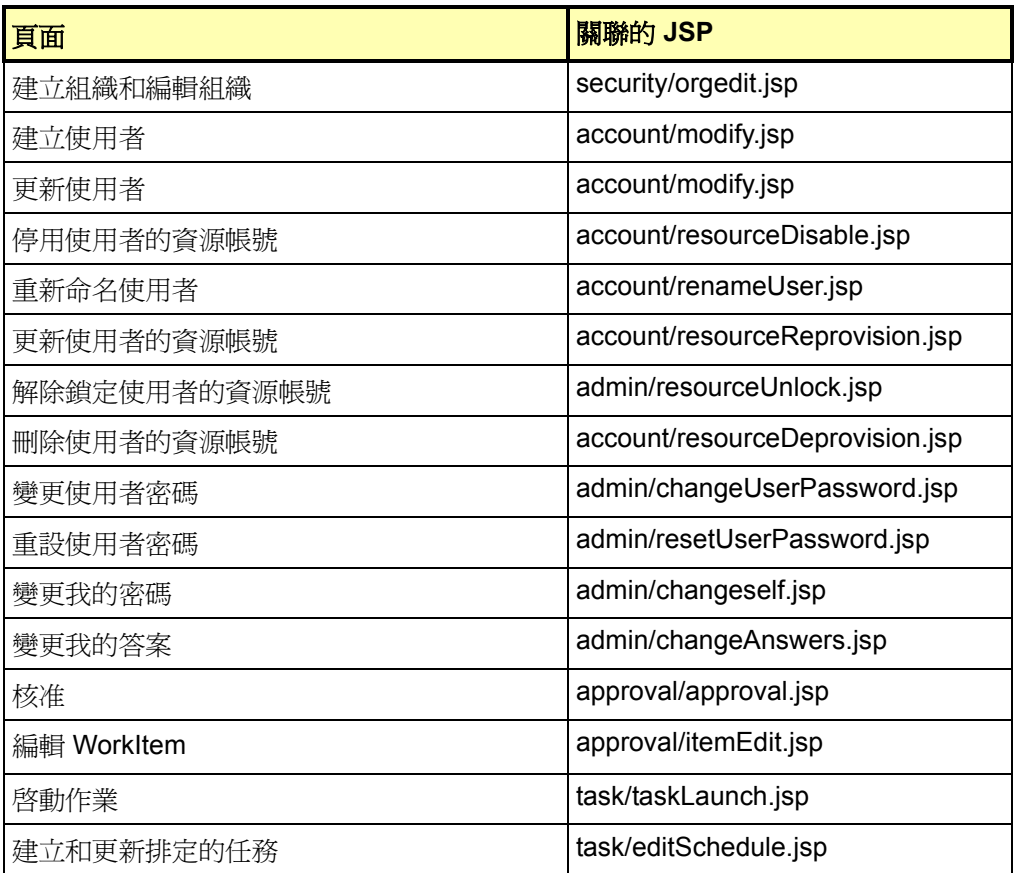

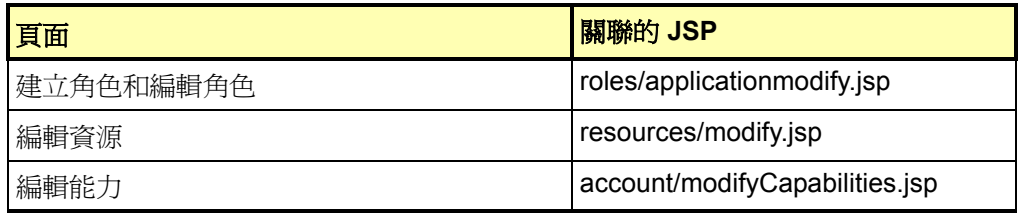

# *Identity Manager 6.0 Resources Reference*

- 此文件 PDF 版本中的「Supported Account Attributes」清單 (位於「Resources Reference」> 「Active Directory」> 「Account Attributes」>「Account Attribute Support」下) 比 HTML 版本中的更新。請參閱 PDF 版本。(ID-12630)
- 位於下列 URL 處的 「Identity Manager 6.0 Resources Reference 2005Q4M3」 的頂層節點沒有指向 「Domino」小節的連結:(ID-12636)

```
http://docs.sun.com/app/docs/doc/819-4520
```

```
要找到「Domino」小節,請開啓此節點的「Contents」或下列 URL:
http://docs.sun.com/source/819-4520/Domino_Exchange.html#wp999317
```
# Access Manager 配接卡

「General Configuration」程序中的步驟 5 應描述如下內容:

5. java.security 檔案中若沒有下列幾行,則將這些內容加入該檔案中:

security.provider.2=com.ibm.crypto.provider.IBMJCE security.provider.3=com.ibm.net.ssl.internal.ssl.Provider

各行中 security.provider 之後的編號指定了 Java 對安全性提供者類別的查詢順序, 該編號應該是唯一的。在您的環境中,序列號可能與此不同。若您的 java.security 檔案中已有多個安全性提供者,請依上述順序插入新的安全性提供者,然後重新指 定現有安全性提供者的編號。請勿移除現有的安全性提供者,也不要包含任何重複 的提供者。(ID-12044)

# Active Directory 配接卡

Active Directory 現在支援 thumbnailPhoto (Windows 2000 Server 以及更高版本 ) 和 jpegPhoto (Windows 2003) 二進位屬性。

## BridgeStream SmartRoles 配接卡

Identity Manager 現在提供 BridgeStream SmartRoles 資源配接卡,用來佈建 SmartRoles 中的使用者。此配接卡將使用者置於 SmartRoles 的適當組織中,讓 SmartRoles 可以決定這些使用者應該具有哪些業務角色。

從 SmartRoles 擷取使用者時,該配接卡會擷取使用者的業務角色。可在 Identity Manager 中使用這些業務角色來決定應指定給使用者的 Identity Manager 角色、資源、 屬性,以及存取權。

此外,SmartRoles 可以是使用 Active Sync 執行之使用者變更的來源。您也可以將 SmartRoles 使用者載入 Identity Manager 然後進行調解。

如需有關該配接卡的詳細資訊,請參閱 「*Sun Java™ System Identity Manager Resources Reference Addendum*」。(ID-12714)

## ClearTrust 配接卡

- ClearTrust 資源配接卡現在支援 5.5.2 版本的 ClearTrust。
- 「Identity Manager Installation Notes」程序的步驟 2 和 3 應描述如下內容 (ID-12906):
- 1. 將 Clear Trust 安裝 CD 中的 ct admin api.jar 檔案複製到 WEB-INF\lib 目錄中。
- 2. 若使用 SSL,將以下檔案複製到 WEB-INF\lib 目錄中。

備註 如果是佈建 RSA Clear Trust 5.5.2 資源,則 SSL 通訊不需要其他程式庫。

- asn1.jar
- certj.jar
- jce1\_2-do.jar
- jcert.jar
- jnet.jar
- jsafe.jar
- jsaveJCE.jar
- jsse.jar
- rsajsse.jar
- sslj.jar

## 資料庫表格配接卡

此配接卡支援 Oracle 中的二進位資料類型,包括 BLOB。對應的屬性必須在模式對映 上標示為二進位。範例二進位屬性包括圖形檔、音訊檔以及憑證。

# Flat File Active Sync 配接卡

• 管理使用者對於包含平面檔案的目錄必須具有讀取和寫入權限。若啟用了 **[**僅處理 差異1 Active Sync 參數,則此使用者也必須具有刪除權限。

此外,管理員帳號對於 Active Sync **[** 記錄檔案路徑 **]** 欄位中指定的目錄必須具有 讀取、寫入和刪除的權限。(ID-12477)

• 如果平面檔案的格式是 LDIF,則可指定二進位屬性,如圖形檔、音訊檔和憑證。 CSV 和以管道字元分隔的檔案不支援二進位屬性。

## HP OpenVMS 配接卡

Identity Manager 現在提供 HP OpenVMS 資源配接卡,該配接卡支援 VMS 7.0 及更高 版本。如需有關該配接卡的詳細資訊,請參閱 「*Sun Java™ System Identity Manager Resources Reference Addendum*」。(ID-8556)

## JMS 偵聽程式配接卡

JMS 偵聽程式配接卡現在支援同步訊息處理,而不是非同步處理。因此,「Usage Notes」的 「Connections」小節第二段應描述如下:

JMS 偵聽程式配接卡是在同步模式中執行。它會對佇列或 **[** 目標的 **JNDI** 名稱 **]** 欄位指 定的主題目標建立同步訊息用戶。在每次輪詢間隔期間,配接卡會接收並處理所有可用 訊息。透過在 **[** 訊息選擇器 **]** 欄位中定義有效的 JMS 訊息選擇器字串,可以 ( 選擇性 地 ) 額外限定訊息。

「Message Mapping」小節應包含以下內容:

當配接卡處理合格的訊息時,會使用 **[** 訊息對映 **]** 欄位中指定的機制,將收到的 JMS 訊 息先轉換為已命名之值的對映。此結果對映稱為 「訊息值對映」。

然後會使用帳號屬性模式對映,將訊息值對映轉換為 Active Sync 對映。如果配接卡有 指定的帳號屬性,則配接卡會搜尋訊息值對映中也做為資源使用者屬性出現在模式對映 內的關鍵字名稱。若存在,則將值複製到 Active Sync 對映中,但 Active Sync 對映中 的項目名稱會轉換成模式對映中 [Identity 系統使用者屬性 ] 欄所指定的名稱。

如果訊息值對映中有項目不能使用帳號屬性模式對映加以轉換,則訊息值對映中的該項 目便會被複製到 Active Sync 對映,並不做任何改變。

## LDAP 配接卡

### 二進位帳號屬性支援

現在支援 inetOrgPerson 物件類別的以下二進位帳號屬性:

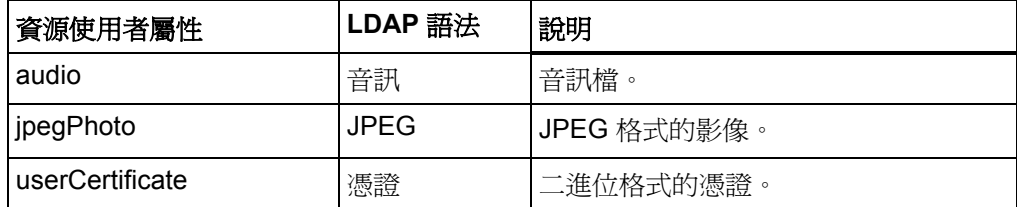

可能也支援其他二進位帳號,但尙未進行相關的測試。

### 停用與啟用帳號

LDAP 配接卡提供了數種可以停用 LDAP 資源帳號的方式。使用以下技術之一可停用 帳號。

#### 將密碼變更為不明的值

若要利用將密碼變更為不明值的方式停用帳號,請將 **[** 啟用方法 **]** 和 **[** 啟用參數 **]** 欄位 留為空白。這是停用帳號的預設方法。透過指定新的密碼就可以重新啓用帳號。

#### 指定 nsmanageddisabledrole 角色

要使用 nsmanageddisabledrole LDAP 角色停用和啓用帳號,請將 LDAP 資源配置 如下:

- 1. 在 [ 資源參數 ] 頁面上,將 **[** 啟用方法 **]** 欄位設定為 nsmanageddisabledrole。
- 2. 將 **[** 啟用參數 **]** 欄位設定為

*IDMAttribute*=CN=nsmanageddisabledrole,*baseContext*。 (*IDMAttribute* 會在下一個步驟的模式中指定。)

- 3. 在 [帳號屬性] 頁面上,加入 *IDMAttribute* 做為 [Identity System 使用者屬性]。將 [ 資源使用者屬性 ] 設定為 nsroledn。屬性必須是字串類型。
- 4. 在 LDAP 資源上建立名為 nsAccountInactivationTmp 的群組,然後指定 CN=nsdisabledrole,*baseContext* 為成員。

現在便可停用 LDAP 帳號了。若要使用 LDAP 主控台進行驗證,請檢查 nsaccountlock 屬性的值。true 值表示帳號已被鎖定。

如果在稍後重新啟用帳號,則會從該角色中移除該帳號。

設定 nsAccountLock 屬性

要使用 nsAccountLock 屬性停用和啓用帳號,請將 LDAP 資源配置如下:

- 1. 在 [ 資源參數 ] 頁面上,將 **[ 啓用方法 ]** 欄位設定爲 nsaccountlock。
- 2. 將 **[** 啟用參數 **]** 欄位設定為您將在下一個步驟中定義之屬性的名稱。另需指定一個 用於測試的值。例如,accountLockAttr=true。
- 3. 在 [帳號屬性] 頁面上,加入在 [啓用參數] 欄位中指定的値做爲 [Identity System 使用者屬性]。將 [資源使用者屬性] 設定為 nsaccountlock。屬性必須是字串類型。

現在便可停用 LDAP 帳號了。若要使用 LDAP 主控台進行驗證,請檢查 nsaccountlock 屬性的值。true 值表示帳號已被鎖定。

如果在稍後重新啟用帳號,則會移除該屬性。

在不使用 nsmanageddisabledrole 和 nsAccountLock 屬性的情況下停用帳號

如果在您的目錄伺服器上無法使用 nsmanageddisabledrole 和 nsAccountLock 屬性,目錄伺服器仍可使用類似的方法停用帳號,在 **[** 啟用方法 **]** 欄位中輸入以下類別 名稱。**[** 啟用參數 **]** 欄位中要輸入的值則根據類別而定。

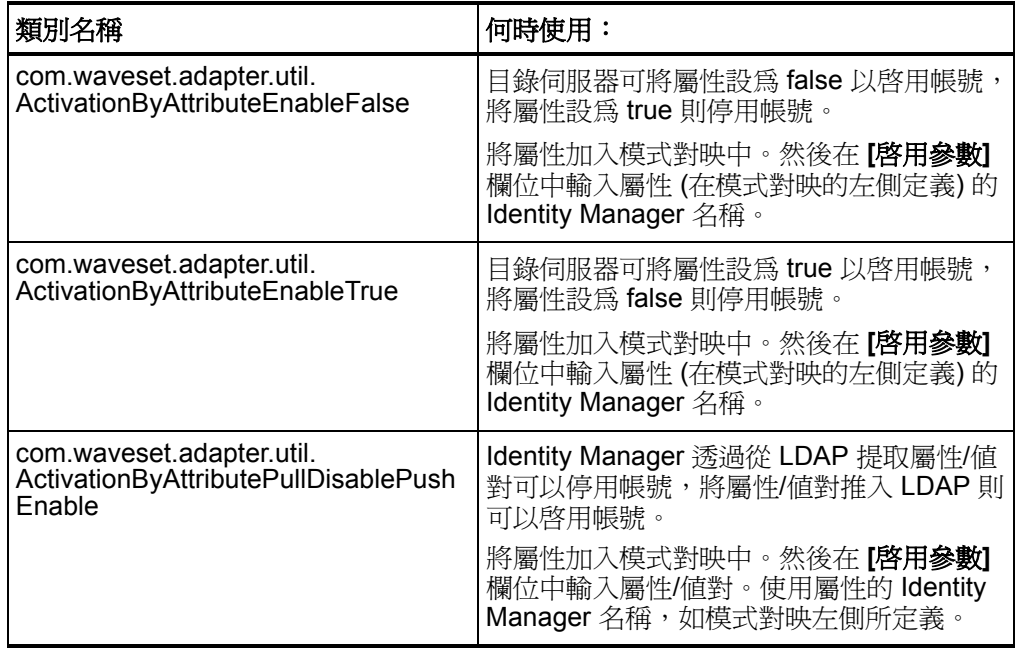

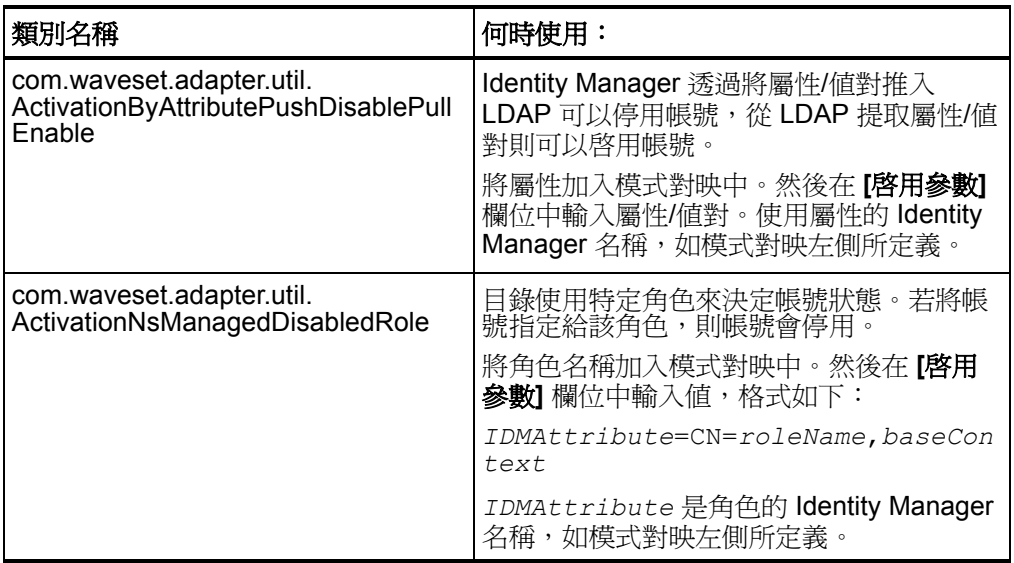

## Oracle/Oracle ERP 配接卡

在此次發行中,「*Identity Manager Resources Reference*」的 「Oracle/Oracle ERP」 一章分成了兩章。請參閱「*Sun Java™ System Identity Manager Resources Reference Addendum*」以檢視這兩個新的章節。(ID-12758)

## Oracle 配接卡

- 在配接卡表格以及 「Identity Manager Resources Reference」第 1 章的 Oracle 配接卡小節中,錯誤地刪除了 Oracle 8i 的支援資訊。Identity Manager 仍支援 Oracle 8*i* 做為資源。(ID-13078)
- 在該章「Cascade Deletes」小節的步驟1中, updateableAttributes 區段 名稱已校正為 *updatableAttributes*,如下所示 (ID-13075):

noCascade 帳號屬性指明是否在刪除使用者時執行連鎖式刪除。依據預設,會執行連 鎖式刪除。若要停用連鎖式刪除:

1. 在 「系統配置物件」的 updatableAttributes 區段加入一個項目。

## Oracle ERP 配接卡

Oracle ERP 配接卡現在提供一個 employee\_number 帳號屬性,用於表示 per people f 表格中的 employee number (ID-12796):

- 當您在建立過程輸入一個值時,配接卡會嘗試在 per\_people\_f 表格中查詢使 用者記錄、擷取 person id 至建立 API,並將 person id 插入 fnd user 表格的 employee id 欄中。
- 如果建立時沒有輸入 employee number,則不會嘗試進行連結。
- 如果找不到建立時輸入的 employee number, 則配接卡會丟出異常。
- 如果 employee\_number 在配接卡模式中,則配接卡會嘗試傳回 getUser 的 employee\_number。

#### 稽核責任

Oracle ERP 配接卡中新加入多個屬性以支援稽核功能。(ID-11725)

若要稽核指定給使用者之責任的子項目 ( 如表單和函數 ),請將 auditorObject 加入 模式對映。auditorObject 是複雜的屬性,包含一系列責任物件。責任物件中一般會 傳回以下屬性:

- responsibility
- userMenuNames
- menuIds
- userFunctionNames
- functionIds
- formIds
- formNames
- userFormNames
- readOnlyFormIds
- readWriteOnlyFormIds
- readOnlyFormNames
- readOnlyUserFormNames
- readWriteOnlyFormNames
- readWriteOnlyUserFormNames
- functionNames
- readOnlyFunctionNames
- readWriteOnlyFunctionNames
- 備註 在 fnd form functions 表格的 PARAMETERS 欄杳詢以下內容之一,即可識別 readOnly 和 ReadWrite 屬性:
- QUERY\_ONLY=YES
- QUERY\_ONLY="YES"
- QUERY\_ONLY = YES
- QUERY\_ONLY = "YES"
- QUERY\_ONLY=Y
- QUERY\_ONLY="Y"
- QUERY\_ONLY = Y
- QUERY\_ONLY = "Y"

如果將 **[**傳回通訊錄集和**/**或組織**]** 資源參數設為 TRUE,則也會傳回以下屬性:

- setOfBooksName
- setOfBooksId
- organizationalUnitName
- organizationalUnitId

屬性名稱符合模式對映中可以加入的帳號屬性名稱,但 responsibility、 setOfBooksName、setOfBooksId、organizationalUnitId、organizationalUnitName 屬 性除外。帳號屬性包含指定給使用者的值的彙集。responsibility 物件包含的屬性 是責任專屬的。

在 auditorResps[] 檢視中可以存取 responsibility 屬性。以下表單片段會傳回所有指定 給使用者的使用中責任 ( 及其屬性 )。

```
<defvar name='audObj'>
  <invoke name='get'>
     <ref>accounts[Oracle ERP 11i VIS].auditorObject</ref>
  </invoke>
</defvar>
<!-- this returns list of responsibility objects -->
<defvar name='respList'>
  <invoke name='get'>
     <ref>audObj</ref>
     <s>auditorResps[*]</s>
  </invoke>
</defvar>
```
例如:

- auditorResps[0].responsibility 傳回第一個責任物件的名稱。
- auditorResps[0].formNames 傳回第一個責任物件的 formNames。

# SAP 配接卡

功t 在「Account Attributes」小節中,描述 SAP HR Active Sync 配接卡所支援之 預設 iDoc infotypes 的表格已經校正。0105 通訊 infotype 的支援子類型已經從 EMAIL 變更為 *MAIL*, 如下所示 (ID-12880):

依預設,支援以下 infotype:

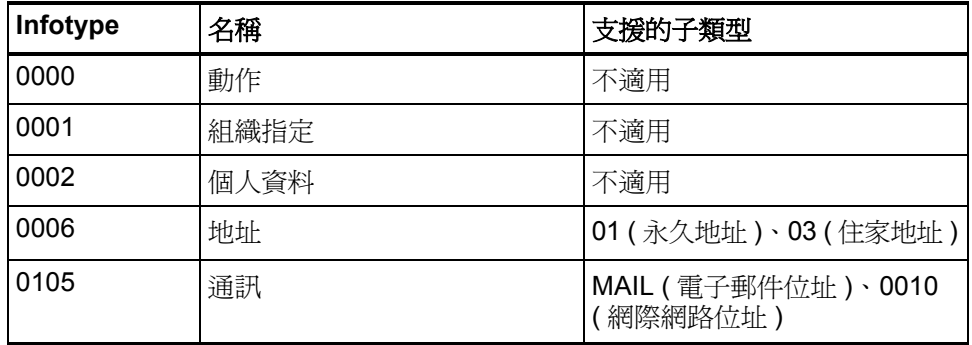

SAPHRActiveSyncAdapter 現在支援 mySAP ERP ECC 5.0 (SAP 5.0)。因此, 「Resource Configuration Notes」中做了以下變更 (ID-12769):

### SAP 資源配接卡

以下資源配置說明僅適用於 SAP 資源配接卡。

若要讓使用者能夠變更其 SAP 密碼,請執行以下步驟:

- 1. 設定 **[** 使用者提供變更時所用的密碼 **]** 資源屬性。
- 2. 將 WS USER PASSWORD 加入模式對映的兩端。您不需要修改使用者表單或其他表 單。

### SAP HR Active Sync 配接卡

以下資源配置說明僅適用於 SAP HR Active Sync 配接卡。

SAP 應用程式連結促動 (SAP Application Link Enabling, ALE) 技術使 SAP 可與外部系 統 (如 Identity Manager) 通訊。SAP HR Active Sync 配接卡使用外傳式 ALE 介面。在 外傳式 ALE 介面中,基本邏輯系統成為外傳訊息的傳送者以及內送訊息的接收者。當 進行資料庫變更時 (如雇用員工、更新職位資料、解雇員工等等), SAP 使用者可能需要 登入基本邏輯系統/用戶端。接收用戶端也必須定義邏輯系統/用戶端。這個邏輯系統將 充當外傳訊息的接收者。對於兩個系統之間的訊息類型,Active Syn 配接卡會使用 HRMD A 訊息類型。訊息類型描述在系統之間傳送之資料的特徵,並與資料的結構相關, 也稱為 IDoc 類型 (例如, HRMD A05)。

若要讓 Active Sync 配接卡從 SAP HR 接收授權輸入,則需透過以下步驟提供 SAP 上 所需的配置:

備註 您必須配置 SAP 系統參數以啓用 HRMD A IDoc 的應用程式連結促動 (Application Link Enabling, ALE) 處理。這樣則可以在兩個應用程式系統之間 分布資料,也稱為訊息傳送。

#### 建立邏輯系統

根據您目前的 SAP 環境,您可能不需要建立邏輯系統。您可能只需要修改現有分布模 型,做法是將 HRMD A 訊息類型加入先前配置的模型檢視中。但是,您必須遵循 SAP 對邏輯系統及 ALE 網路配置的建議,這一點很重要。以下說明假設您正在建立新的邏 輯系統和新的模型檢視。

- 1. 輸入作業事件代碼 **SPRO**,然後顯示 SAP 參照 IMGproject (或適用於您組織的專案)。
- 2. 根據您使用的 SAP 版本,執行以下步驟之一:
	- 若使用 SAP 4.6,按一下 **[**基本元件**] > [**應用程式連結促動 **(ALE)] > [**傳送與接收 系統**] > [**邏輯系統**] > [**定義邏輯系統**]**。
	- 若使用 SAP 4.7,按一下 **[SAP Web Application Server] > [**應用程式連結促動 **(ALE)] > [**傳送與接收系統**] > [**邏輯系統**] > [**定義邏輯系統**]**。
- 若使用 SAP 5.0,按一下 **[SAP Netweaver] > [SAP Web Application Server] > [IDOC** 介面**/**應用程式連結促動 **(ALE)] > [**基本設定**] > [**邏輯系統**] > [**定義邏輯 系統**]**。
- 3. 按一下 **[** 編輯 **]** > **[** 新項目 **]**。
- 4. 輸入您要建立的邏輯系統的名稱和描述 (IDMGR)。
- 5. 儲存輸入。

### 指定用戶端給邏輯系統

- 1. 輸入作業事件代碼 SPRO,然後顯示 SAP 參照 IMGproject ( 或適用於您組織的專 案 )。
- 2. 根據您使用的 SAP 版本,執行以下步驟之一:
	- 若使用 SAP 4.6,按一下 **[**基本元件**] > [**應用程式連結促動 **(ALE)] > [**傳送與接收 系統**] > [**邏輯系統**] > [**指定用戶端給邏輯系統**]**。
	- 若使用 SAP 4.7,按一下 **[SAP Web Application Server] > [**應用程式連結促動 **(ALE)] > [**傳送與接收系統**] > [**邏輯系統**] > [**指定用戶端給邏輯系統**]**。
	- 若使用 SAP 5.0,按一下 **[SAP Netweaver] > [SAP Web Application Server] > [IDOC** 介面**/**應用程式連結促動 **(ALE)] > [**基本設定**] > [**邏輯系統**] > [**指定用戶 端給邏輯系統**]**。
- 3. 選取用戶端。
- 4. 按一下 **[** 移至 **] > [** 詳細資訊 **]** 以顯示 [ 用戶端詳細資訊 ] 對話方塊。
- 5. 在 [ 邏輯系統 ] 欄位中,輸入要指定給此用戶端的邏輯系統。
- 6. 在 [ 用戶端變更與傳輸 ] 區段中,按一下 **[** 自動記錄變更 **]**。
- 7. 儲存輸入。

### 建立分布模型

若要建立分布模型:

- 1. 確認您已登入傳送系統/用戶端。
- 2. 輸入作業事件代碼 **BD64**。確定您是處於 [ 變更 ] 模式中。
- 3. 按一下 **[** 編輯 **]> [** 模型檢視 **] > [** 建立 **]**。
- 4. 輸入檢視的簡短名稱和技術名稱,以及開始日期和結束日期,然後按一下 **[** 繼續 **]**。
- 5. 選取您所建立的檢視,然後按一下 **[** 增加訊息類型 **]**。
- 6. 定義傳送者/邏輯系統的名稱。
- 7. 定義接收者/伺服器的名稱。
- 8. 在 [ 保護用戶端複製程式和比較工具 ] 區段中,按一下 **[** 保護層級:無限制 **]**。
- 9. 定義您要使用的訊息類型 (HRMD\_A),然後按一下 **[** 繼續 **]**。
- 10. 按一下 **[** 儲存 **]**。

### 在 SAP 閘道中註冊 RFC 伺服器模組

在初始化期間,Active Sync 配接卡會在 SAP 閘道中註冊。它使用「IDMRFC」做為其 ID。這個值必須符合在 SAP 應用程式中設定的值。您必須配置 SAP 應用程式,使 RFC 伺服器模組可以建立其控點。若要將 RFC 伺服器模組註冊為 RFC 目標:

- 1. 在 SAP 應用程式中,移至作業事件 SM59。
- 2. 展開 TCP/IP 連線目錄。
- 3. 按一下 **[** 建立 **(F8)]**。
- 4. 在 RFC 目標欄位中,輸入 RFC 目標系統的名稱。(IDMRFC)。
- 5. 將連線類型設為 **T** ( 經由 TCP/IP 啟動外部程式 )。
- 6. 輸入新 RFC 目標的描述,然後按一下 **[** 儲存 **]**。
- 7. 按一下 [ 啟用類型 ] 的 [ 註冊 ] 按鈕。
- 8. 設定程式 ID。我們建議您使用和 RFC 目標相同的值 (IDMRFC),然後按一下 [輸入]。
- 9. 若 SAP 系統為 Unicode 系統,就必須將連接埠配置為適用 Unicode。按一下 【特 殊選項 **]** 標籤,找到 [ 目標系統中的字元寬度 ] 區段。其中有 Unicode 和非 Unicode 的設定。
- 10. 使用頂端的按鈕 (**[** 測試連線 **]** 和 **[Unicode** 測試 **]**) 測試與 Identity Manager 資源的 連線。必須啓動配接卡以供測試之用。

#### 建立連接埠定義

連接埠是 IDocs 所傳送至的通訊通道。連接埠描述傳送和接收系統之間的技術連結。您 應為此解決方案配置 RFC 連接埠。若要建立連接埠定義:

- 1. 輸入作業事件代碼 **WE21**。
- 2. 選取作業事件 RFC,然後按一下 **[** 建立 **]** 圖示。輸入 **IDMRFC** 做為 RFC 目標。
- 3. 儲存變更。

#### 修改連接埠定義

當您產生夥伴設定檔後,之前輸入的連接埠定義可能變得不正確。為了讓系統正常運 作,您需要修改連接埠定義。

- 1. 輸入作業事件代碼 **WE20**。
- 2. 選取 **[** 夥伴類型 **LS]**。
- 3. 選取您的接收夥伴設定檔。
- 4. 選取 **[** 外傳參數 **]**,然後按一下 **[** 顯示 **]**。
- 5. 選取訊息類型 **HRMD\_A**。
- 6. 按一下 **[** 外傳選項 **]**,然後將接收者連接埠修改成您建立的 RFC 連接埠名稱 (IDMGR)。
- 7. 從輸出模式中,選取 **[** 立即傳送 **IDoc]** 以便在 IDoc 建立完畢後立即傳送。
- 8. 在 [IDoc 類型 ] 區段中,選取基本類型:
	- 若使用 SAP 4.6,選取 HRMD A05
	- 若使用 SAP 4.7 或 5.0, 選取 HRMD A06
- 9. 按一下 **[** 繼續 **]**/**[** 儲存 **]**。

# 執行程序檔的 JDBC 配接卡

Identity Manager 現在提供「執行程序檔的 JDBC」資源配接卡, 以支援任何資料庫模 式及任何 JDBC 可存取資料庫中的使用者帳號管理。此配接卡也支援 Active Sync 輪 詢資料庫中的帳號變更。如需有關該配接卡的詳細資訊,請參閱 「*Sun Java™ System Identity Manager Resources Reference Addendum*」。(ID-12506)

## Shell 程序檔配接卡

Identity Manager 現在提供 Shell 程序檔資源配接卡,以支援對 shell 程序檔 ( 此程序檔 是在資源所在系統上執行 ) 所控制的資源進行管理。此配接卡為通用的配接卡,因此可 配置性很高。

## Siebel CRM 配接卡

現在可以建立和更新需要父系/子商務元件瀏覽的 Siebel 物件了。這是個淮階功能,通 常不會在 Identity Manager 中實作。

此進階瀏覽功能讓您可以選擇性指定在建立和更新子商務元件時所需的以下資訊:

- 商務物件名稱
- 父系商務元件名稱
- 父系搜尋屬性
- 目標商務元件
- 目標搜尋屬性
- 範圍中屬性 (商務元件的哪些屬性應該設定/更新)
- 選擇性共同作業

建立及更新動作時可以使用進階瀏覽規則。該規則不可用於其他類型的動作。

#### 90 文件增訂與校正

要實作 Siebel CRM 配接卡的進階瀏覽功能, 必須執行以下作業:

- 在模式對映中加入一個屬性,該模式對映的資源使用者屬性 (右側) 名為 PARENT\_COMP\_ID。
- 透過除錯頁面,手動加入以下資源屬性到您資源的 XML 中
- <ResourceAttribute name='AdvancedNavRule' displayName='Advanced Nav Rule' value='*MY\_SIEBEL\_NAV\_RULE*'>

```
</ResourceAttribute>
```
用有效的規則名稱取代 *MY\_SIEBEL\_NAV\_RULE*。

- 寫入進階瀏覽規則。規則中預期應有以下兩個變數:
	- resource.action 其值必須為 create 或 update。

resource.objectType — 對於一般帳號維護,此值為 account。

規則必須傳回對映以及一個或多個以下名稱/值對:

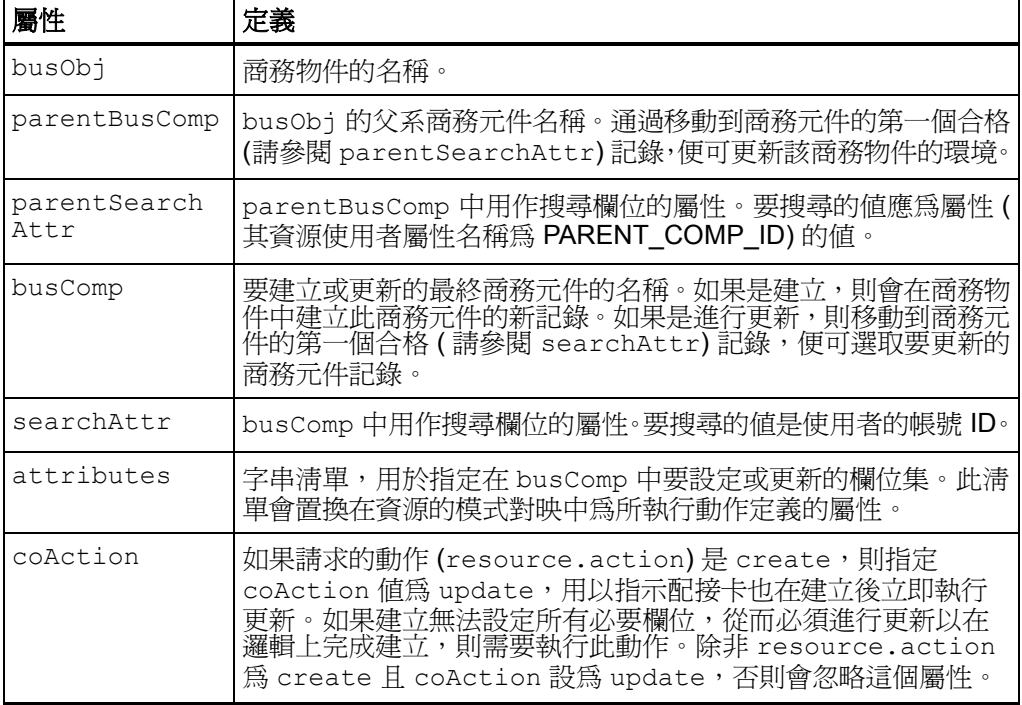

\$WSHOME/sample/rules/SiebelNavigationRule.xml 中提供了瀏覽規 則的範例。

## Sun Java System Access Manager 配接卡

• 此配接卡僅支援 Access Manager 7 以及更高版本的舊有模式。不支援範圍模式。

## 安裝與配置 Sun Java System Access Manager ( 早於 Access Manager 7.0 的版本 )

「Installing and Configuring Sun Java System Access Manager」程序的步驟 4 和 8 應 描述如下 (ID-13087):

- 1. 建立一個目錄,用於放置從 Sun Java System Access Manager 伺服器上複製的檔 案。在這個程序中,此目錄稱為 *CfgDir*。Sun Java System Access Manager 的位 置稱為 *AccessMgrHome*。
- 2. 將以下檔案從 *AccessMgrHome* 複製到 *CfgDir*。請勿複製目錄結構。
	- $\cdot$  lib/ $\star$ .  $\star$
	- locale/\*.properties
	- config/serverconfig.xml
	- config/SSOConfig.properties (Identity Server 2004Q2 及更高版本)
	- config/ums/ums.xml
- 3. 在 UNIX 上,可能需要變更 *CfgDir* 中 jar 檔的權限,以便准許通用的讀取權限。執 行以下指令變更權限:

chmod a+r *CfgDir*/\*.jar

- 4. 將下列內容前置於 JAVA 類別路徑中:
	- **Windows**:*CfgDir*;*CfgDir*/am\_sdk.jar;*CfgDir*/am\_services.jar; *CfgDir*/am\_logging.jar
	- **UNIX**:*CfgDir*:*CfgDir*/am\_sdk.jar:*CfgDir*/am\_services.jar: *CfgDir*/am\_logging.jar
- 5. 如果您是使用 6.0 版本,請將 Java 系統特性設為指向您的 CfgDir。使用類似以下 的指令:

java -Dcom.iplanet.coreservices.configpath=CfgDir

6. 如果您是使用 6.1 或更高版本,請在 *CfgDir*/AMConfig.properties 檔案中加 入或編輯下列幾行:

com.iplanet.services.configpath=CfgDircom.iplanet.security. SecureRandomFactoryImpl=com.iplanet.am.util.SecureRandomFact oryImpl

com.iplanet.security.SSLSocketFactoryImpl=netscape.ldap. factory.JSSESocketFactory

com.iplanet.security.encryptor=com.iplanet.services.util. JCEEncryption

第一行會設定 configpath。最後三行會變更安全性設定。

- 7. 將 *CfgDir*/am\_\*.jar 檔案複製到 \$WSHOME/WEB-INF/lib。如果您是使用 6.0 版本,也要將 jss311.jar 檔案複製到 \$WSHOME/WEB-INF/lib 目錄。
- 8. 如果 Identity Manager 是在 Windows 上執行,且您是使用 Identity Server 6.0,請 將 *IdServer*\lib\jss\\*.dll 複製到 *CfgDir*,並在您的系統路徑中加入 *CfgDir*。
- 備註 若 Identity Manager 與 Sun Java System Access Manager 安裝在不同的系 統,請檢查以下錯誤情況。當嘗試連線到 Sun Java System Access Manager 資源時,如果在後續的嘗試中傳回 java.lang.ExceptionInInitializerError 錯誤 ( 然後是 java.lang.NoClassDefFoundError),則檢查錯誤的或缺少的配置資料。

同樣,也檢查 java.lang.NoClassDefFoundError 所指示的 jar 檔案。將 包含類別之 jar 檔案的類別路徑前置於應用程式伺服器上的 JAVA 類別路徑中。

### 安裝與配置 Sun Java System Access Manager (7.0 及更高版 本, 舊有模式)

使用以下步驟安裝與配置舊有模式的資源配接卡。

- 1. 遵循 「*Sun Java™ System* Access Manager 7 2005Q4 Developer's Guide」中的 說明,從 Sun Access Manager 安裝建立用戶端 SDK。
- 2. 從產生的 war 檔案中擷取 AMConfig.properties 和 amclientsdk.jar 檔 案。
- 3. 複製一份 AMConfig.properties 到以下目錄中: *InstallDir*/WEB-INF/classes
- 4. 複製一份 amclientsdk.jar 到以下目錄中: *InstallDir*/WEB-INF/lib

Identity Manager Tuning, Troubleshooting, and Error Messages

# Sun Java System Communications Services 配接卡

• 可於建立使用者之後,在代理伺服器資源上執行的範例程序檔有誤。應該使用以 下程序檔:(ID-12536)

```
SET PATH=c:\Sun\Server-Root\lib
SET SYSTEMROOT=c:\winnt
SET CONFIGROOT=C:/Sun/Server-Root/Config
mboxutil -c -P user/%WSUSER_accountId%.*
```
• 現在支援 inetOrgPerson 物件類別的以下二進位帳號屬性:

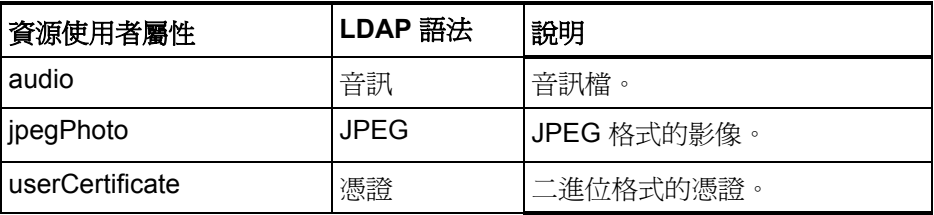

可能也支援其他二進位帳號,但尚未進行相關測試。

# Top Secret 配接卡

「*Identity Manager Resources Reference*」中關於 Top Secret 配接卡支援重新命名帳 號的說明不正確。該配接卡不支援重新命名 Top Secret 帳號。

# Identity Manager Tuning, Troubleshooting, and Error Messages

# 增訂

• 現在,您可以在作業出現問題時使用 com.waveset.task.Scheduler 上的標準追蹤 功能來追蹤作業排程程式。

請參閱 「*Sun Java™ System Identity Manager Tuning, Troubleshooting, and Error Messages*」中的 「*Tracing the Identity Manager Server*」,以取得更多資 訊。

• 若要替發生於特定輸入方法之下某個層級中的問題除錯,可考慮在方法層級進行 追蹤。Identity Manager 現在提供一個功能,可以只追蹤方法及其直接和間接子 呼叫。(ID-14967)

若要啓用此功能,可利用 subcalls 修飾詞設定追蹤層級,如下所示:

```
trace 4,subcalls=2 
com.waveset.recon.ReconTask$WorkerThread#reconcileAccount
 這會追蹤層級 4 的 reconcileAccount() 方法及其在層級 2 的所有子呼叫。
```
請參閱 「*Sun Java™ System Identity Manager Tuning, Troubleshooting, and Error Messages*」中的 「*Defining a Trace Configuration*」,以取得更多資訊。

## 校正

由於必須為此發行版本安裝 JDK 1.4.2,在第 1 章 「*Performance Tuning, Optimizing the J2EE Environment*」中有關從 idm\WEB-INF\lib 目錄移除 Cryptix jar (cryptix-jceapi.jar 和 cryptix-jce-provider.jar) 的說明將不再適用 ( 除 非要從 Identity Manager 的舊版本進行升級 )。

# Identity Manager Deployment Tools

## 校正

## Chapter 7: Using Identity Manager Web Services

「ExtendedRequest Examples」小節中提供的 launchProcess 範例校正如下 (ID-13044):

## **launchProcess**

```
以下範例顯示了 launchProcess 請求的典型格式。
( 檢視 — 程序檢視 )。
ExtendedRequest req = new ExtendedRequest();
req.setOperationIdentifier("launchProcess");
req.setAsynchronous(false);
req.setAttribute("process", "Custom Process Name");
req.setAttribute("taskName", "Custom Process Display Name");
SpmlResponse res = client.request(req);
```
# 使用 helpTool

Identity Manager 6.0 發行版本新增了一項功能,可讓您搜尋 HTML 格式的線上說明和 文件檔案。此搜尋引擎基於 SunLabs 「Nova」搜尋引擎技術。

使用 Nova 引擎分兩個階段:建立索引和擷取。在建立索引階段,會分析輸入文件並建 立要在擷取階段使用的索引。在擷取階段,可取得由在其中找到查詢字詞的上下文組成 的「段」。由於段擷取程序需要提供原始的 HTML 檔案,因此這些檔案必須存在於搜尋 引擎可存取的檔案系統中。

helpTool 是 Java 程式,可執行兩種基本的功能:

- 將 HTML 原始碼檔案複製到搜尋引擎已知的位置
- 建立在擷取階段使用的索引

您可從指令行執行 helpTool, 如下所示:

```
$ java -jar helpTool.jar
usage:HelpTool
 -d Destination directory
 -h This help information
 -i Directory or JAR containing input files, no wildcards
 -n Directory for Nova index
 -o Output file name
 -p Indexing properties file
```
## 重新建立線上說明索引

用於線上說明的 HTML 檔案壓縮在 JAR 檔案中。您必須將這些檔案擷取到一個目錄下 以用於搜尋引擎。請使用以下程序:

1. 將 helpTool 發行軟體解壓縮至暫存目錄。( 詳細資訊 TBD)

在此範例中,我們將檔案擷取到 /tmp/helpTool。

2. 在 UNIX shell 或 Windows 指令視窗中,將此目錄變更為您的 Web 容器中部署 Identity Manager 應用程式的位置。

例如, Sun Java System Application Server 的目錄可能如下所示:

/opt/SUNWappserver/domains/domain1/applications/j2ee-modules/idm

- 3. 將目前的工作目錄變更為 help/ 目錄。
- 備註 從此目錄執行 helpTool 很重要,否則將無法正確建立索引。此外,您應透過 刪除 index/help/ 子目錄中的內容來刪除舊索引檔案。
- 4. 收集用於指令行引數的以下資訊:

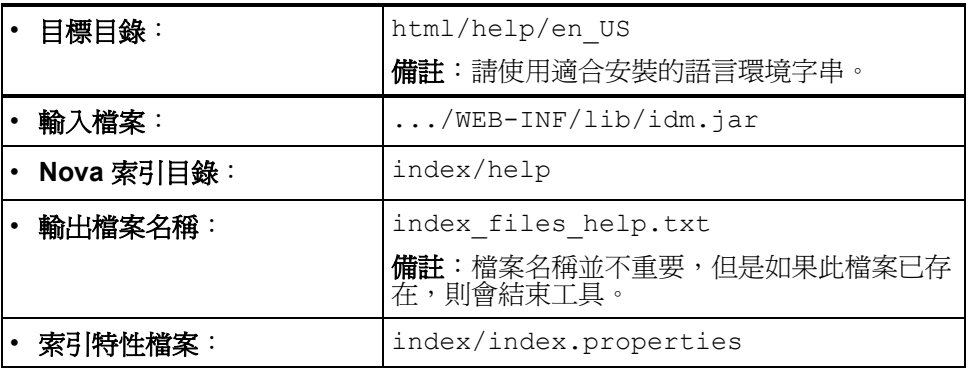

5. 執行以下指令:

```
$ java -jar /tmp/helpTool/helpTool.jar -d html/help/en_US -i ../
WEB-INF/lib/idm.jar -n index/help -o help files help.txt -p
index/index.properties
Extracted 475 files.
[15/Dec/2005:13:11:38] PM Init index/help AWord 1085803878
[15/Dec/2005:13:11:38] PM Making meta file:index/help/MF: 0
[15/Dec/2005:13:11:38] PM Created active file:index/help/AL
[15/Dec/2005:13:11:40] MP Partition:1, 475 documents, 5496 terms.
[15/Dec/2005:13:11:40] MP Finished dumping:1 index/help 0.266
[15/Dec/2005:13:11:40] IS 475 documents, 6.56 MB, 2.11 s, 11166.66 
MB/h
[15/Dec/2005:13:11:40] PM Waiting for housekeeper to finish
[15/Dec/2005:13:11:41] PM Shutdown index/help AWord 1085803878
```
## 重新建立文件索引

請使用以下步驟重新建立文件索引:

- 1. 將 helpTool 發行軟體解壓縮至暫存目錄。( 詳細資訊 TBD) 在此範例中,我們將檔案擷取到 /tmp/helpTool。
- 2. 在 UNIX shell 或 Windows 指令視窗中,將此目錄變更為您的 Web 容器中部署 Identity Manager 應用程式的位置。

例如, Sun Java System Application Server 的目錄可能如下所示:

/opt/SUNWappserver/domains/domain1/applications/j2ee-modules/idm

- 3. 將目前的工作目錄變更為 help/ 目錄。
- 備註 必須從此目錄執行 helpTool,否則將無法正確建立索引。此外,您應透過刪除 index/docs/ 子目錄中的內容來刪除舊索引檔案。
- 4. 收集用於指令行引數的以下資訊:

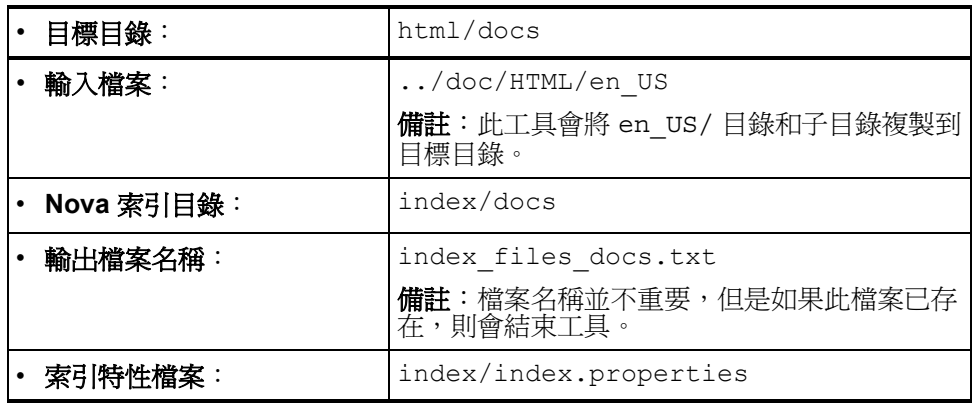

5. 執行以下指令:

\$ java -jar /tmp/helpTool/helpTool.jar -d html/docs -i ../doc/HTML/en\_US -n index/docs -o help\_files\_docs.txt -p index/index.properties Copied 84 files. Copied 105 files. Copied 1 files. Copied 15 files. Copied 1 files. Copied 58 files. Copied 134 files. Copied 156 files. Copied 116 files. Copied 136 files. Copied 21 files. Copied 37 files. Copied 1 files. Copied 13 files. Copied 2 files. Copied 19 files. Copied 20 files. Copied 52 files. Copied 3 files. Copied 14 files. Copied 3 files. Copied 3 files. Copied 608 files. [15/Dec/2005:13:24:25] PM Init index/docs AWord 1252155067 [15/Dec/2005:13:24:25] PM Making meta file:index/docs/MF: 0 [15/Dec/2005:13:24:25] PM Created active file:index/docs/AL [15/Dec/2005:13:24:28] MP Partition:1, 192 documents, 38488 terms. [15/Dec/2005:13:24:29] MP Finished dumping:1 index/docs 0.617

[15/Dec/2005:13:24:29] IS 192 documents, 14.70 MB, 3.81 s, 13900.78 MB/h [15/Dec/2005:13:24:29] PM Waiting for housekeeper to finish [15/Dec/2005:13:24:30] PM Shutdown index/docs AWord 1252155067

使用 helpTool

### 100 文件增訂與校正
# 已停用的 API

本章列出了 Identity Manager 6.0 2005Q4M3 SP1 中已停用的所有 Identity Manager 應用程式程式設計介面 (API) 及其替代 ( 如果可用 )。本章分為以下小節:

- 已停用的建構子 (第 [6-101](#page-108-0) 頁)
- 已停用的方法和欄位 (第 [6-102](#page-109-0) 頁)

# <span id="page-108-0"></span>已停用的建構子

下表列出了已停用的建構子及其替代建構子 ( 如果可用 )。

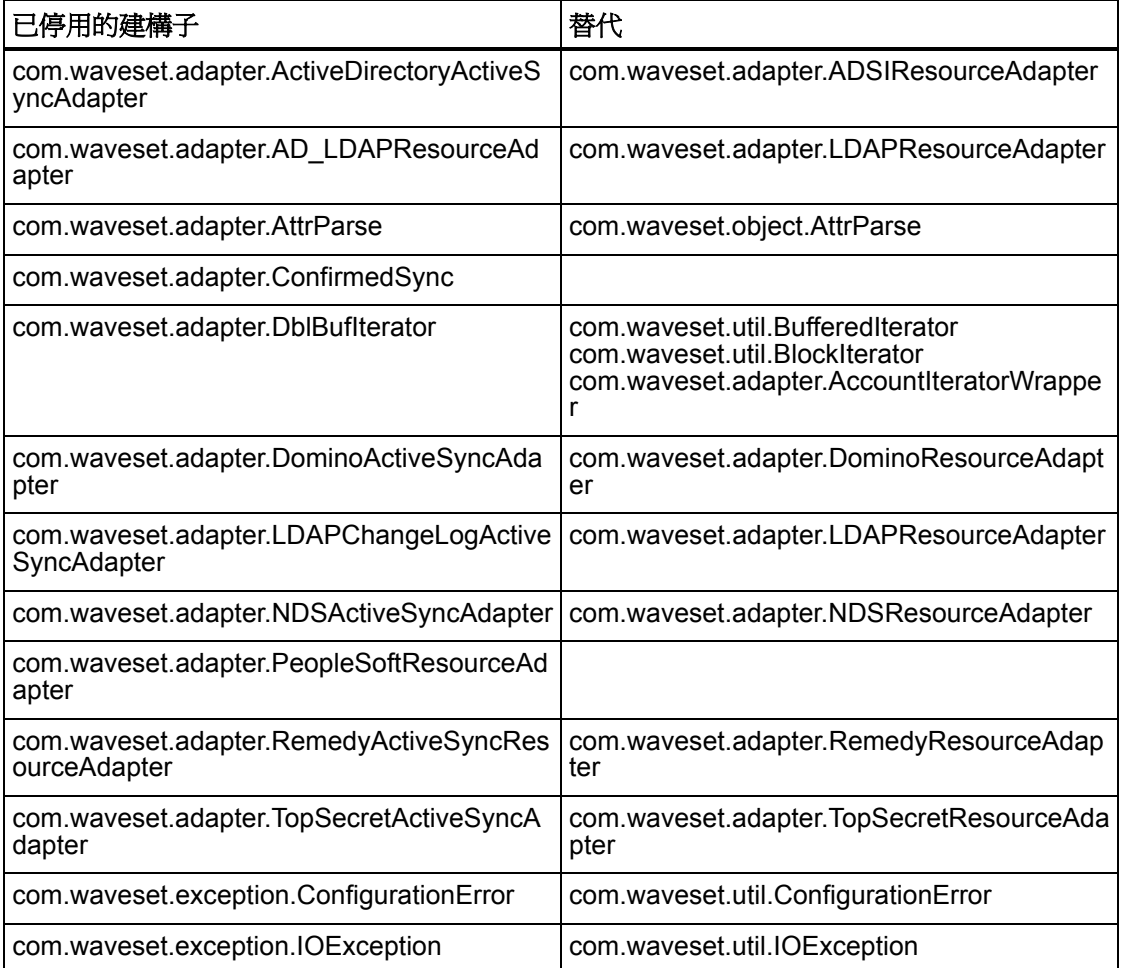

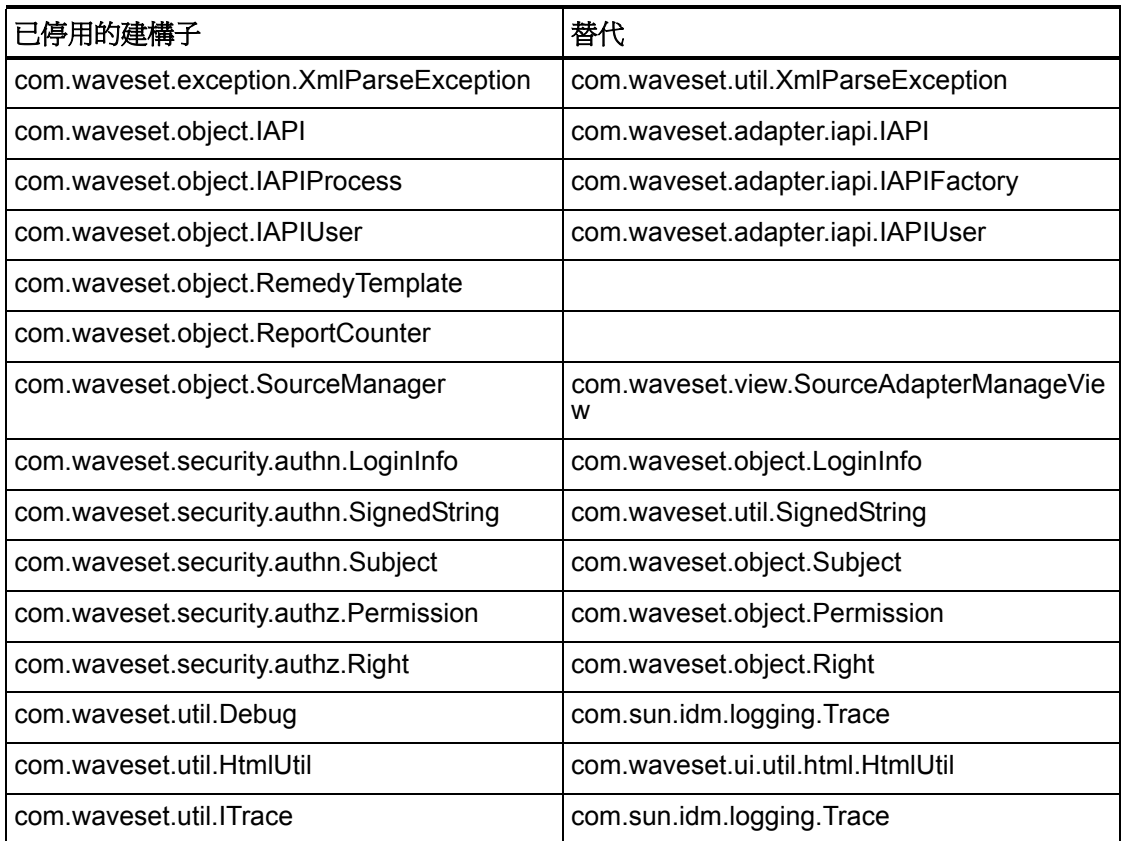

# <span id="page-109-0"></span>已停用的方法和欄位

本小節的表中列出了本發行版本版中已停用的所有方法和欄位。這些方法和欄位依類別 名稱進行排序。

**[** 替代 **]** 欄中的資料可能包含以下資訊:

- 如果欄為空,則已停用的方法或欄位沒有替代。
- 如果未列出類別名稱,則在與已停用方法或欄位相同的類別中定義替代方法或欄 位。
- 如果在與已停用方法或欄位不同的類別中定義替代方法或欄位,則使用 Javadoc 語法列出替代方法或欄位。例如, com.waveset.adapter.ADSIResourceAdapter 類別中的 getBaseContextAttrName() 方法已停用。其替代方法被列示為 com.waveset.adapter.ResourceAdapter#ResourceAdapter() 其中:
- com.waveset.adapter 為套裝軟體名稱。
- ResourceAdapter 為類別名稱。
- ResourceAdapter() 為方法和引數清單。

### com.waveset.adapter.AccessManagerResourceAdapter

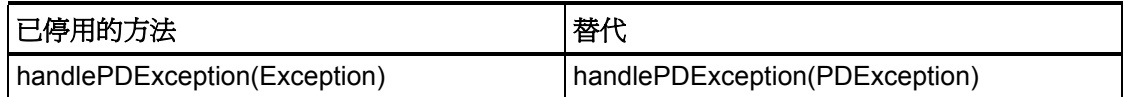

#### com.waveset.adapter.ACF2ResourceAdapter

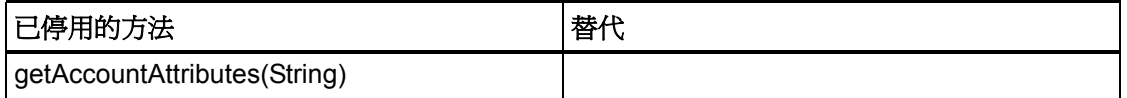

### com.waveset.adapter.ActiveSync

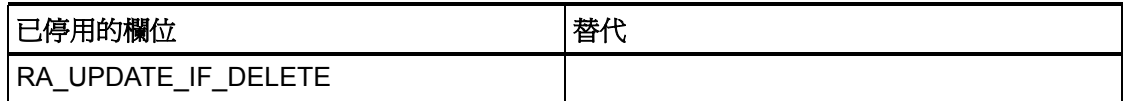

### com.waveset.adapter.ActiveSyncUtil

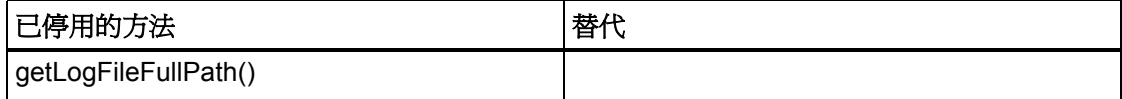

### com.waveset.adapter.ADSIResourceAdapter

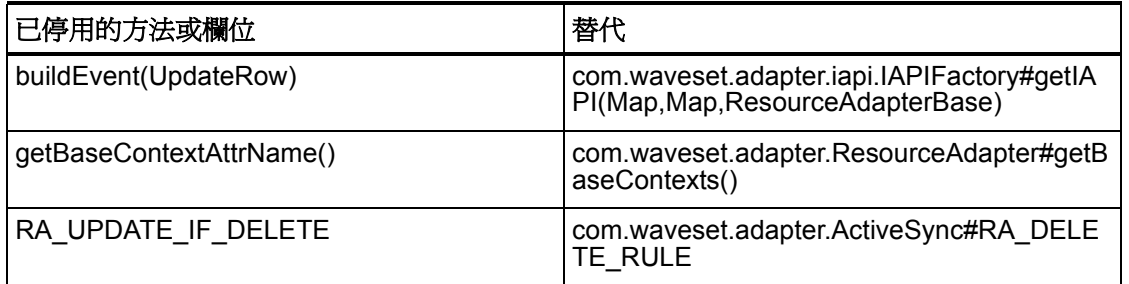

### com.waveset.adapter.AgentResourceAdapter

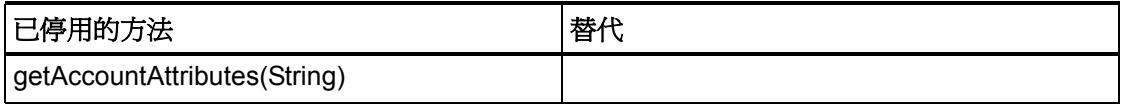

### com.waveset.adapter.AIXResourceAdapter.BlockAcctIter

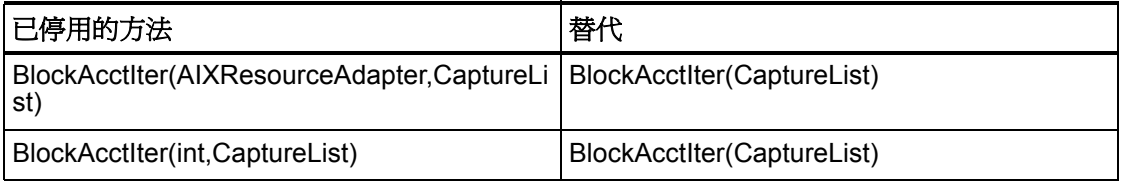

### com.waveset.adapter.AuthSSOResourceAdapter

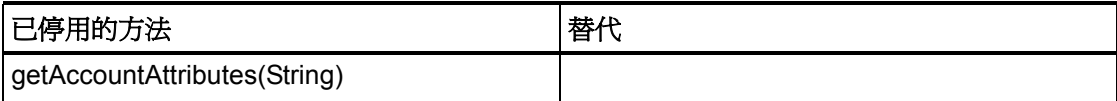

### com.waveset.adapter.ClearTrustResourceAdapter

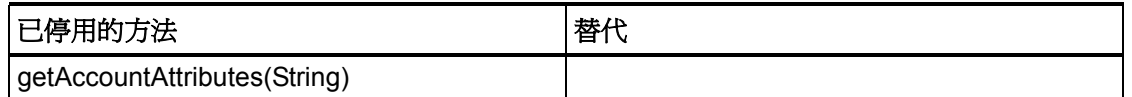

#### com.waveset.adapter.DatabaseTableResourceAdapter

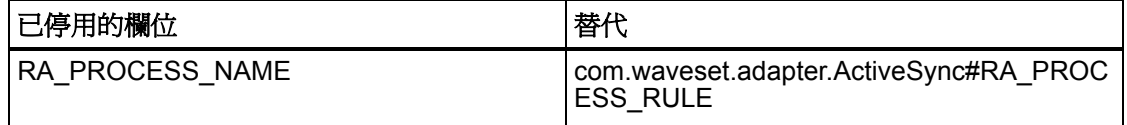

### com.waveset.adapter.DB2ResourceAdapter

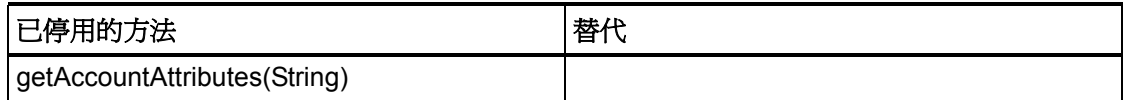

#### com.waveset.adapter.DominoResourceAdapter

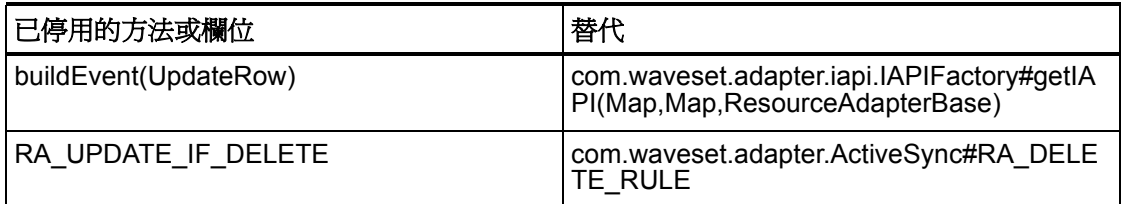

#### com.waveset.adapter.DominoResourceAdapterBase

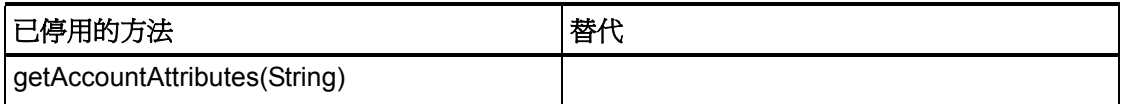

### com.waveset.adapter.ExampleTableResourceAdapter

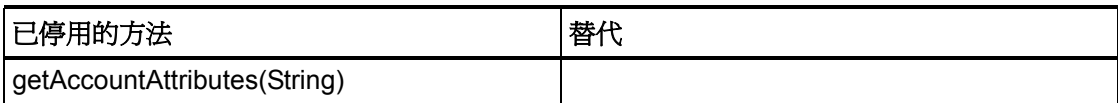

### com.waveset.adapter.GenericScriptResourceAdapter

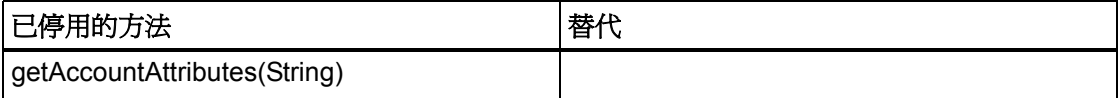

### com.waveset.adapter.GetAccessResourceAdapter

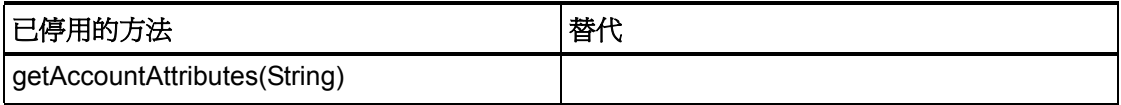

### com.waveset.adapter.HostConnectionPool

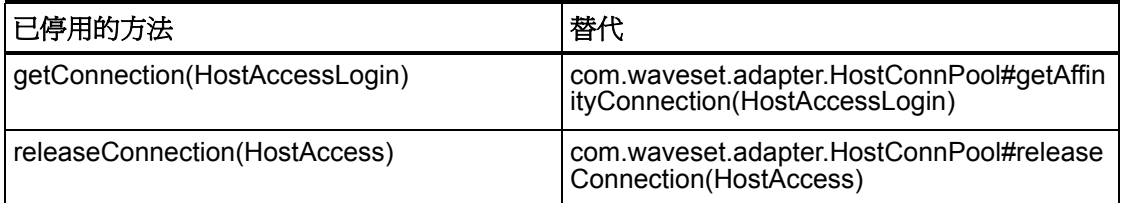

### com.waveset.adapter.HostConnPool

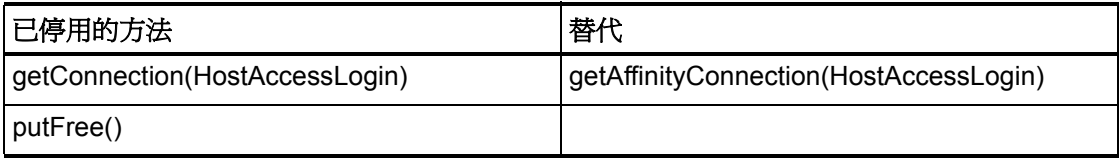

### com.waveset.adapter.iapi.IAPIFactory

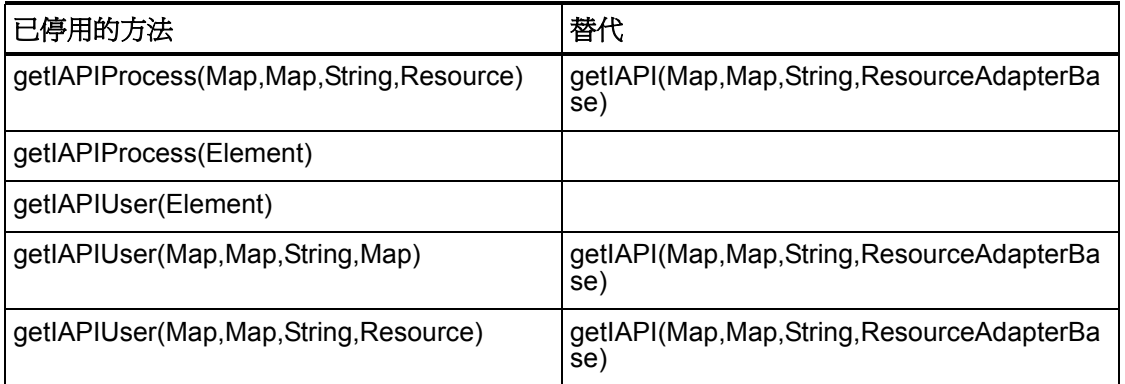

### com.waveset.adapter.IDMResourceAdapter

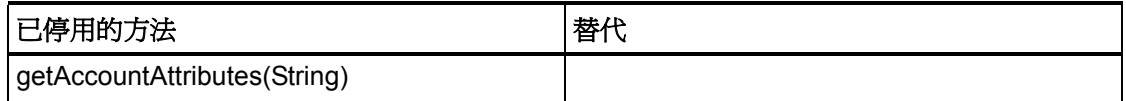

### com.waveset.adapter.INISafeNexessResourceAdapter

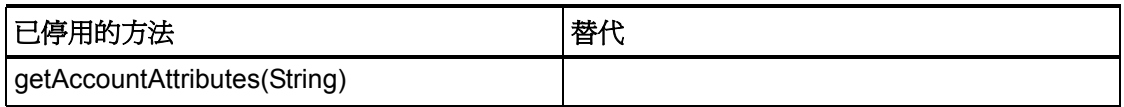

### com.waveset.adapter.LDAPResourceAdapterBase

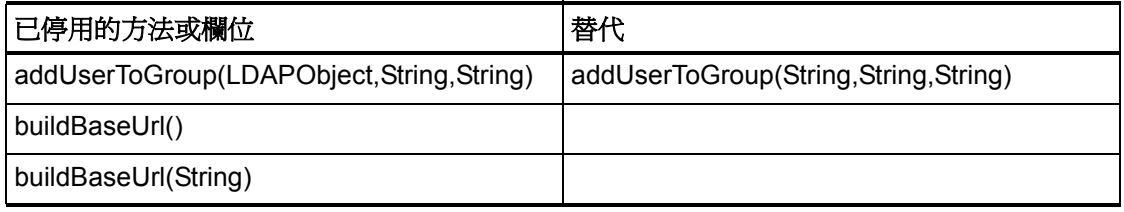

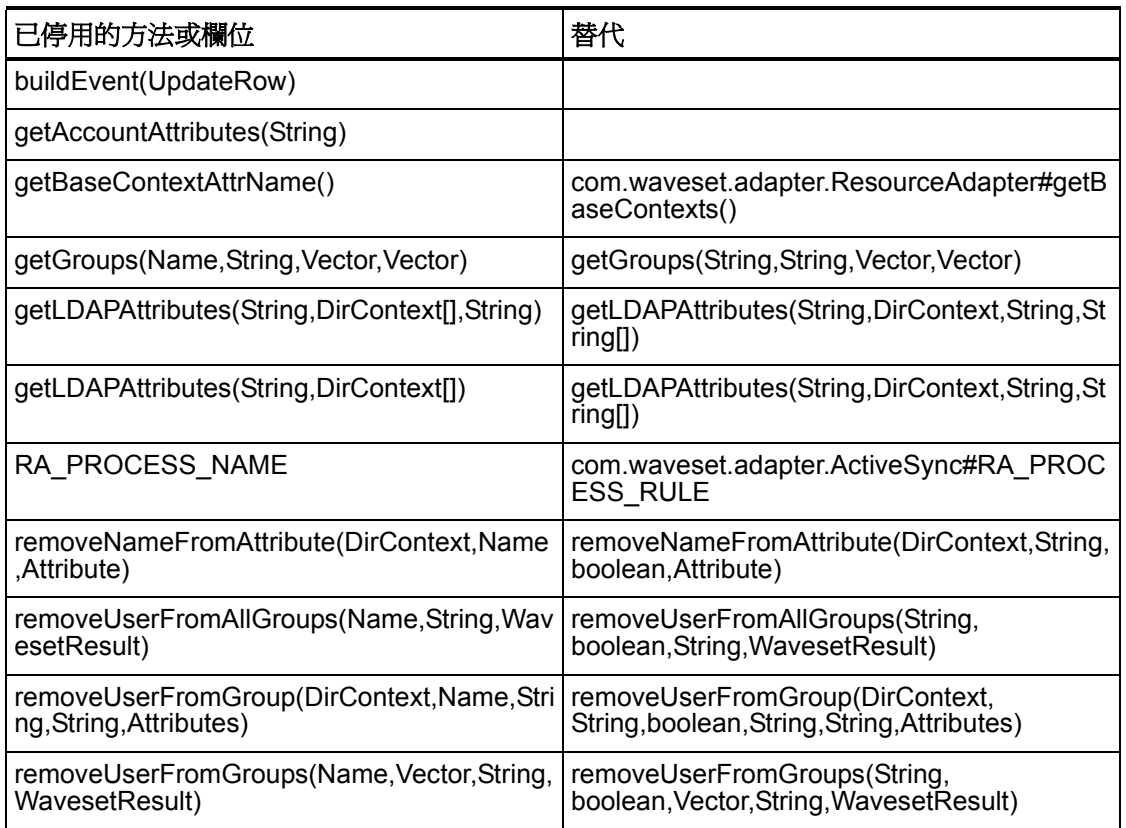

# com.waveset.adapter.MySQLResourceAdapter

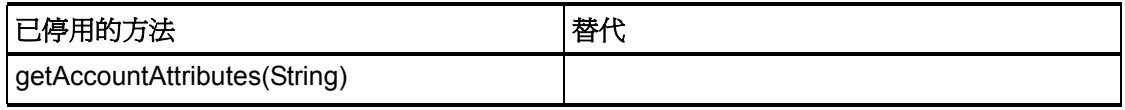

# com.waveset.adapter.NaturalResourceAdapter

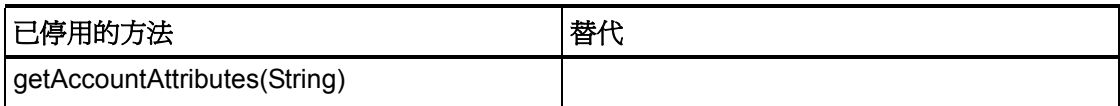

### com.waveset.adapter.NDSResourceAdapter

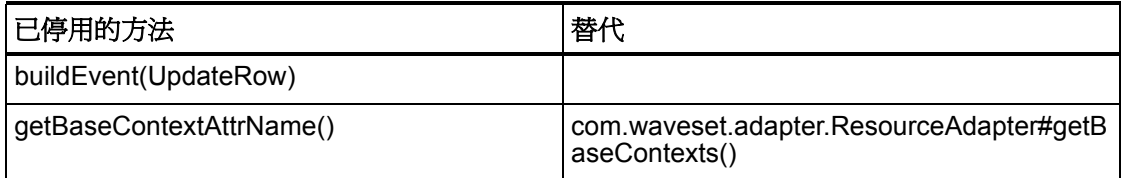

### com.waveset.adapter.ONTDirectorySmartResourceAdapter

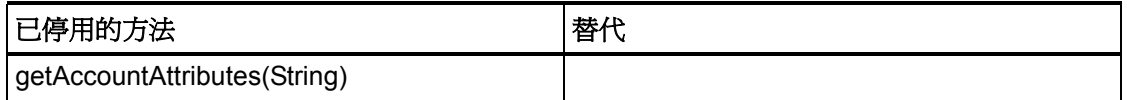

### com.waveset.adapter.OS400ResourceAdapter

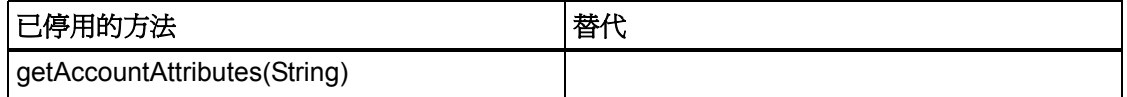

### com.waveset.adapter.PeopleSoftComponentActiveSyncAdapter

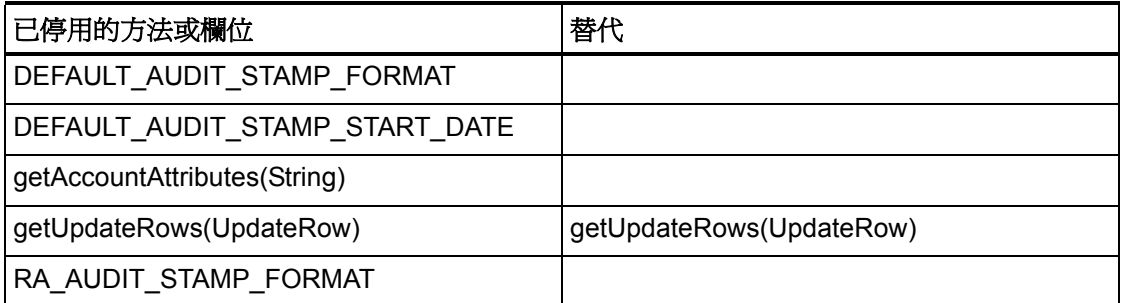

### com.waveset.adapter.RACFResourceAdapter

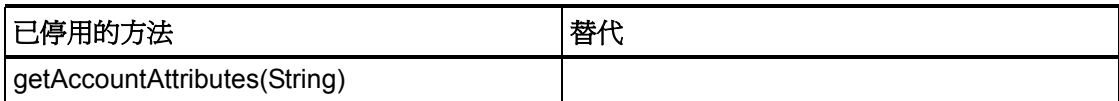

#### com.waveset.adapter.RASecureConnection

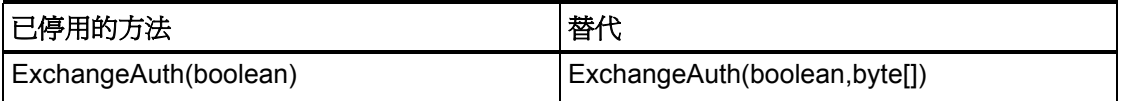

### com.waveset.adapter.RedHatLinuxResourceAdapter.BlockAcctIter

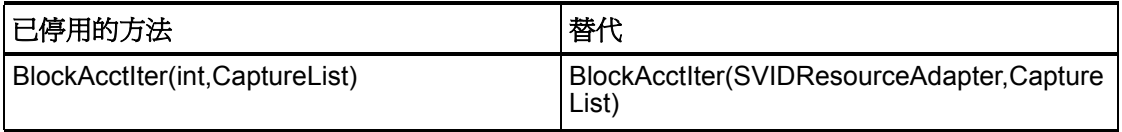

#### com.waveset.adapter.RequestResourceAdapter

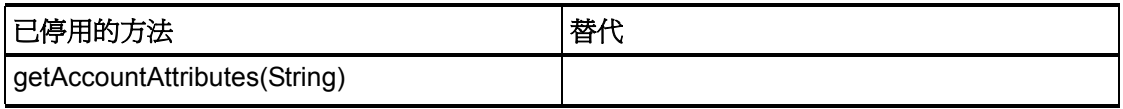

#### com.waveset.adapter.ResourceAdapter

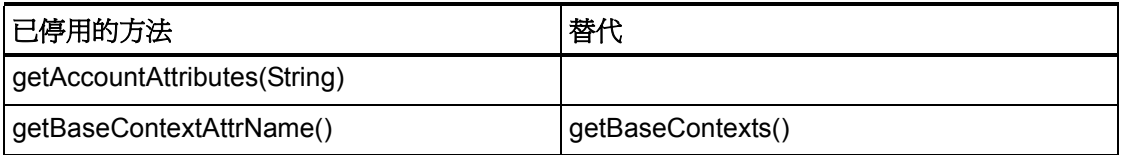

### com.waveset.adapter.ResourceAdapterBase

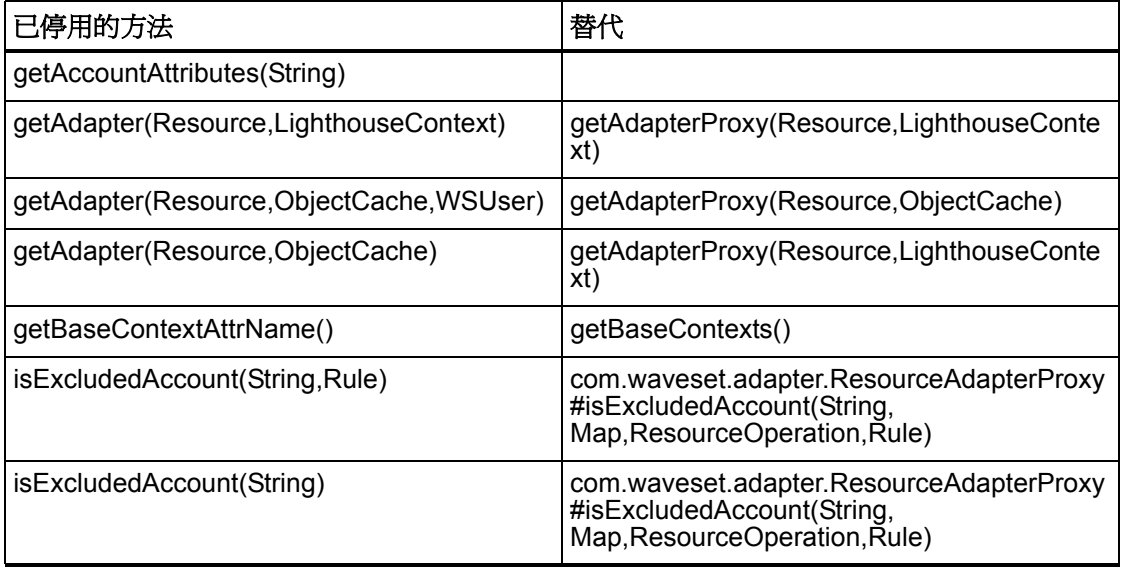

### com.waveset.adapter.ResourceAdapterProxy

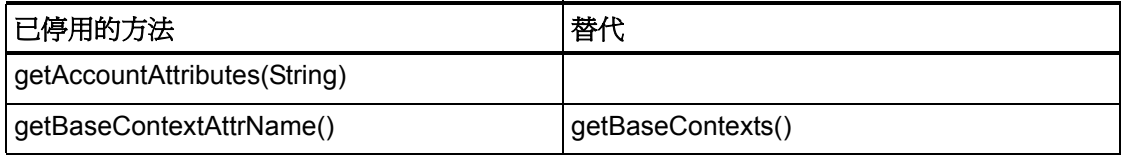

### com.waveset.adapter.ResourceManager

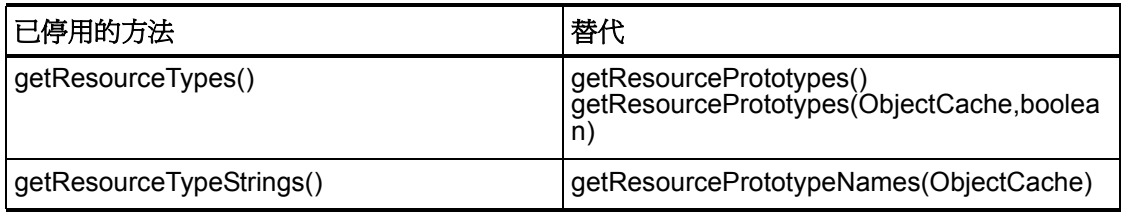

### com.waveset.adapter.SAPHRActiveSyncAdapter

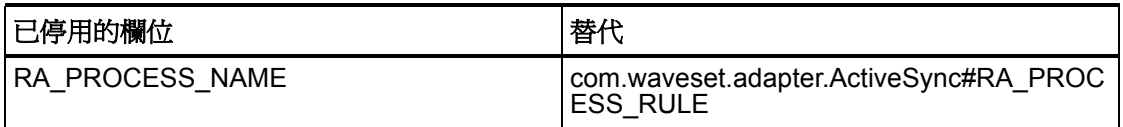

# com.waveset.adapter.SAPResourceAdapter

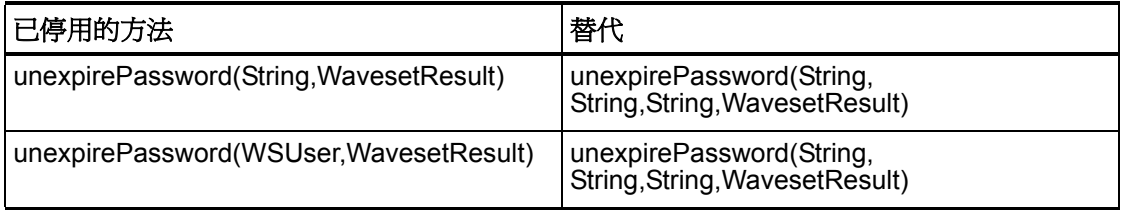

### com.waveset.adapter.ScriptedConnection

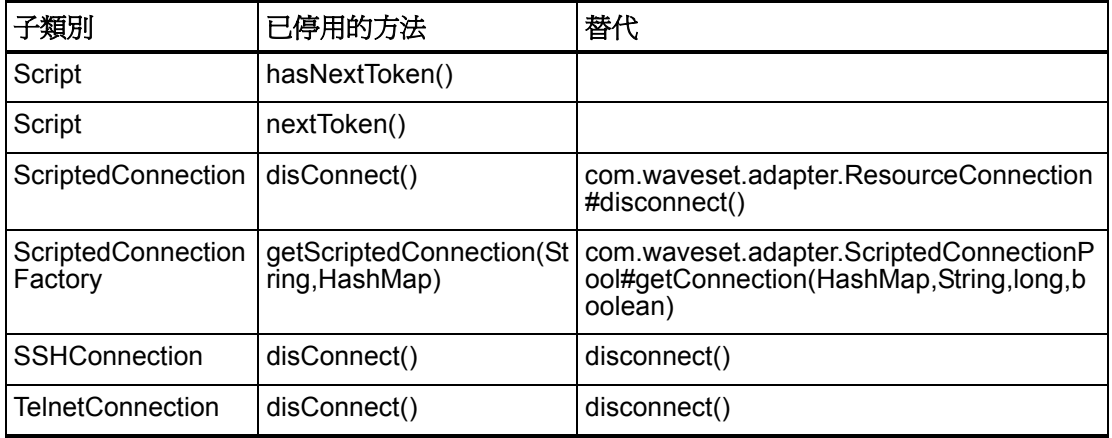

### com.waveset.adapter.ScriptedHostResourceAdapter

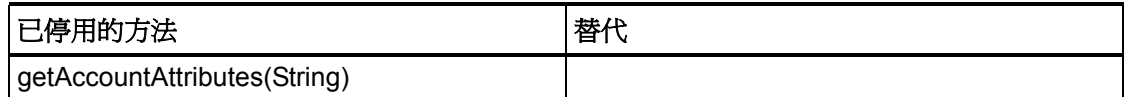

#### com.waveset.adapter.SkeletonResourceAdapter

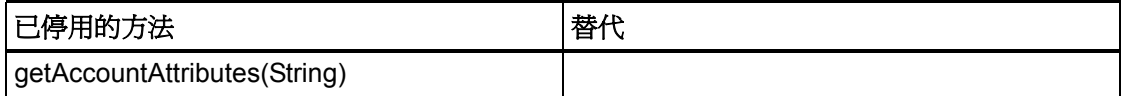

#### com.waveset.adapter.SMEResourceAdapter

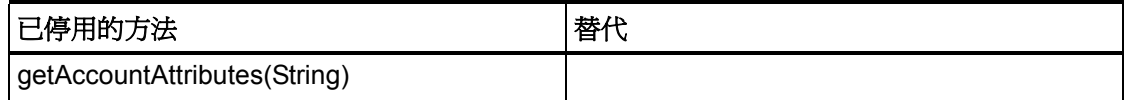

#### com.waveset.adapter.SQLServerResourceAdapter

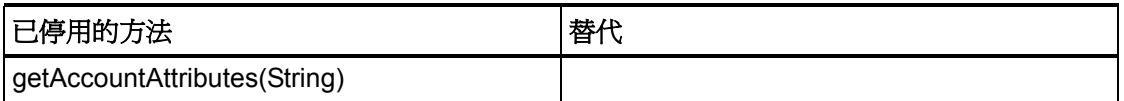

### com.waveset.adapter.SunAccessManagerResourceAdapter

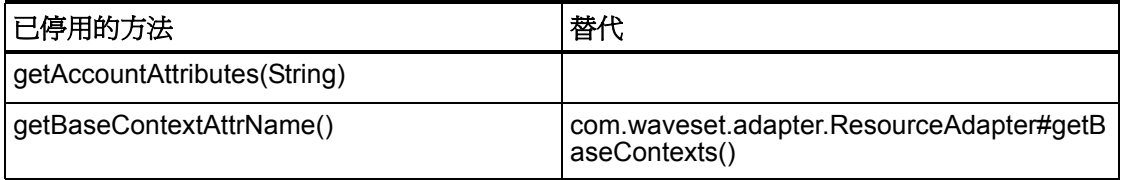

### com.waveset.adapter.SVIDResourceAdapter.BlockAcctIter

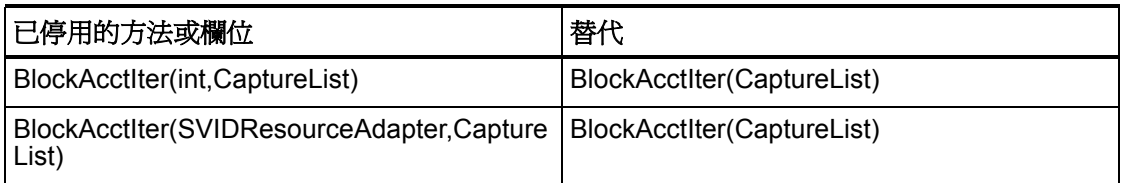

### com.waveset.adapter.SybaseResourceAdapter

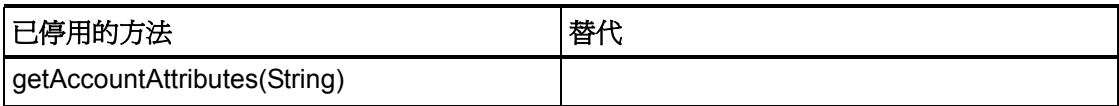

### com.waveset.adapter.TestResourceAdapter

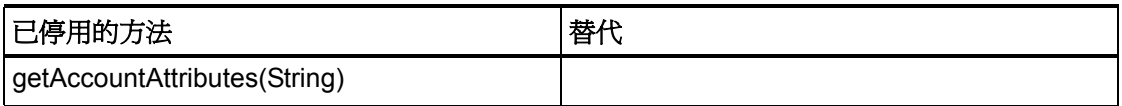

### com.waveset.adapter.TopSecretResourceAdapter

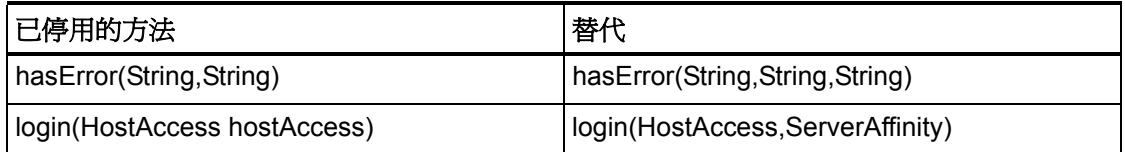

### com.waveset.adapter.VerityResourceAdapter

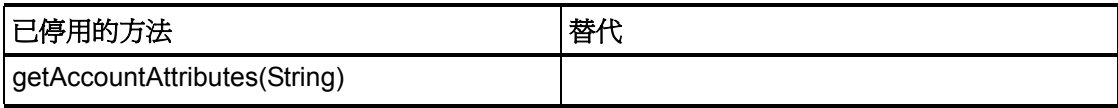

#### 6–114 已停用的 API

### com.waveset.adapter.XMLResourceAdapter

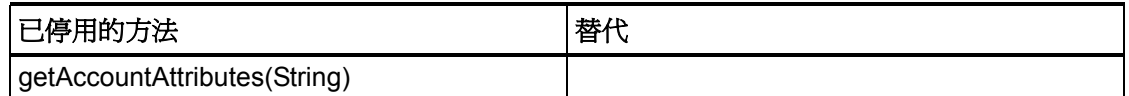

### com.waveset.msgcat.Catalog

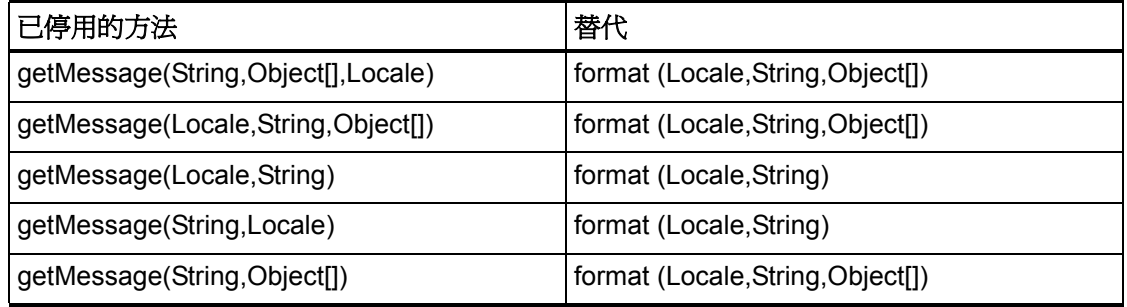

### com.waveset.object.Account

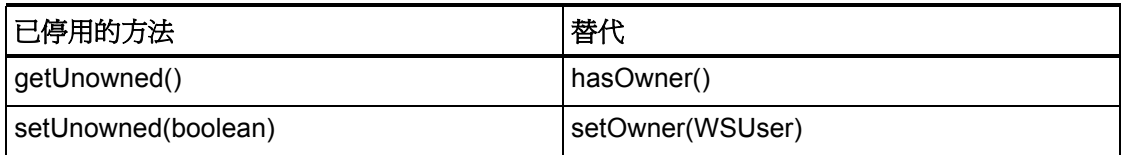

### com.waveset.object.AccountAttributeType

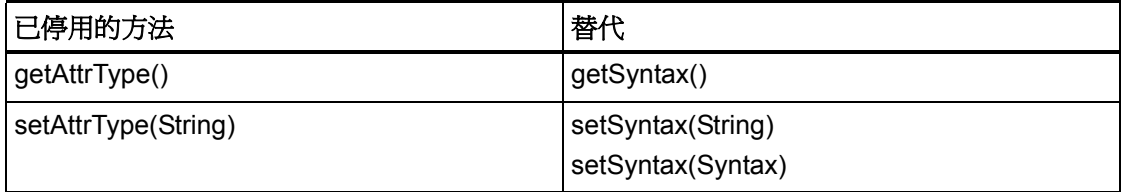

# com.waveset.object.Attribute

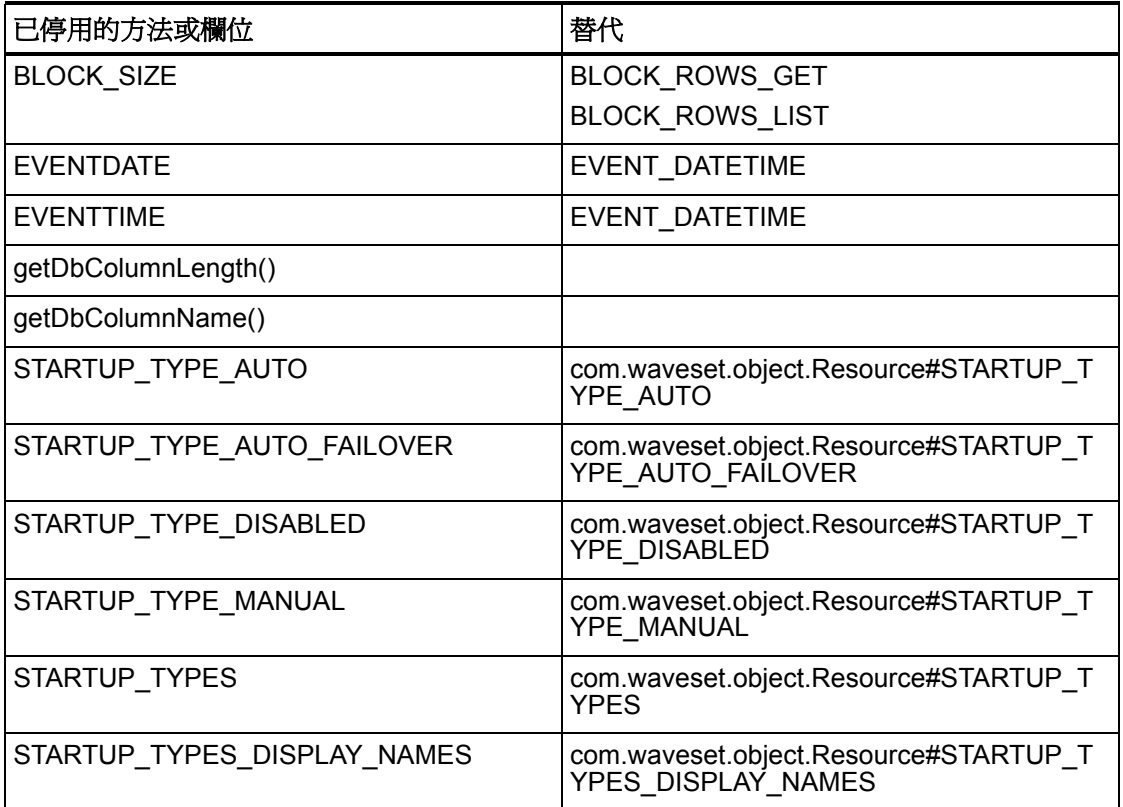

# com.waveset.object.AttributeDefinition

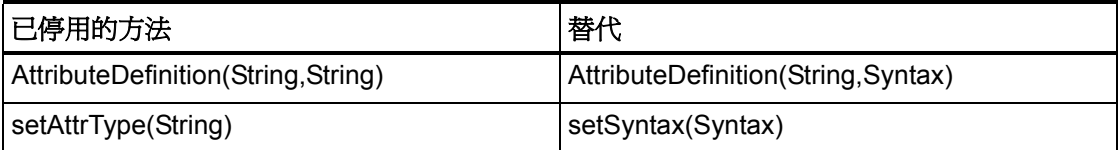

# com.waveset.object.AuditEvent

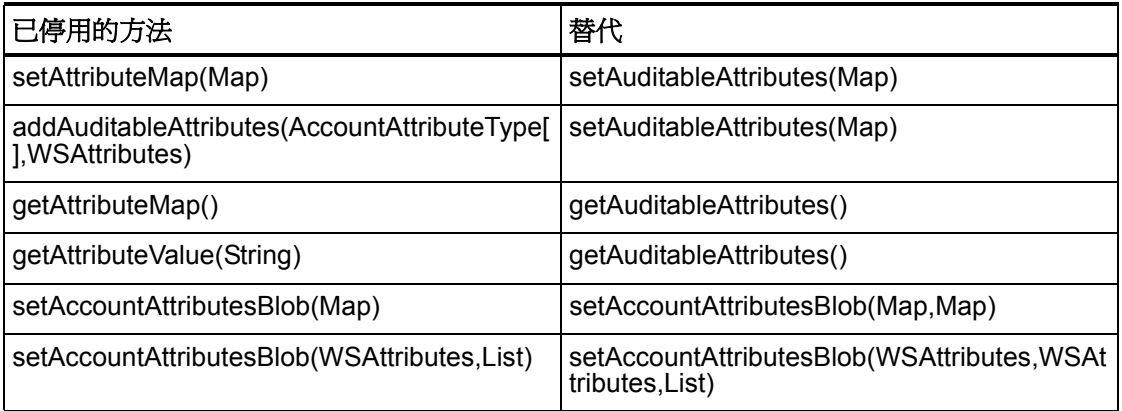

# com.waveset.object.CacheManager

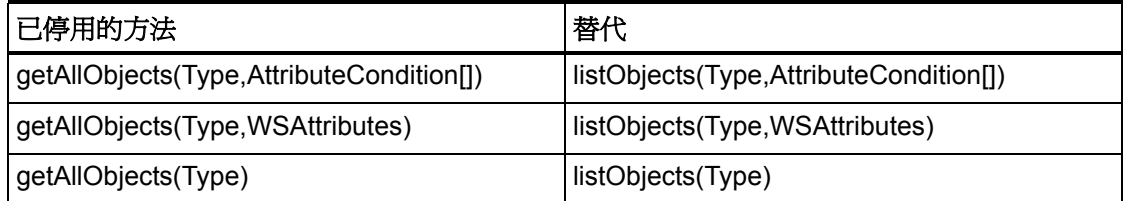

# com.waveset.object.Constants

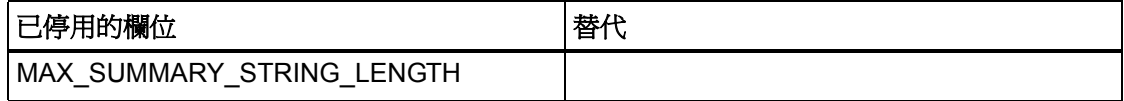

已停用的方法和欄位

# com.waveset.object.EmailTemplate

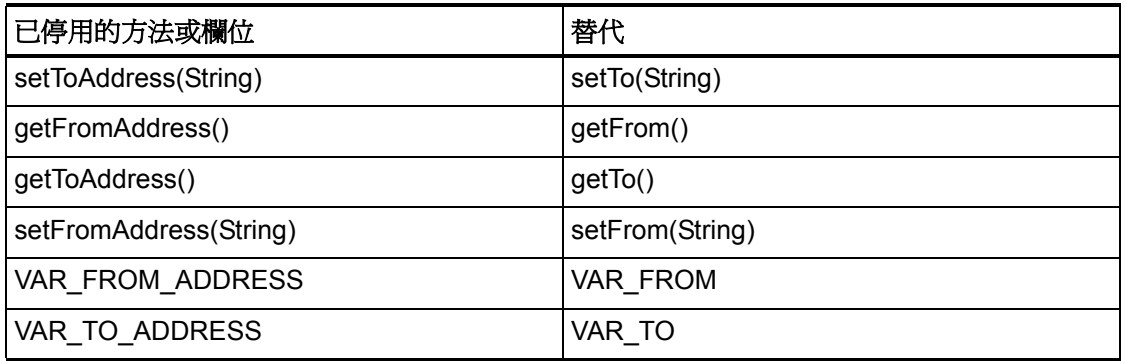

# com.waveset.object.Form

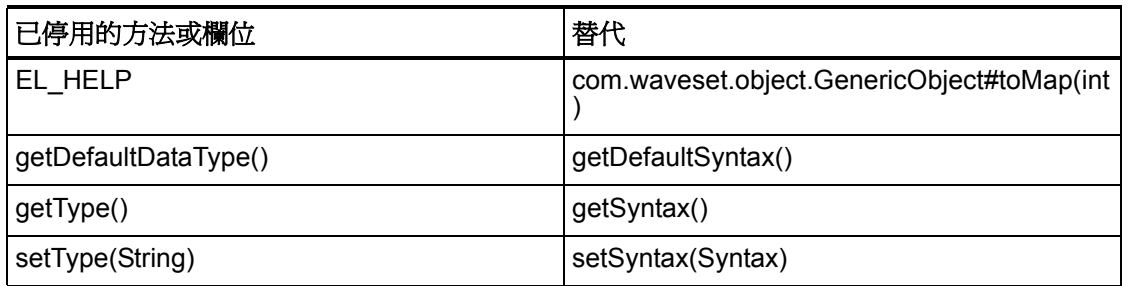

# com.waveset.object.GenericObject

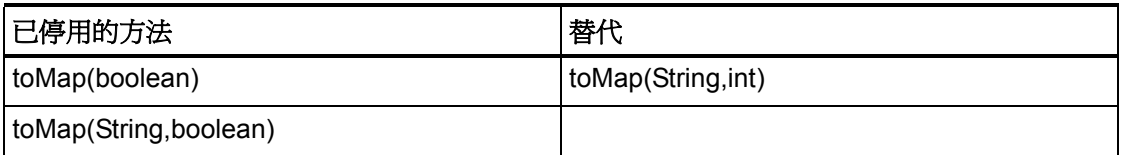

# com.waveset.object.LoginConfig

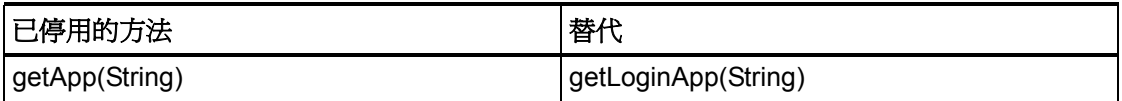

# com.waveset.object.MessageUtil

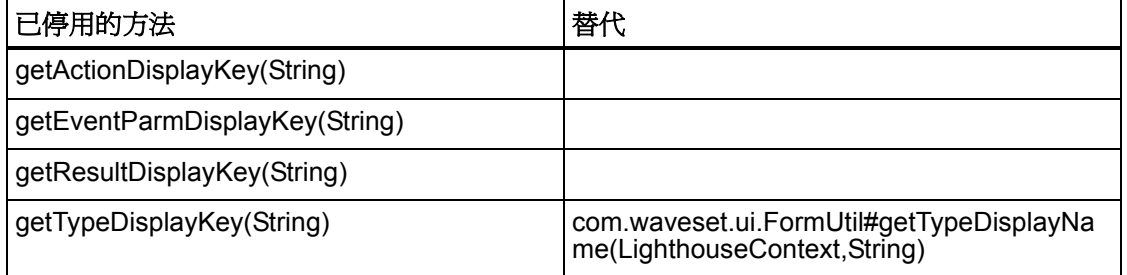

# com.waveset.object.RepositoryResult

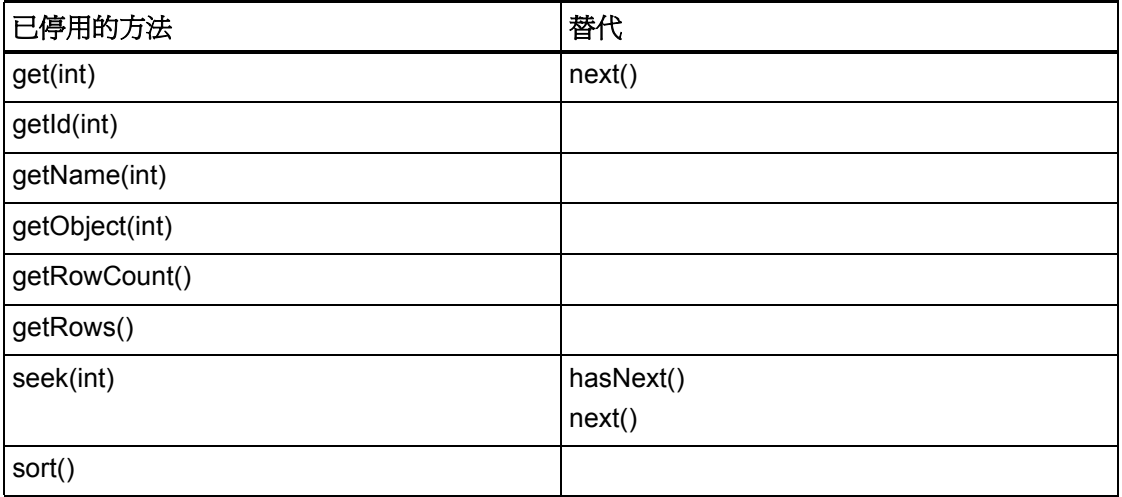

### com.waveset.object.RepositoryResult.Row

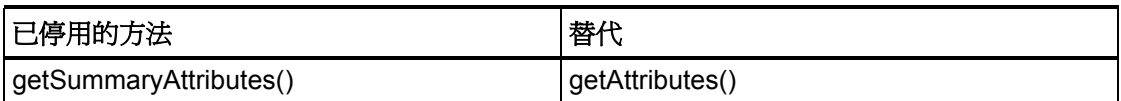

### com.waveset.object.ResourceAttribute

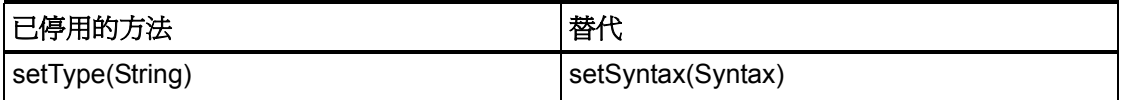

### com.waveset.object.TaskInstance

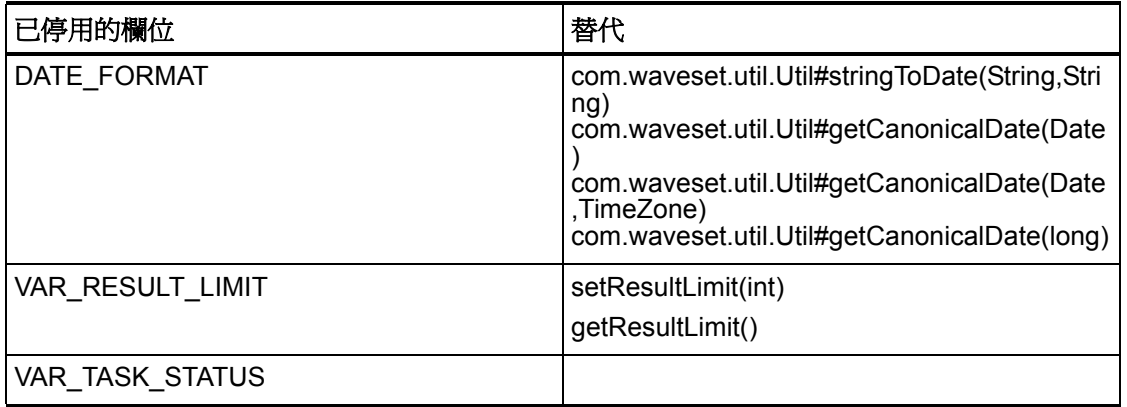

# com.waveset.object.TaskTemplate

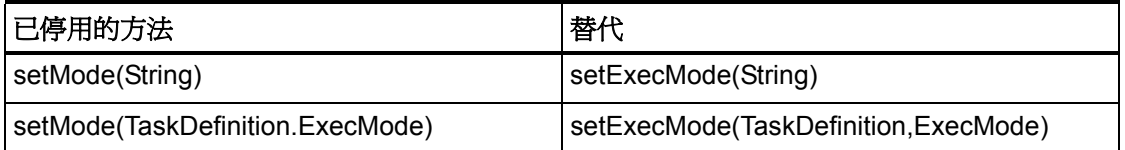

# com.waveset.object.Type

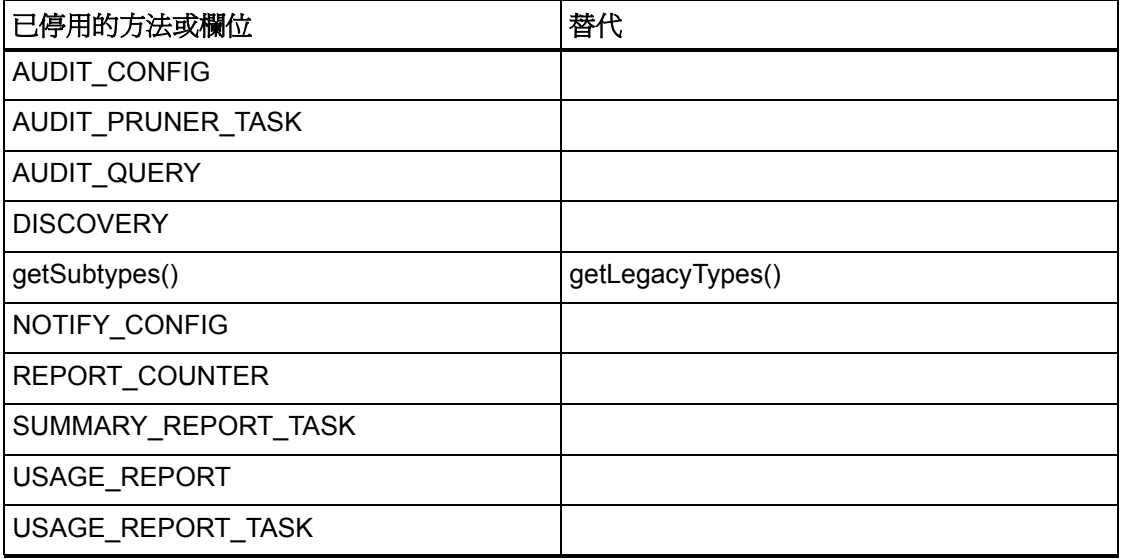

# com.waveset.object.UserUIConfig

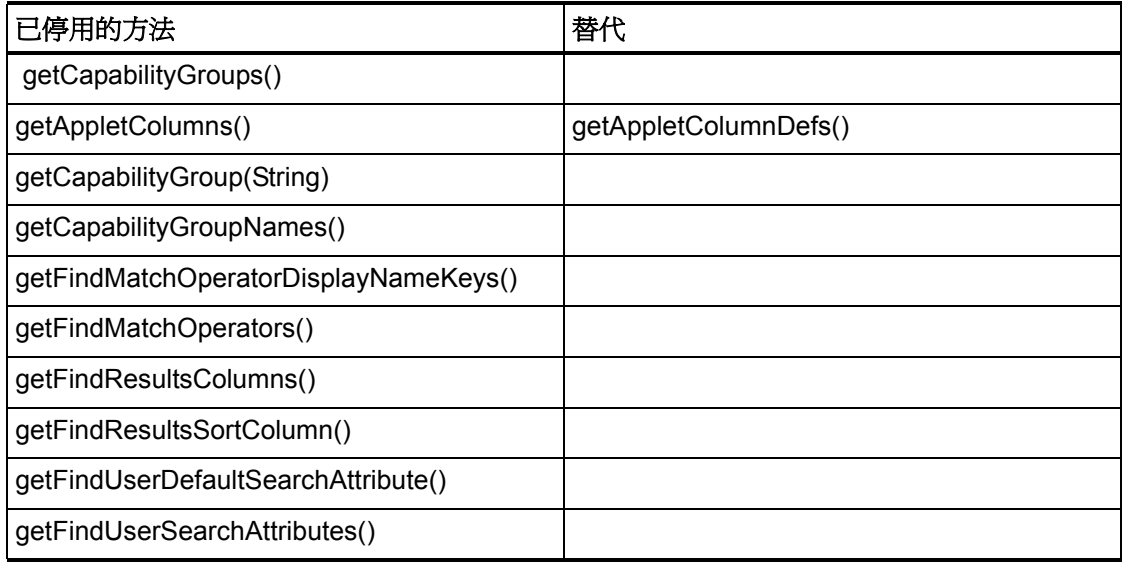

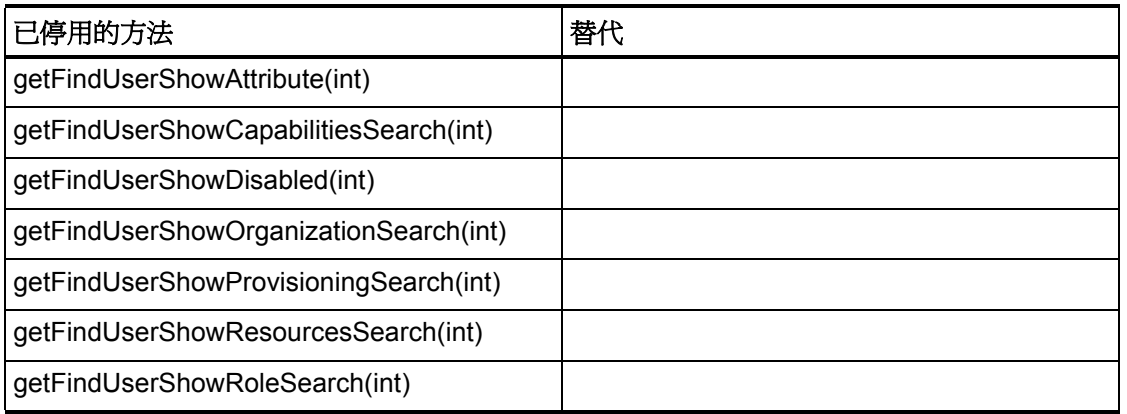

# com.waveset.object.ViewMaster

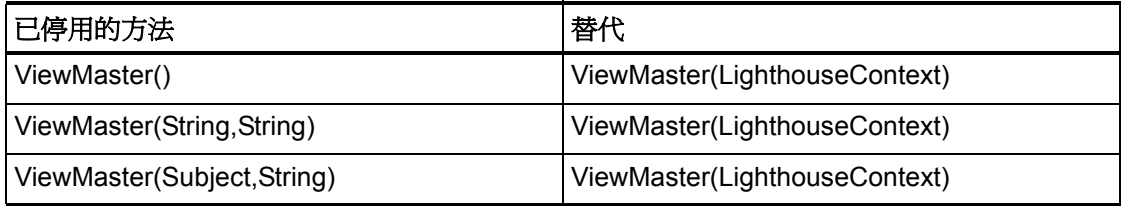

#### com.waveset.session

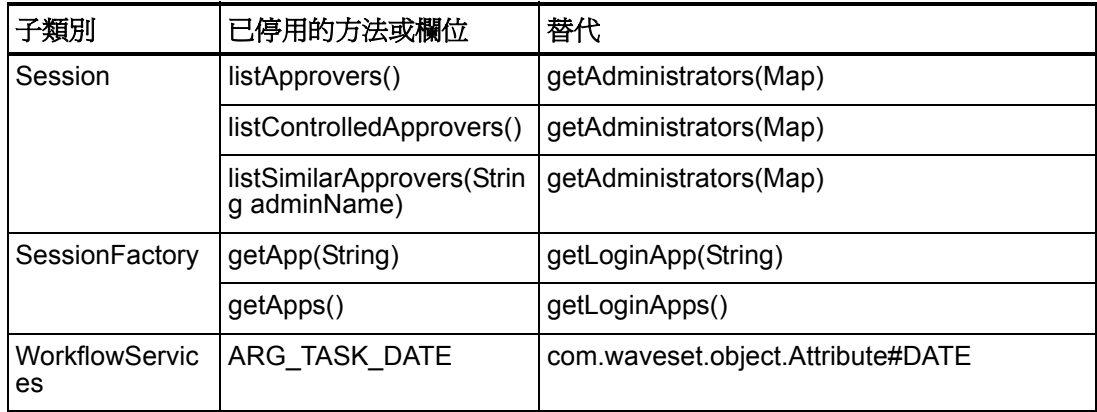

### com.waveset.task.TaskContext

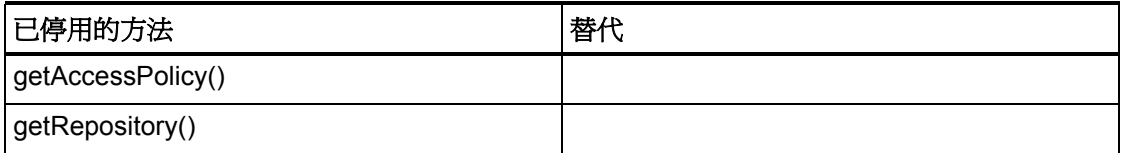

# com.waveset.ui.util.FormUtil

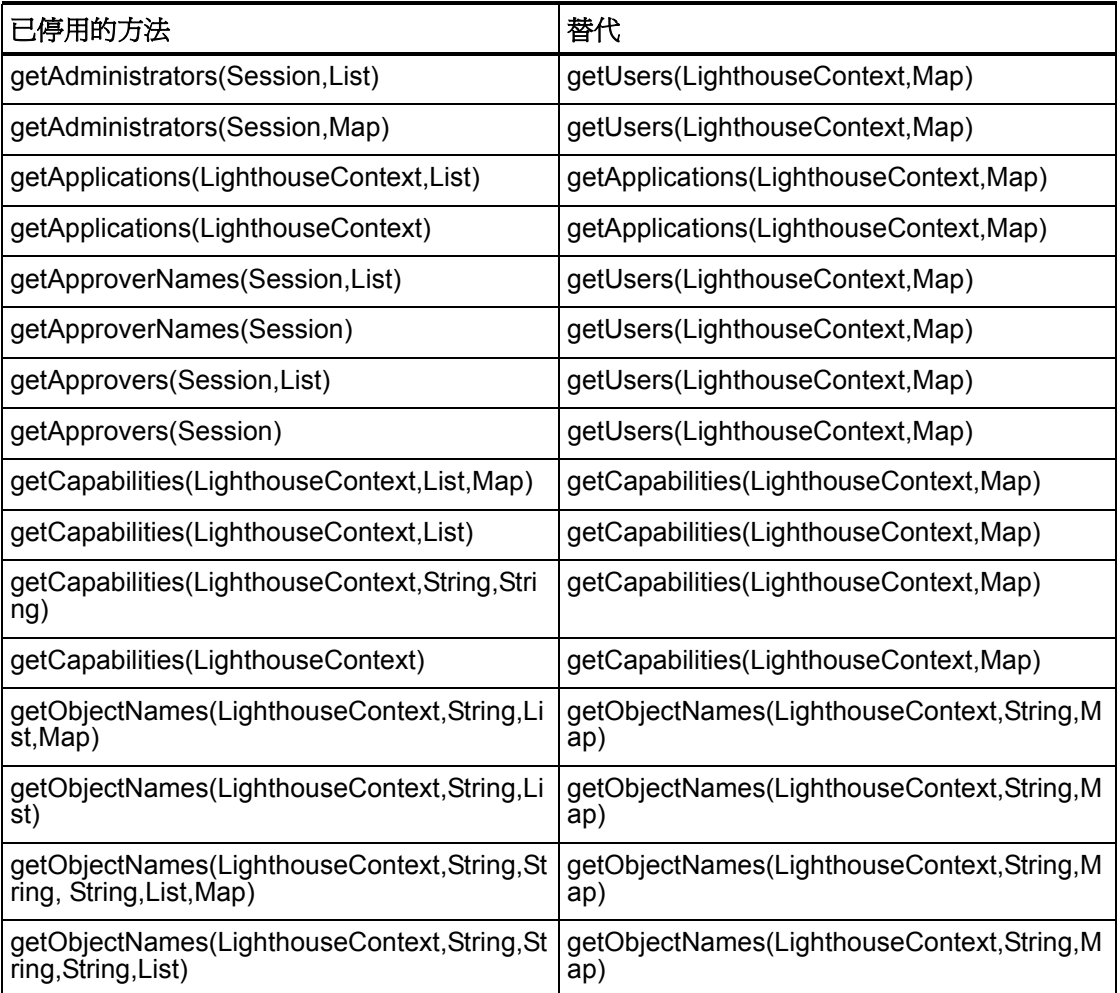

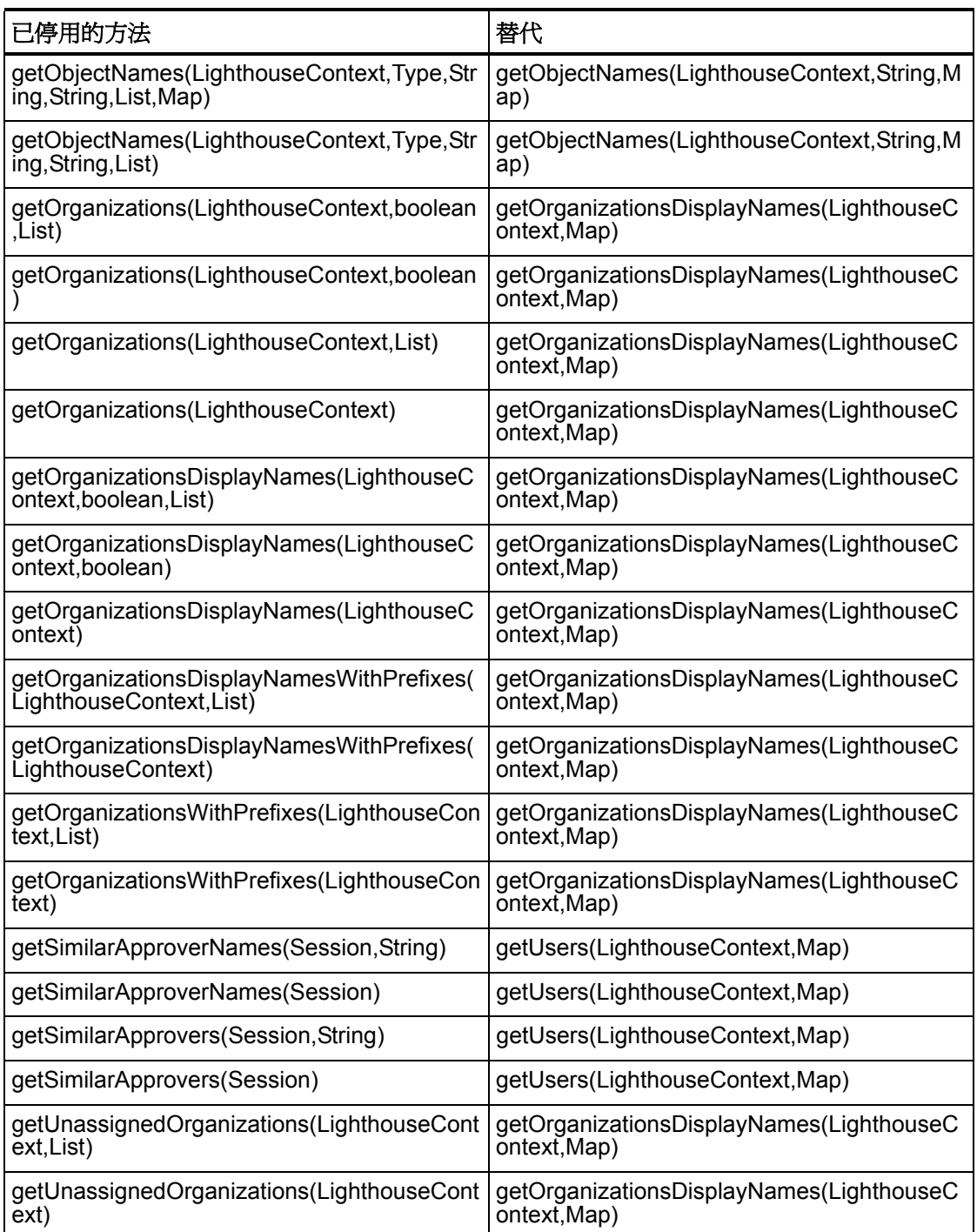

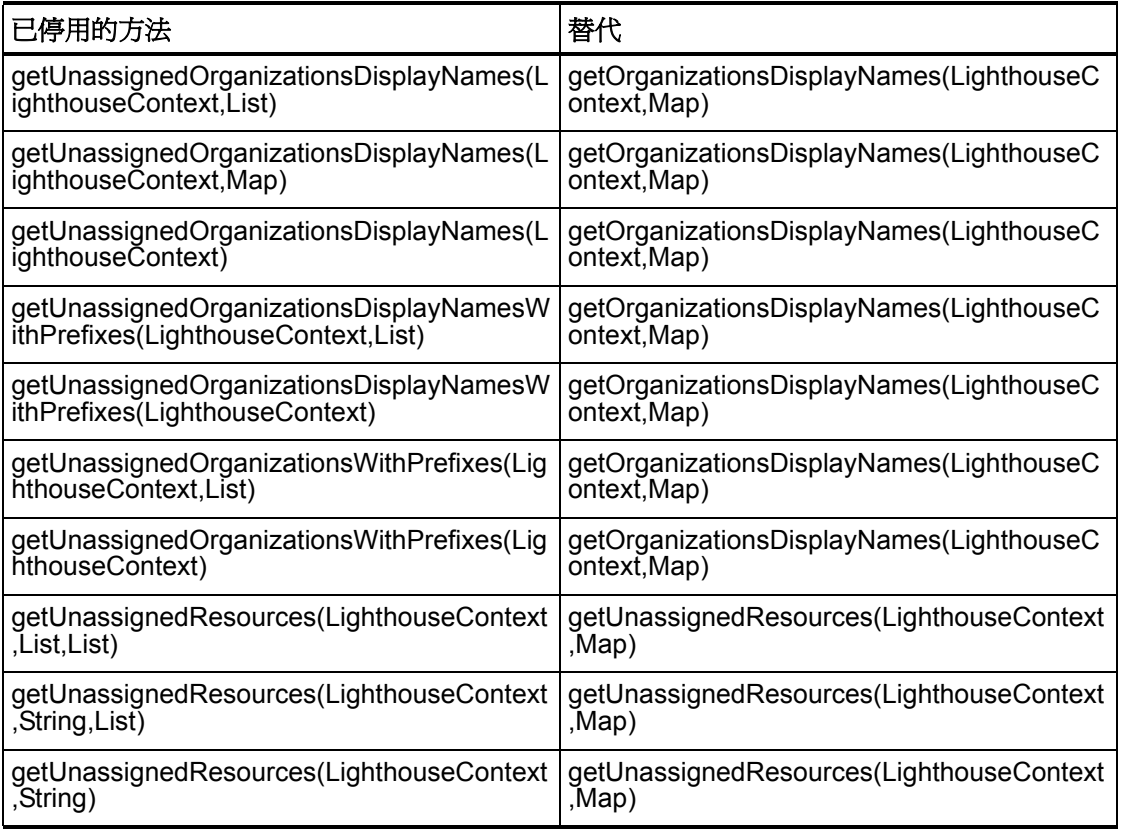

### com.waveset.ui.util.html

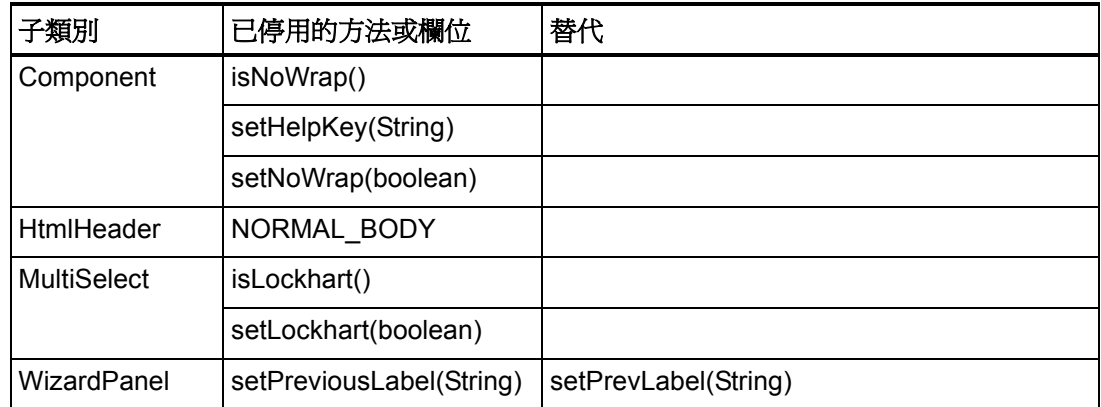

#### com.waveset.util.JSSE

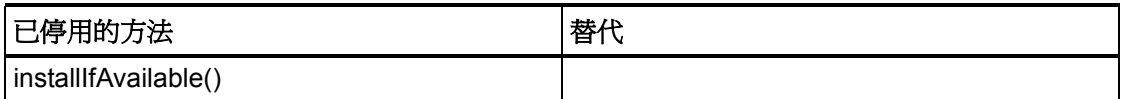

# com.waveset.util.PdfReportRenderer

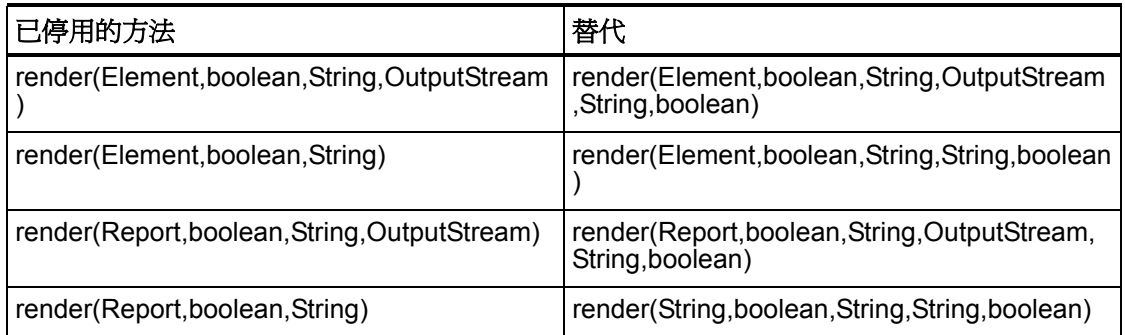

### com.waveset.util.Quota

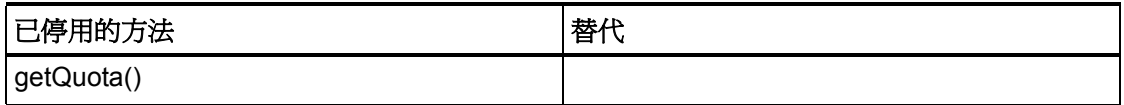

# com.waveset.util.ReportRenderer

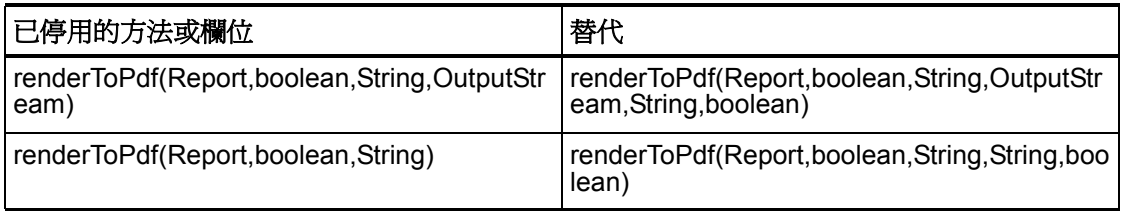

#### 6–126 已停用的 API

### com.waveset.util.Trace

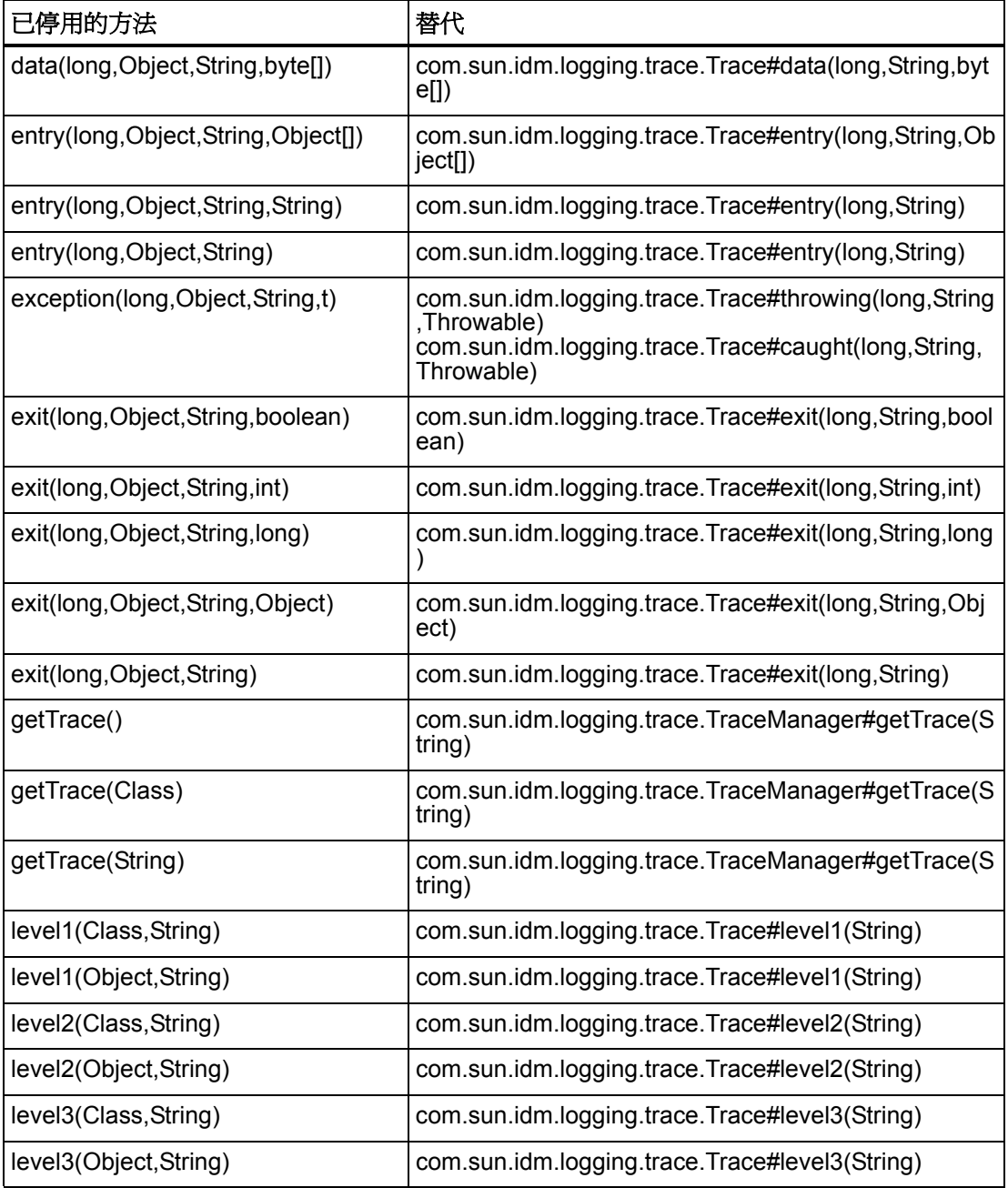

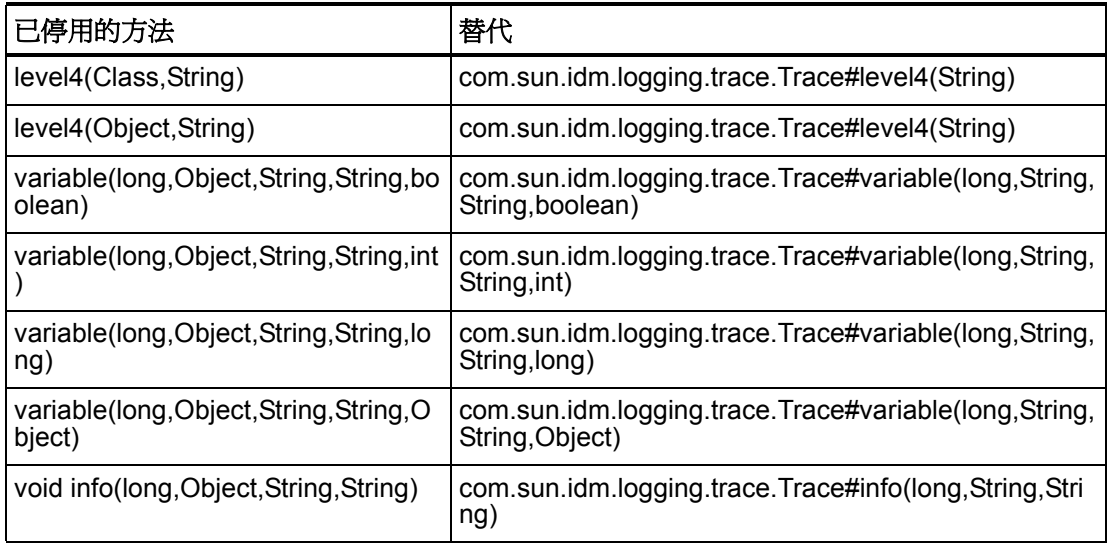

#### com.waveset.util.Util

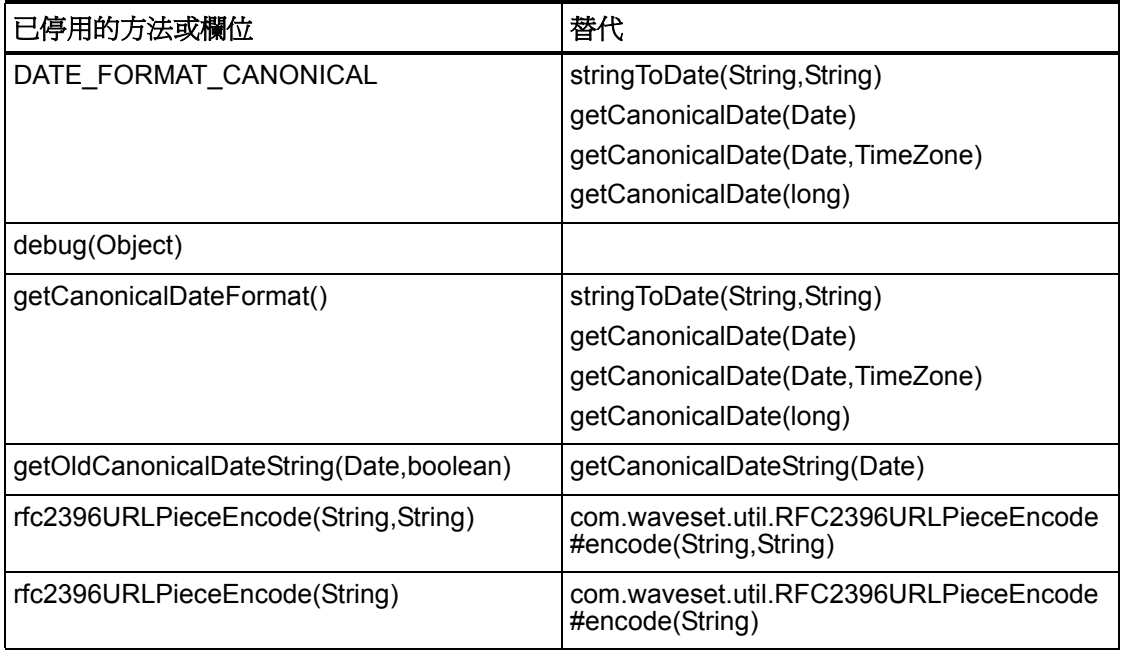

#### 6–128 已停用的 API

### com.waveset.workflow.WorkflowContext

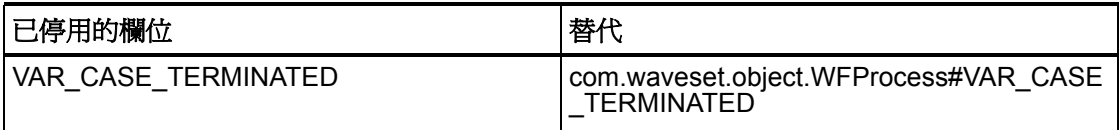

已停用的方法和欄位

6–130 已停用的 API